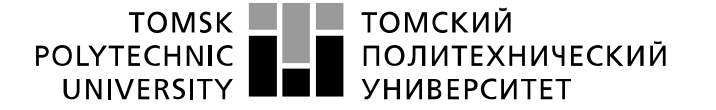

Школа – Инженерная школа информационных технологий и робототехники Направление подготовки – 15.03.04 «Автоматизация технологических процессов и производств»

Отделение школы (НОЦ) – Отделение автоматизации и робототехники

Владимирович

### **БАКАЛАВРСКАЯ РАБОТА**

**Тема работы**

### **Система web-управления программируемым логическим контроллером** УДК 004.774.6:004.31

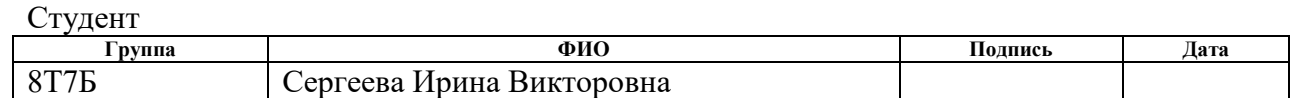

Руководитель ВКР

ИШИТР

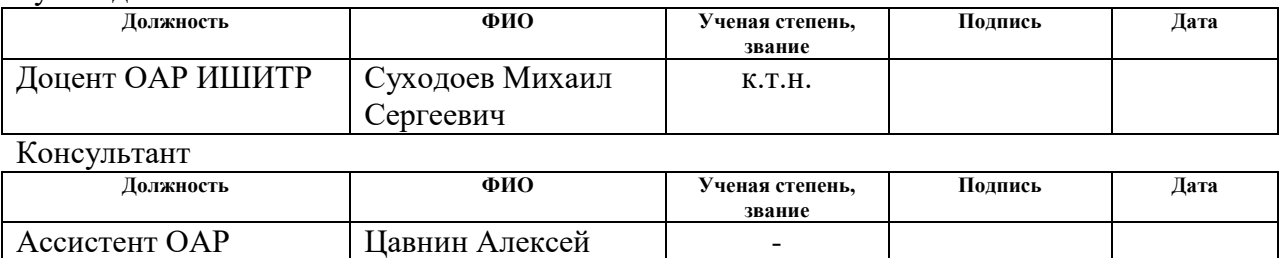

### **КОНСУЛЬТАНТЫ ПО РАЗДЕЛАМ:**

По разделу «Финансовый менеджмент, ресурсоэффективность и ресурсосбережение»

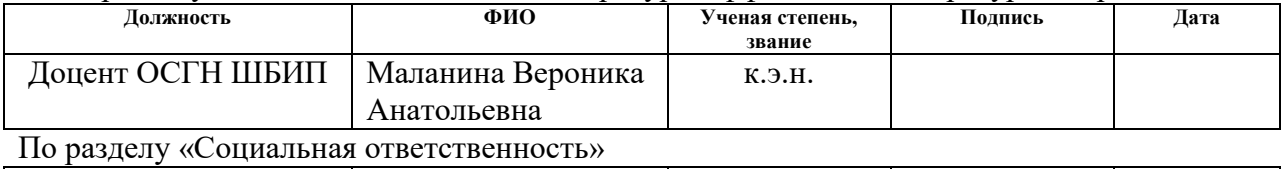

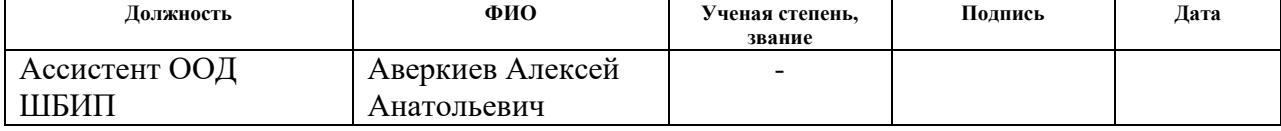

### **ДОПУСТИТЬ К ЗАЩИТЕ:**

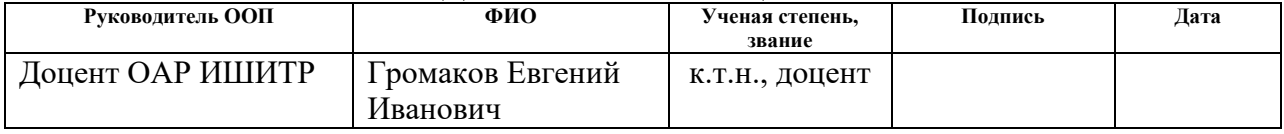

## **Планируемые результаты освоения ООП**

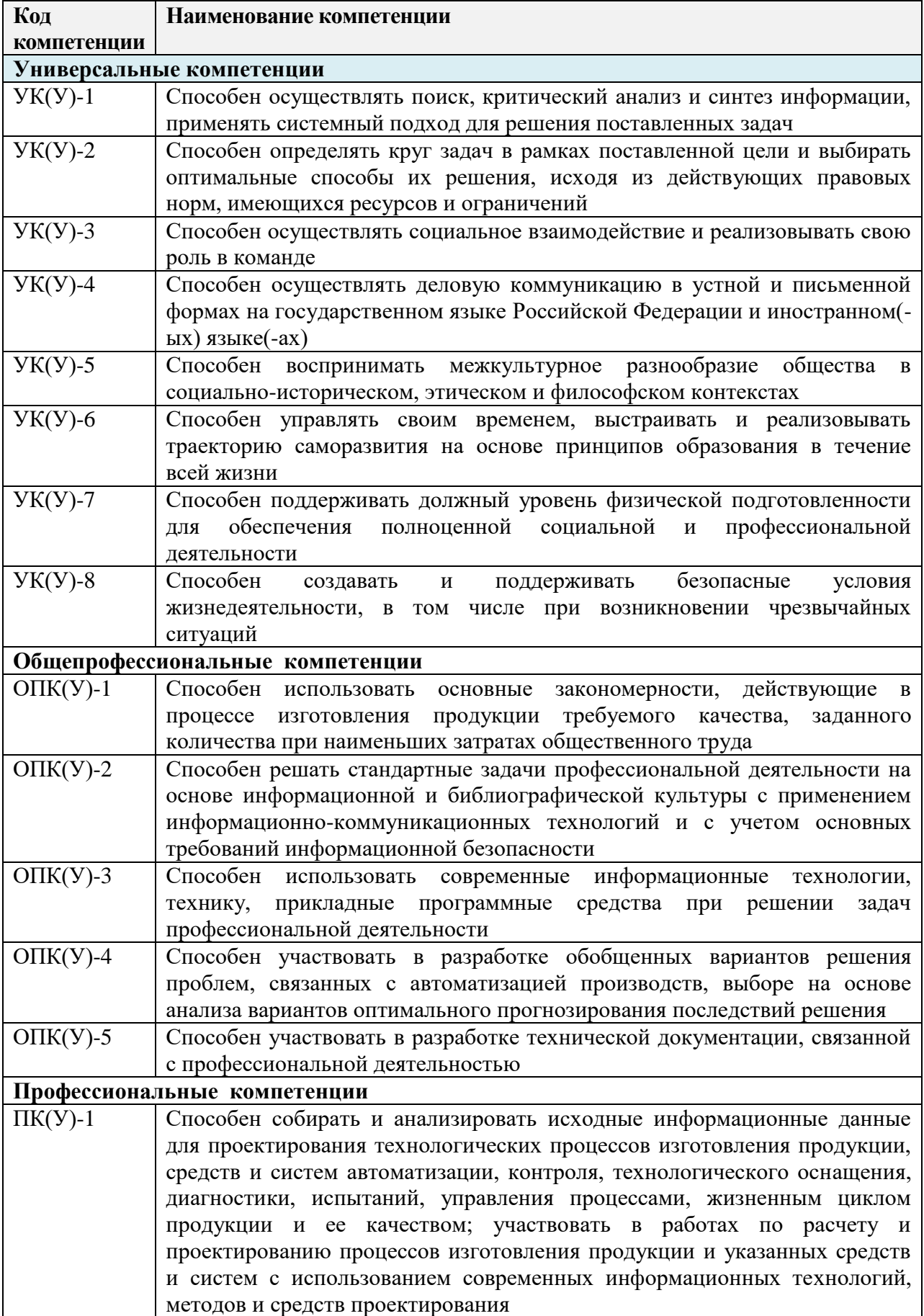

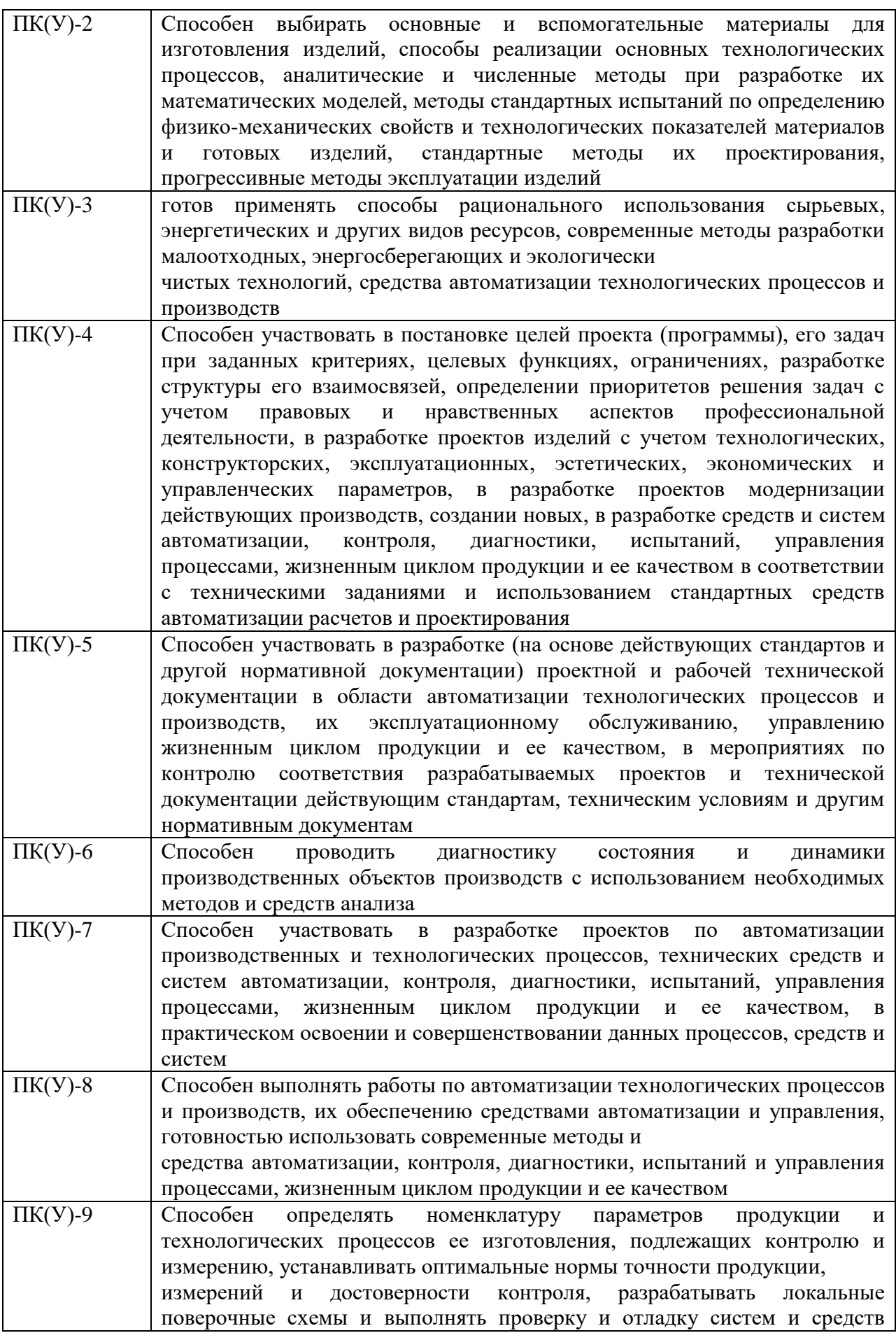

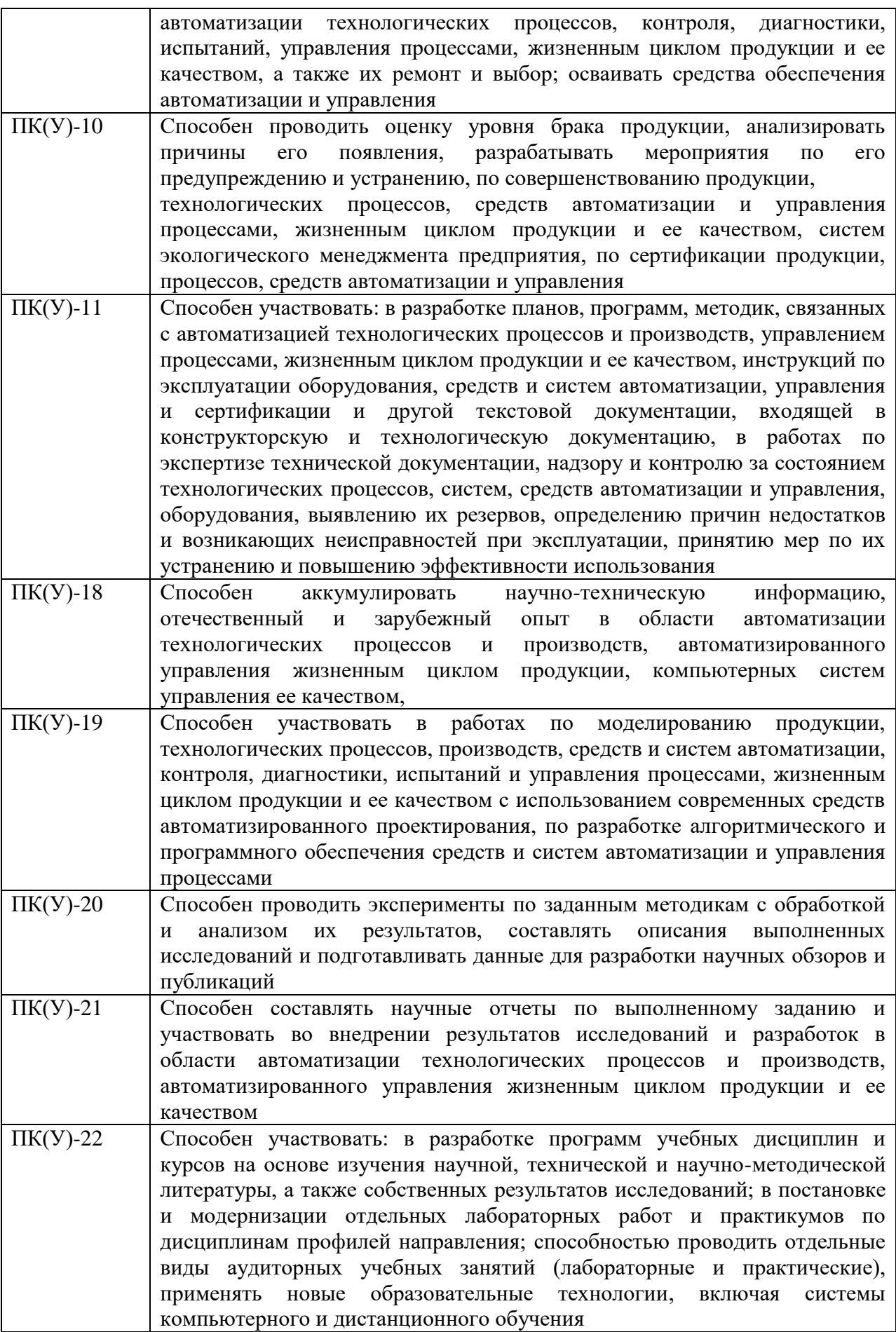

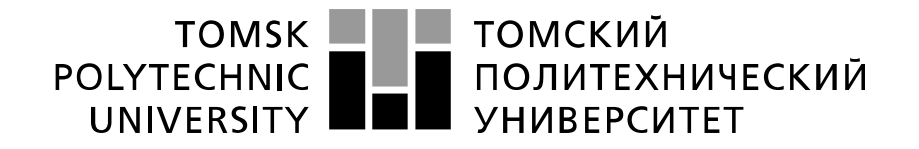

#### Министерство науки и высшего образования Российской Федерации федеральное государственное автономное образовательное учреждение высшего образования «Национальный исследовательский Томский политехнический университет» (ТПУ)

Школа – Инженерная школа информационных технологий и робототехники Направление подготовки - 15.03.04 «Автоматизация технологических процессов и производств»

Отделение школы (НОЦ) – Отделение автоматизации и робототехники

УТВЕРЖДАЮ: Руководитель ООП \_\_\_\_\_ \_\_\_\_\_\_\_ Громаков Е. И. (Подпись)  $(Дата)$   $(Φ.M.O.)$ 

**ЗАДАНИЕ**

### **на выполнение выпускной квалификационной работы**

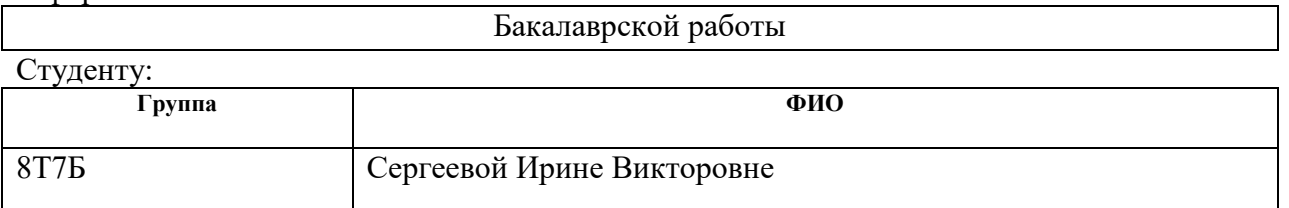

Тема работы:

В форме:

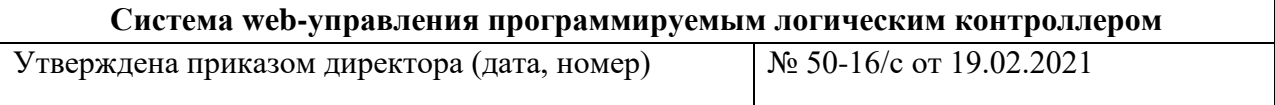

Срок сдачи студентом выполненной работы: 03.06.2021

### **ТЕХНИЧЕСКОЕ ЗАДАНИЕ:**

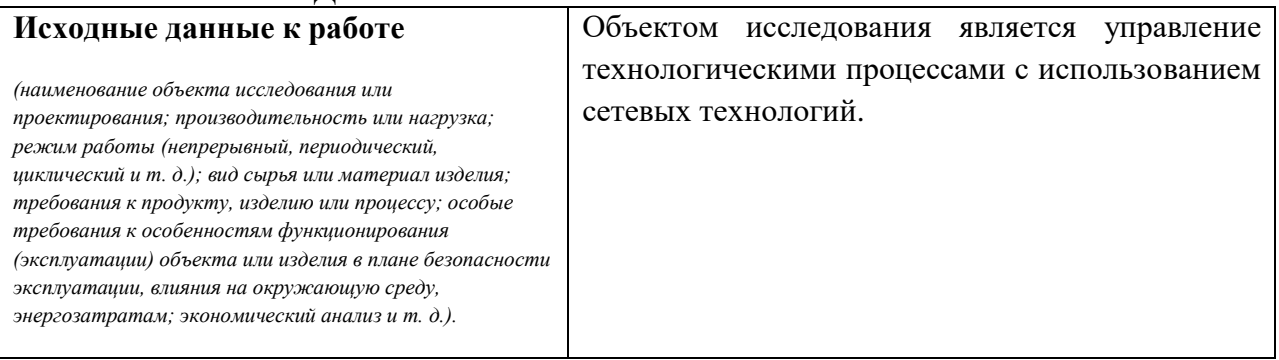

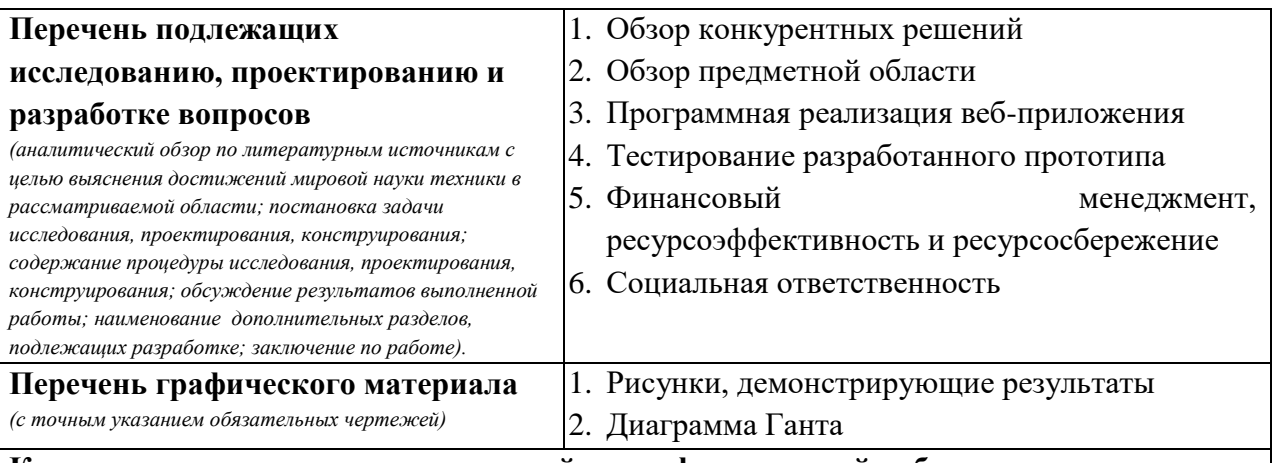

### **Консультанты по разделам выпускной квалификационной работы** *(с указанием разделов)*

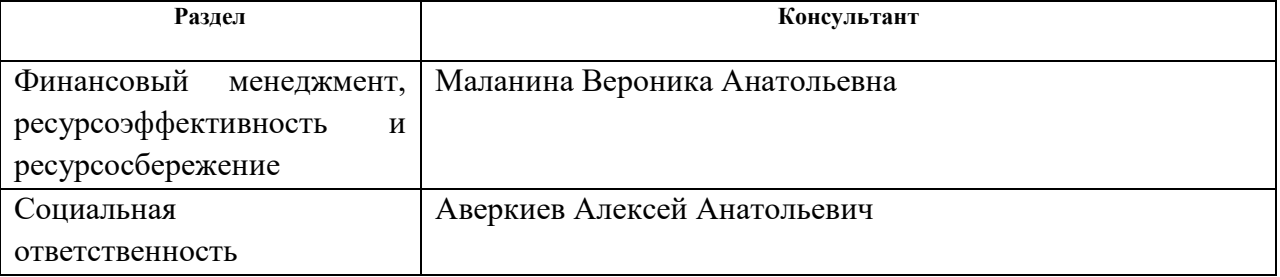

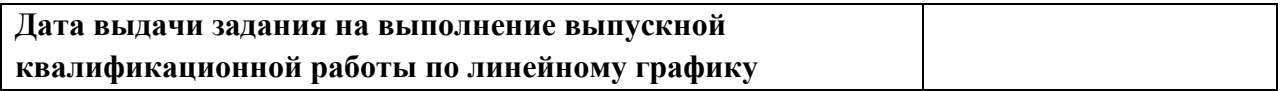

### **Задание выдал руководитель / консультант:**

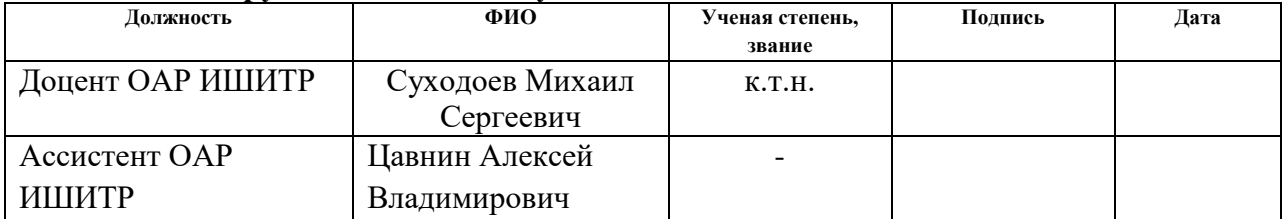

### **Задание принял к исполнению студент:**

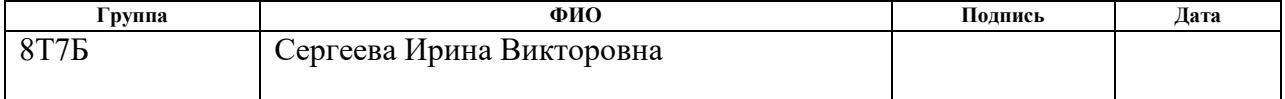

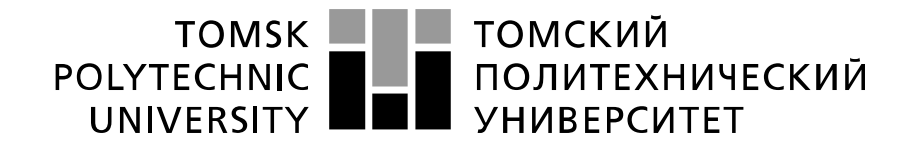

#### Министерство науки и высшего образования Российской Федерации федеральное государственное автономное образовательное учреждение высшего образования «Национальный исследовательский Томский политехнический университет» (ТПУ)

Школа – Инженерная школа информационных технологий и робототехники Направление подготовки – 15.03.04 «Автоматизация технологических процессов и производств» Отделение школы (НОЦ) – Отделение автоматизации и робототехники Период выполнения – весенний семестр 2021 учебного года

### Форма представления работы:

Бакалаврская работа

### **КАЛЕНДАРНЫЙ РЕЙТИНГ-ПЛАН выполнения выпускной квалификационной работы**

Срок сдачи студентом выполненной работы:

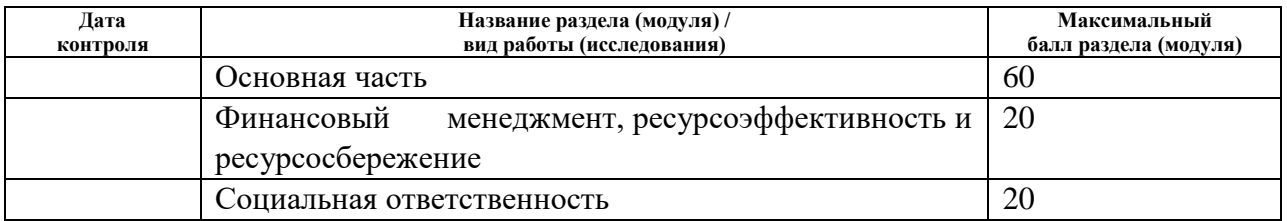

#### **СОСТАВИЛ: Руководитель ВКР**

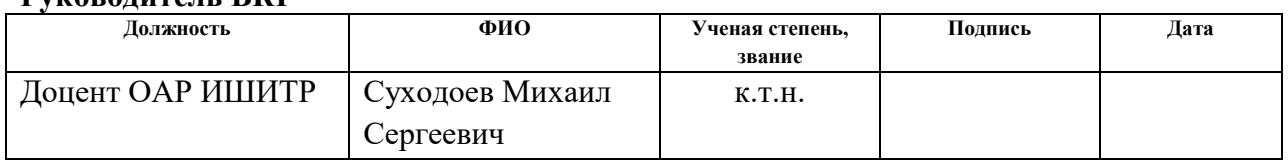

### **Консультант**

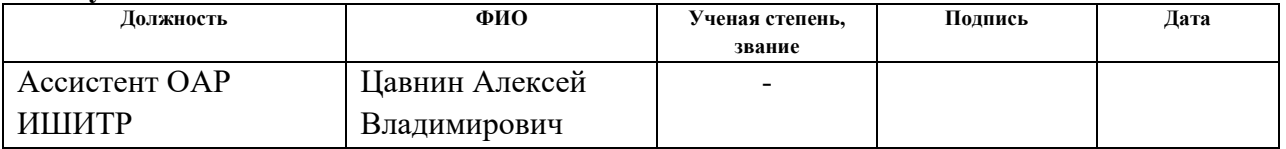

### **СОГЛАСОВАНО: Руководитель ООП**

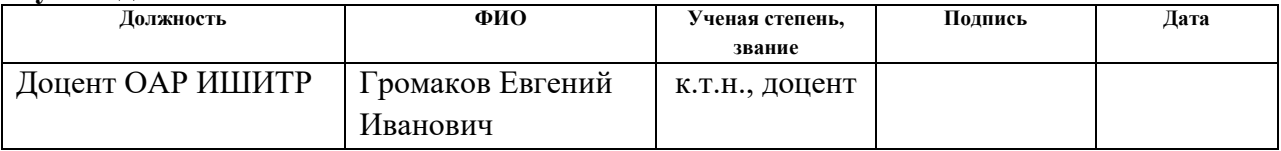

### **ЗАДАНИЕ ДЛЯ РАЗДЕЛА «ФИНАНСОВЫЙ МЕНЕДЖМЕНТ, РЕСУРСОЭФФЕКТИВНОСТЬ И РЕСУРСОСБЕРЕЖЕНИЕ»**

Студенту:

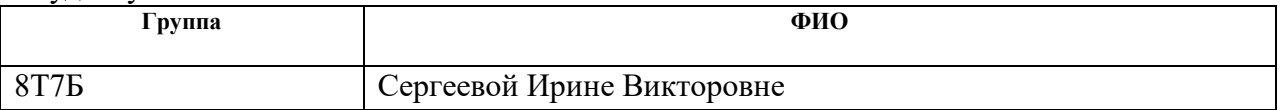

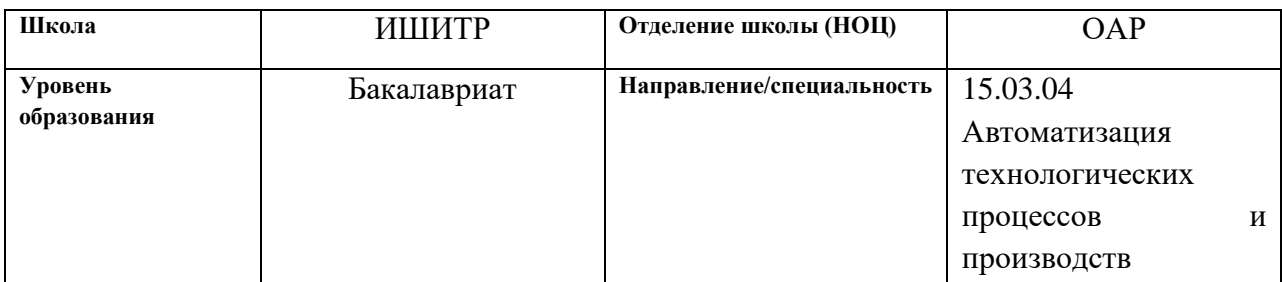

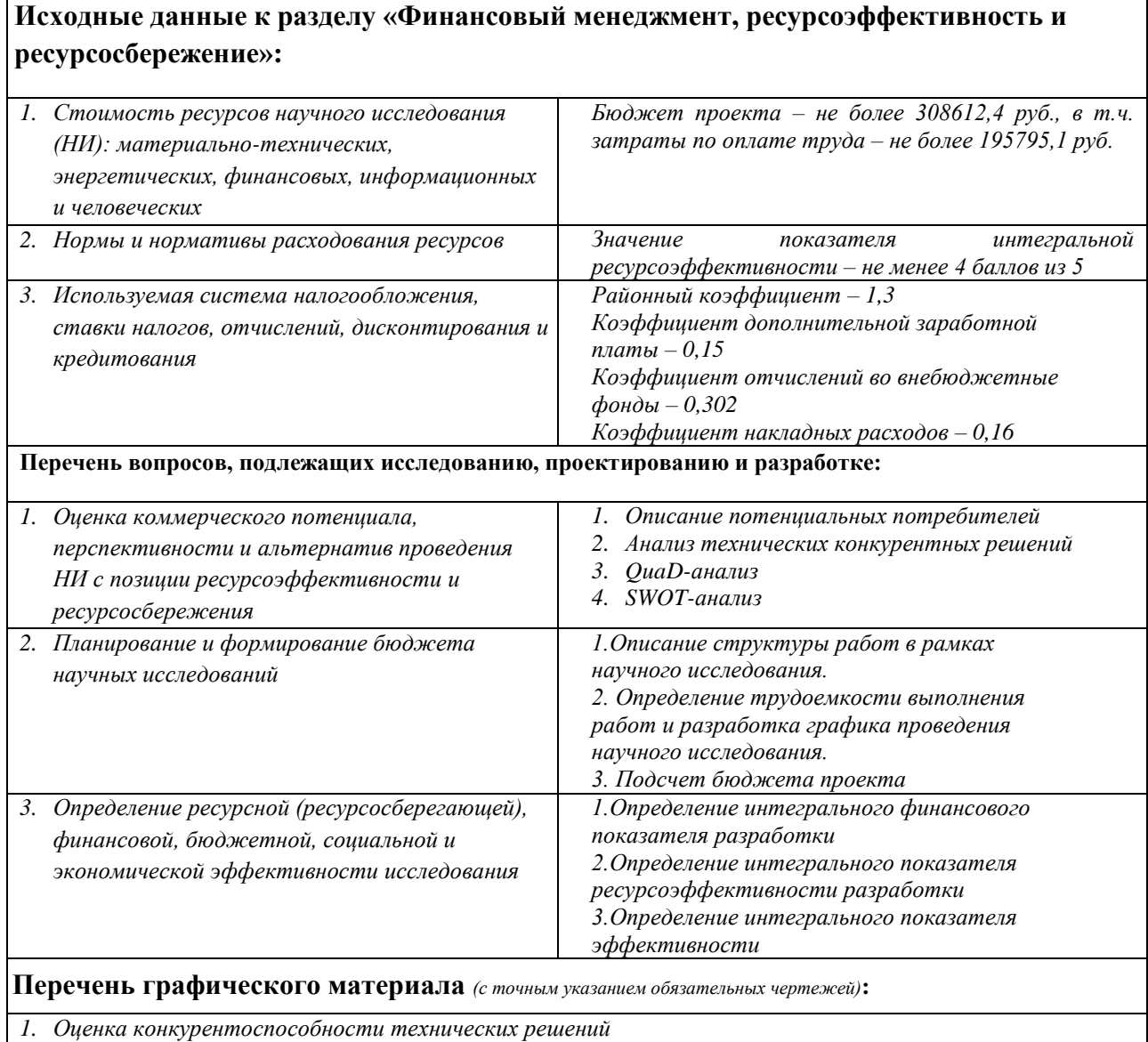

*2. Матрица SWOT*

*3. График проведения и бюджет НИ*

*4. Оценка ресурсной, финансовой и экономической эффективности НИ*

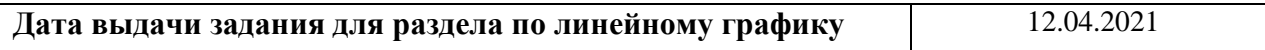

### **Задание выдал консультант:**

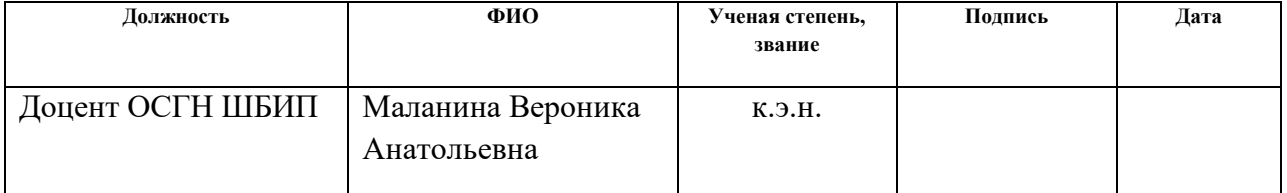

### **Задание принял к исполнению студент:**

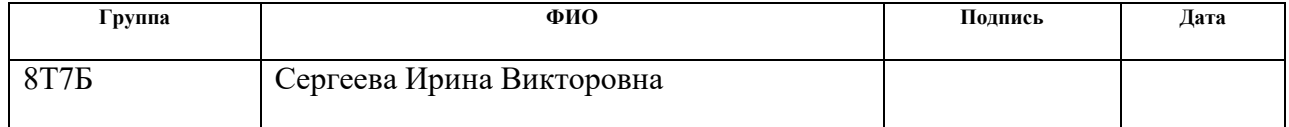

### **ЗАДАНИЕ ДЛЯ РАЗДЕЛА «СОЦИАЛЬНАЯ ОТВЕТСТВЕННОСТЬ»**

Студенту:

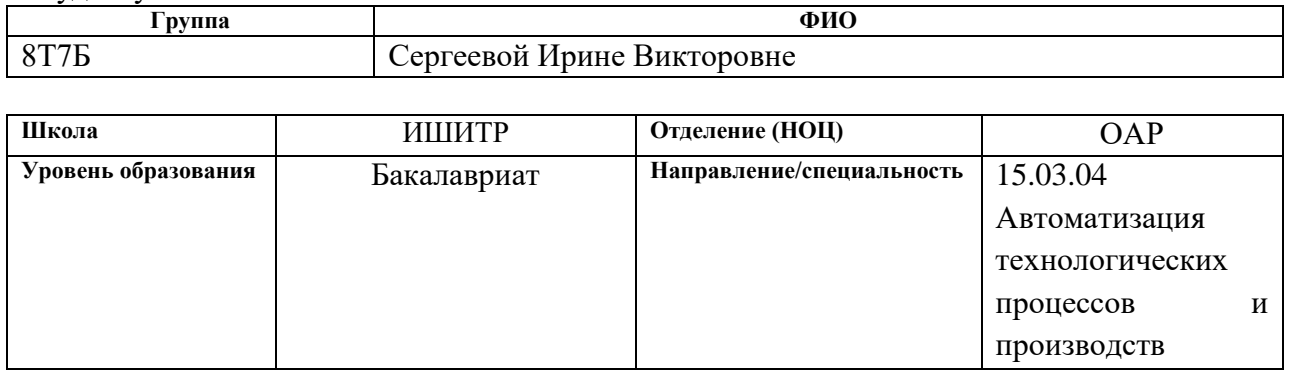

### Тема ВКР:

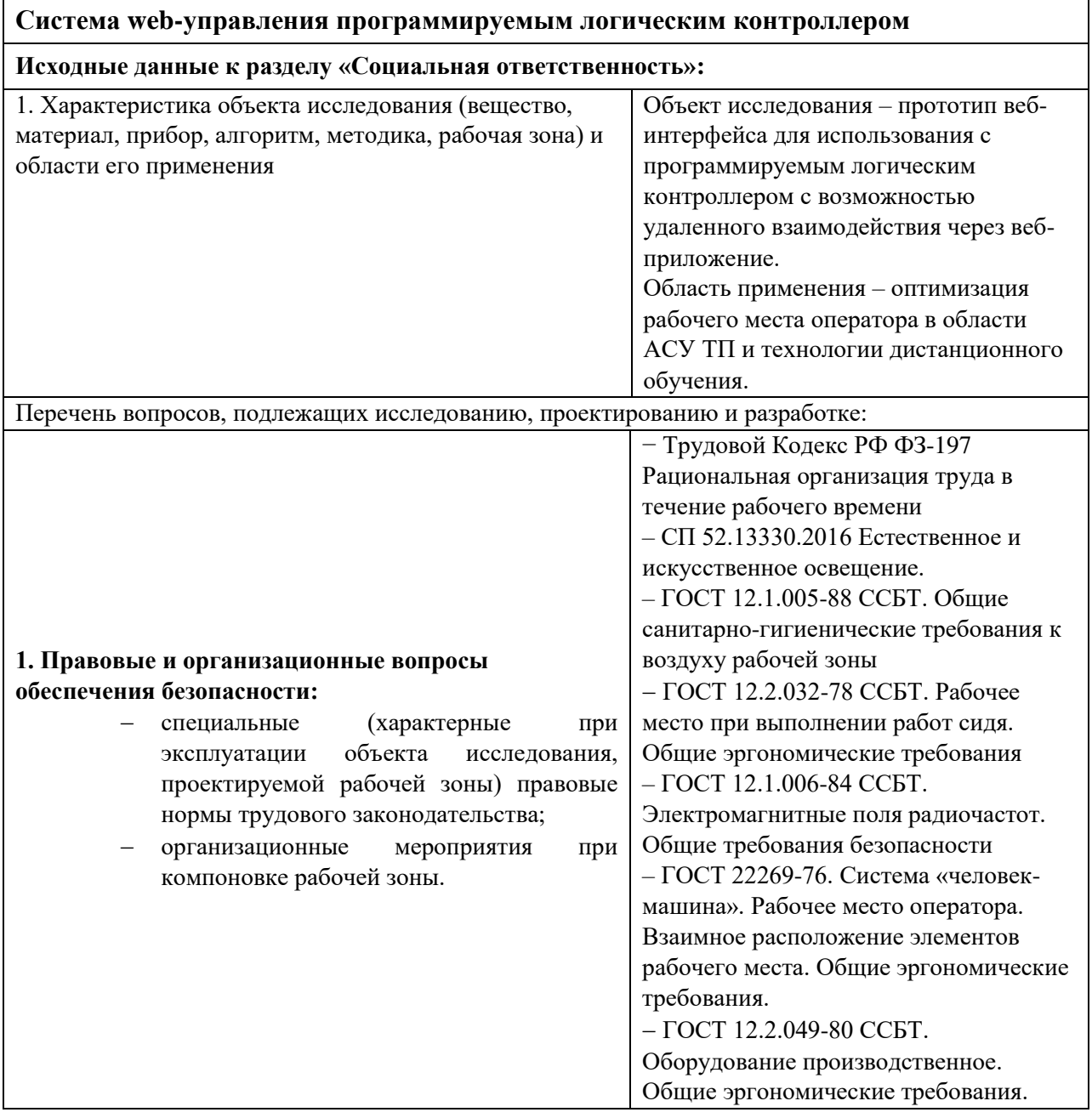

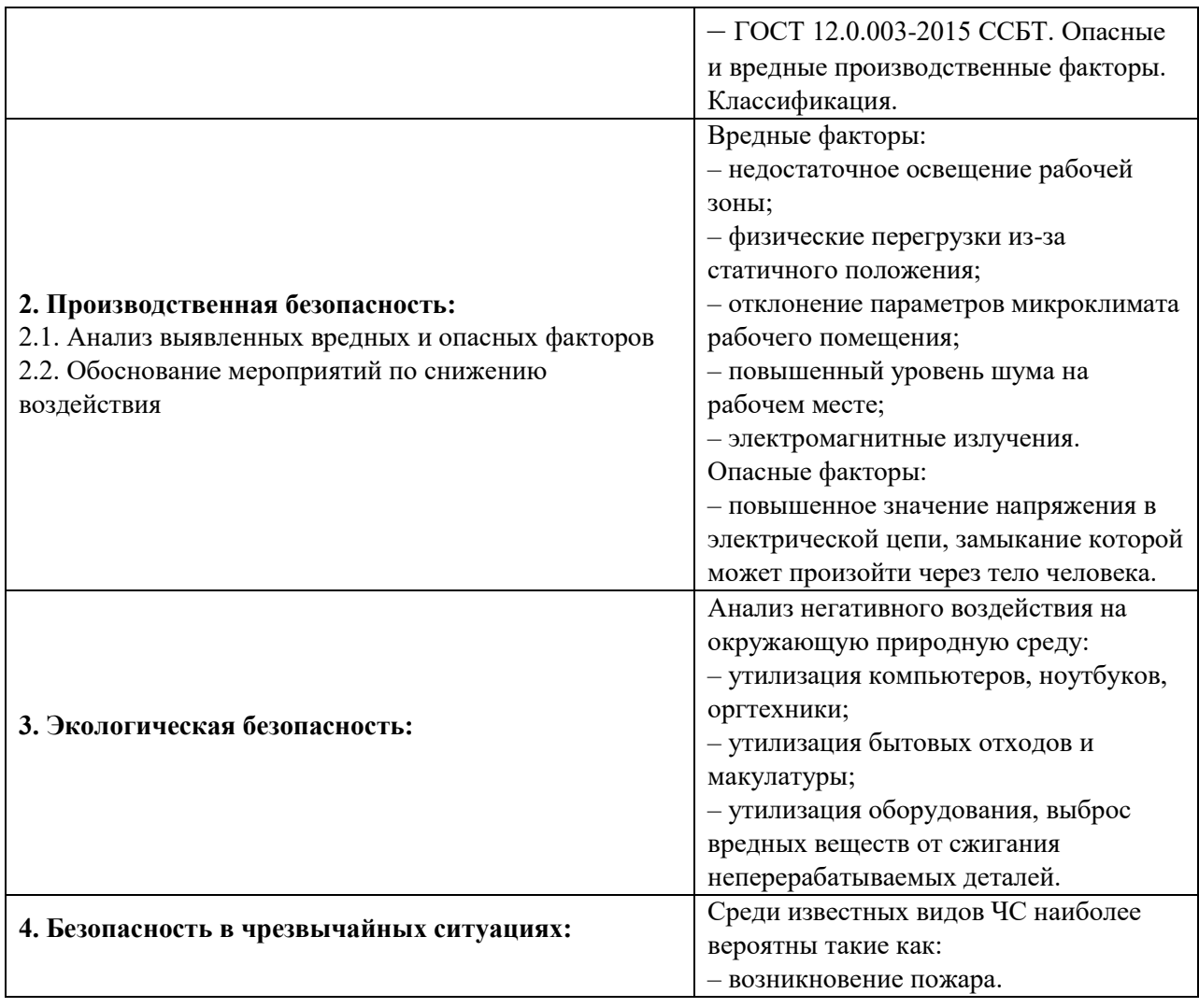

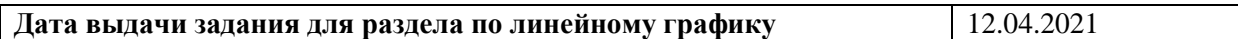

### **Задание выдал консультант:**

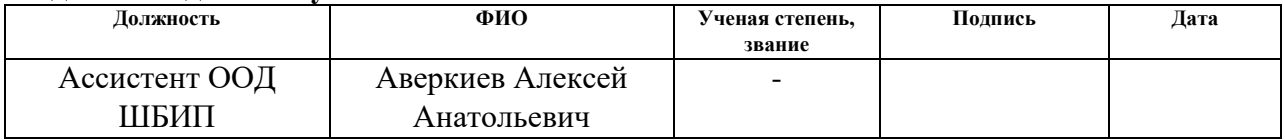

### **Задание принял к исполнению студент:**

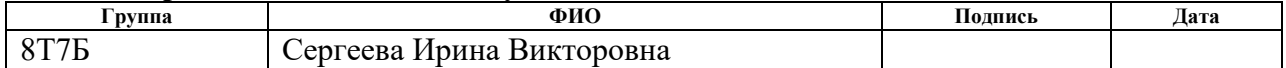

### **Реферат**

Выпускная квалификационная работа выполнена на 97 страницах, содержит 26 рисунков, 21 таблицу, 23 источника литературы.

Ключевые слова: веб-приложение, Raspberry Pi, Modbus TCP, Java, дистанционное управление.

Объектом исследования является прототип системы веб-управления программируемым логическим контроллером.

Цель работы – модернизация процесса дистанционного управления промышленными логическими контроллерами по протоколу Modbus TCP, связанная с удешевлением его аппаратной и программной частей.

Область применения: сфера дистанционного образования, системы АСУ ТП с некритичными требованиями к защите информации.

В рамках анализа проведен анализ конкурентных решений для дистанционного управления в АСУ ТП, определены подходящие ля разработки программные и аппаратные средства. На основе стоимости и вычислительных возможностей был выбран микрокомпьютер Raspberry Pi 3.

Подробно рассмотрена используемая архитектура веб-приложения, так как в дальнейшем она позволит безболезненно расширять его функционал.

Описана программная реализация веб-приложения, конфигурация устройств для тестирования прототипа системы веб-управления программируемым логическим контроллером, а также настройка локальной сети и эмулятора ведомого устройства.

В рамках раздела «Финансовый менеджмент, ресурсоэффективность и ресурсосбережение» был выполнен анализ потенциала решения, разработан календарный план-график, определены бюджет и эффективность решения.

В разделе «Социальная ответственность» рассмотрены организационно-правовые, производственные и экологические аспекты безопасности, а также безопасность в чрезвычайных ситуациях.

### **Оглавление**

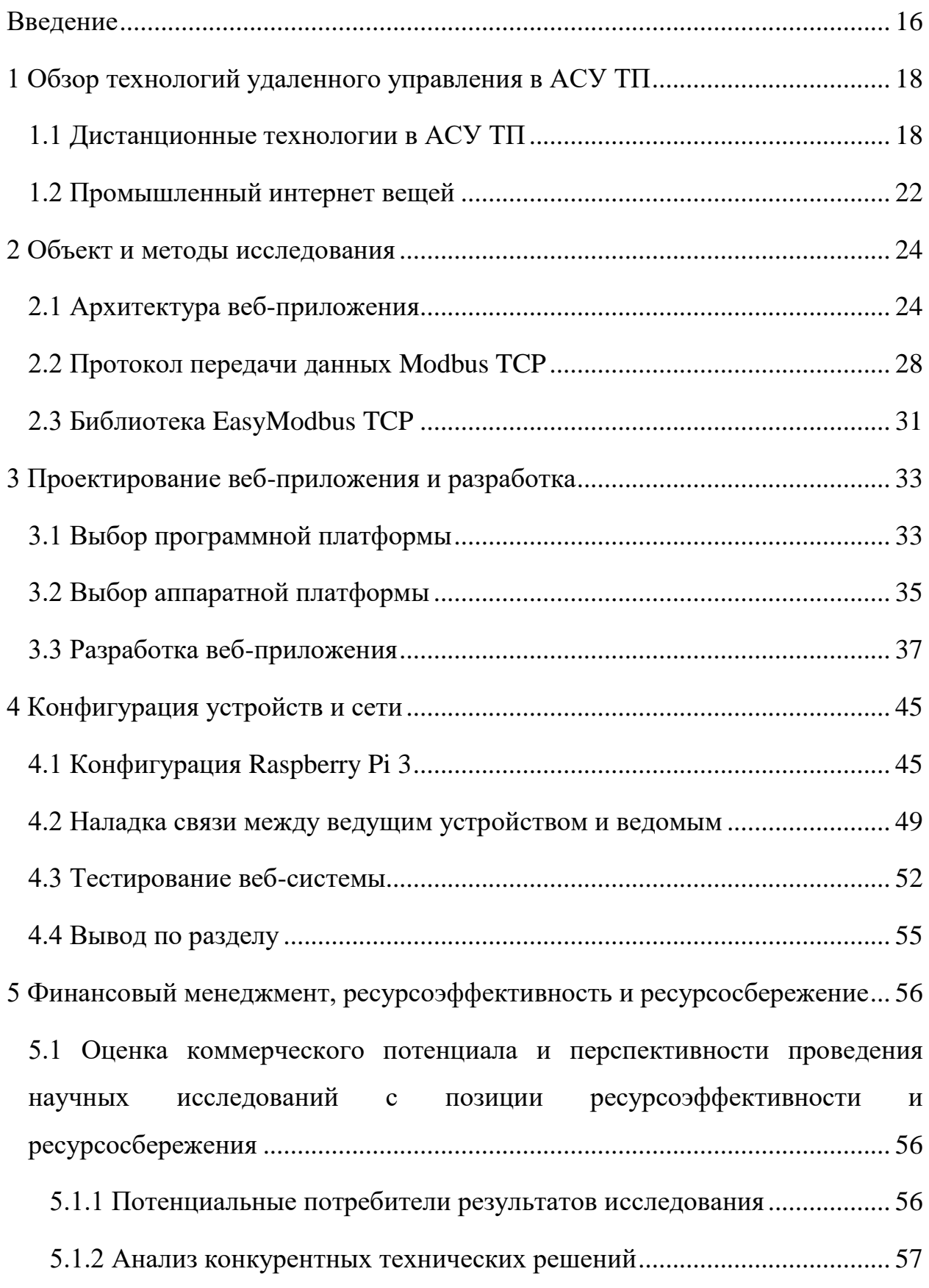

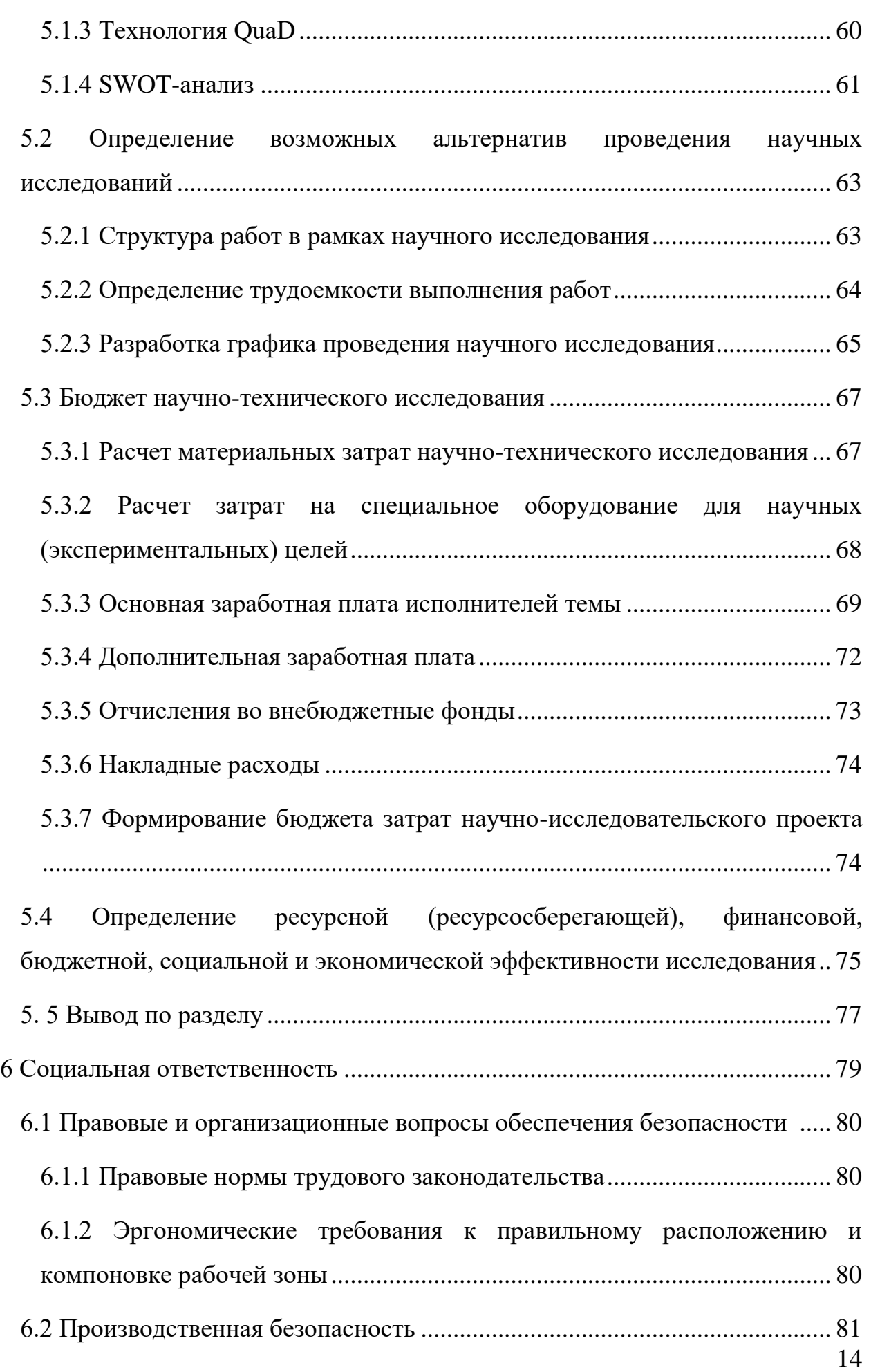

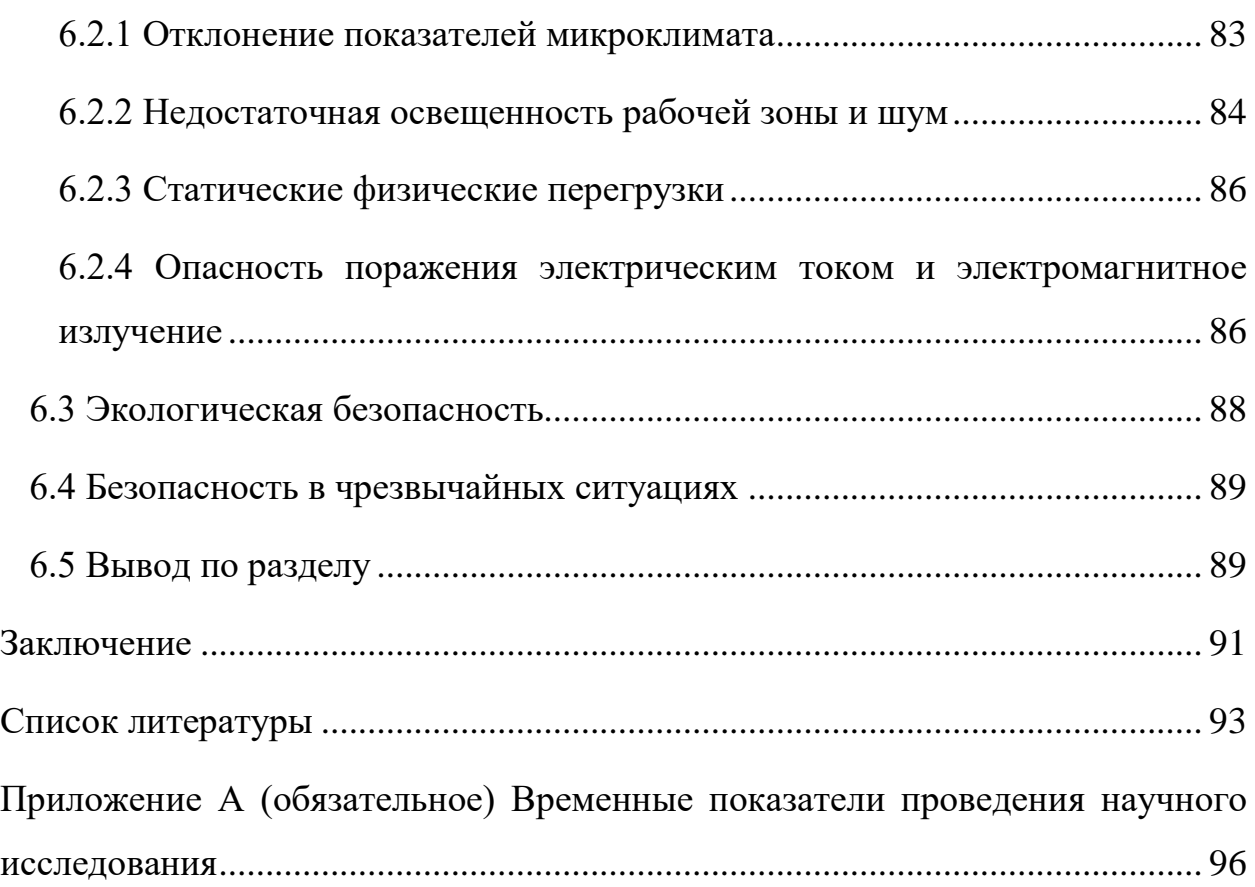

### Введение

<span id="page-15-0"></span>B. настоящее время направление развития производственных технологий сосредоточено на дистанционном управлении и контроле технологических процессов.

Данный факт является следствием увеличения производственных масштабов, увеличением количества информации, которую необходимо хранить в одном месте и обрабатывать, повсеместным использованием дистанционных технологий в работе или учебе.

В области АСУ ТП удаленные технологии наиболее применимы для управления оборудованием, таким как программируемые логические контроллеры. Решения, предлагаемые производителями SCADA-систем, довольно удобны и широко распространены, но не подходят мелким и средним предприятиям ввиду высокой стоимости покупки и поддержки. [1] Более доступным вариантом являются WEB-технологии, позволяющие отправлять  $\overline{\mathbf{M}}$ получать необходимую информацию порты на программируемых логических контроллеров через сеть Internet. Данный подход уже имеет конкурентоспособные разработки, которые также в большинстве являются дорогостоящими за счет использования специального оборудования, такого как серверные установки. В данном научнотехническом исследовании для хранения сервера используется более компактное устройство – микрокомпьютер Raspberry Pi.

Актуальность работы обусловлена тем, что с помощью использования различных видов дистанционных технологий можно увеличить уровень автоматизации производства, причем для предприятий разного уровня; значительно удешевить процесс дистанционного можно управления оборудованием, используя бесплатные WEB-технологии  $\overline{u}$ микрокомпьютеры, которые стоят значительно меньше персональных компьютеров или специального оборудования, к тому же это является удобным вариантом для системы дистанционного образования.

Таким образом, целью данной выпускной квалификационной работы является модернизация процесса дистанционного управления промышленными логическими контроллерами, позволяющая повысить гибкость производственных процессов и упростить доступ к технологическому оборудованию, в том числе для образовательных целей.

В связи с вышеизложенным для корректного выполнения выпускной квалификационной работы необходимо решить следующие задачи:

- изучить протоколы передачи данных, которые необходимы для выполнения данного проекта;

- написать серверное WEB-приложение с функционалом для общения с ПЛК посредством запросов;

- сконфигурировать микрокомпьютер Raspberry Pi и разместить на нем написанный сервер;

- провести апробацию разработанной системы.

Таким образом, в данной работе рассмотрен способ удаленного управления программируемым логическим контроллером по промышленному протоколу передачи данных и с использованием сети Internet.

# <span id="page-17-1"></span><span id="page-17-0"></span>**1 Обзор технологий удаленного управления в АСУ ТП 1.1 Дистанционные технологии в АСУ ТП**

Сегодня интернет-технологии широко представлены во всех сферах инженерной деятельности. Системы автоматического управления становятся комплексными, и если для того, чтобы ранее система автоматизации вышла на глобальный уровень, было необходимо выделение отдельного канала, обычно телефонной связи, то теперь доступен пакетный, экономически выгодный и быстрый способ связи – по сети Интернет. [2]

Существует несколько способов организации дистанционной связи между компонентами системы автоматизации. Наиболее распространены на рынке такие решения как:

- удаленный терминал;
- клиент-серверное взаимодействие с помощью SCADA;
- облачные сервисы.
- микросерверы.

Удаленный терминал обеспечивает живое визуальное дублирование сети пользователя или рабочего стола ПК, файловой структуры, если используется в таких сферах как системное администрирование, и может предоставить возможность для дублирования окон управления в SCADA для удаленного пользователя. В качестве системы коммуникации могут выступать радиосети, специально выделенные каналы, сотовые сети GSM, аналоговые линии связи, сети IDSN и так далее. Может быть использовано сразу несколько каналов для того, чтобы обеспечить наибольшую стабильность передачи данных. На сегодняшний день на рынке существуют множество решений, таких компаний, как: ИнСАТ, MOXA Inc., Овен, Positive Technologies, Инфозащита и так далее.

Основной сегмент рынка занимают решения со SCADA-системами. Данный способ удаленного управления через сеть Интернет основан на разделении комплекса SCADA на клиентскую и серверную части. Веббраузер в данном случае является клиентом, который открывает пользователю HTML-страницы на веб-сервере с подготовленным пользовательским интерфейсом. На веб-странице может размещаться текстовая информация, могут быть различные вкладки, ссылки для перехода на другие страницы, форма авторизации, таблицы, схемы, анимированные изображения. Как правило, такие сайты не требуют больших вычислительных мощностей сервера за счет того, что основную нагрузку по визуализации на себя берет устройство пользователя. В свою очередь, вебсервер может испытывать сложности из-за хранения базы данных, которая в системе автоматизации может быть довольно объемной.

Веб-сервер может быть встроен в программируемый логический контроллер, может быть присоединен как дополнительный модуль с вебсервисом, а также может располагаться на отдельном устройстве, например, на обычном стационарном компьютере или микрокомпьютере. Пример коммуникационного веб-модуля представлен на рисунке 1.

Модули такого типа, как на рисунке, сочетают в себе разные функции, в частности:

- сбор (концентрация) данных для опроса slave-устройств по протоколам Modbus;

- архивация данных;

- встроенный веб-сервер;

- ведение журнала событий, архивация логов;

- уведомления по электронной почте и СМС.

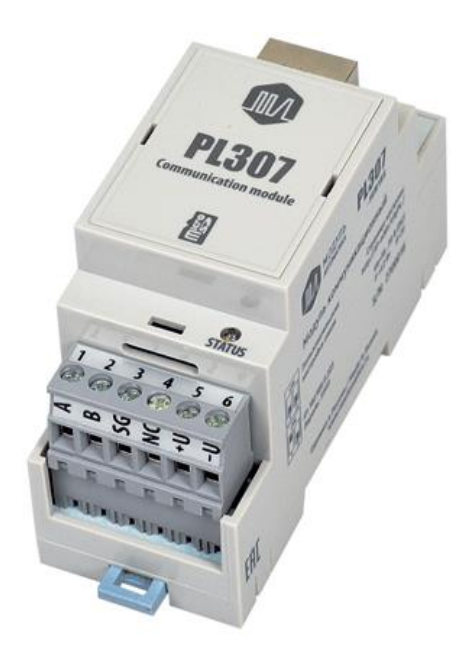

Рисунок 1 – Коммуникационный модуль связи PL307

Коммуникационный модуль является многофункциональным устройством и готовым удобным решением, однако, также является дорогостоящим. Другие модели веб-шлюза сами могут быть сетеобразующими устройствами и заменить собой связку устройств «коммуникационный модуль + роутер» в схеме на рисунке 2, что еще удобнее применительно к САУ, требующим постоянной передачи данных на различные расстояния.

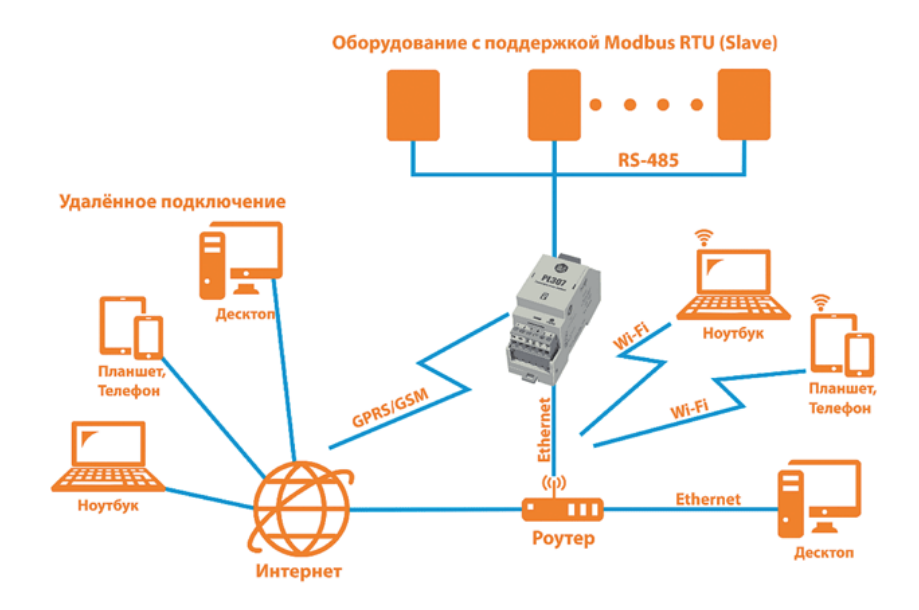

Рисунок 2 – Работа коммуникационного модуля

Еще одним способом удаленного взаимодействия со средним уровнем архитектуры АСУ ТП являются облачные сервисы. В таком случае сервером является «облако», которому шлюз передает данные. Таким образом, пользователь взаимодействует не со шлюзом, а с этим сервером, используя доступные каналы. Облачный сервис предоставляет доступ к виртуальному серверу, который на самом деле располагается на физически мощном удаленном устройстве наряду с другими серверами. То есть при применении такой технологии отпадает необходимость в размещении устройства с определенным объемом физической памяти и вычислительной мощности локально, то есть непосредственно подключая к программируемым логическим контроллерам среднего или нижнего уровня АСУ ТП. «Облако» может исполнять алгоритмы разных уровней сложности и представляет собой средство распределенной обработки данных.

Наиболее популярным представителем облачного сервиса для АСУ ТП в России является OwenCloud, программный продукт компании ОВЕН. Данный сервис также является удобным способом дистанционного управления, но зачастую работает только при подключении сетевых шлюзов этого же производителя, например, линейки веб-шлюзов ОВЕН ПРx210. [3]

Некоторые приборы производства ОВЕН, которые имеют интерфейсы Wi-Fi и Ethernet возможно подключить к облачному сервису без подключения дополнительных веб-шлюзов, все способы подключения к OwenCloud отражены на рисунке 3.

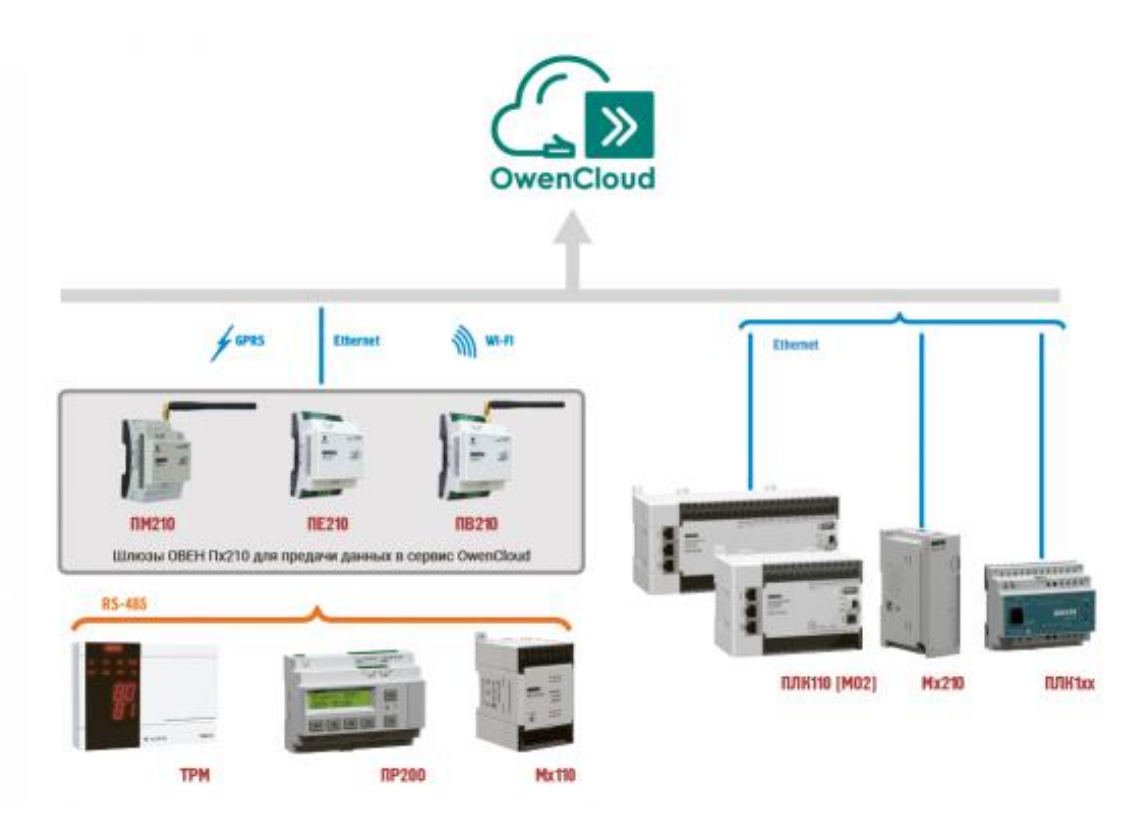

Рисунок 3 – Схема подключения к облачному сервису

Так как зачастую на веб-сервере достаточно иметь несколько HTMLстраниц для управления конкретной САУ с небольшим набором обновляющихся данных, то для этой цели подходят встраиваемые вебсерверы. Такие веб-серверы, далее микросерверы, могут быть встроены в различные датчики, в устройства разного уровня архитектуры АСУ ТП, в повседневной жизни – в бытовые приборы. Такие устройства представляют собой небольшие микросхемы с использованием однокристальных микроконтроллеров, в которые встроена реализация протоколов транспортного уровня TCP/IP. Такая технология получила название «интернет вещей».

### <span id="page-21-0"></span>**1.2 Промышленный интернет вещей**

Промышленный интернет вещей (Industrial Internet of Things) или IIoT – это система, предназначенная для объединения с компьютерными сетями производственных объектов, использующих программное обеспечение и измерительные приборы, данная система позволяет установить удаленное управление объектами, не требующее участия человека, то есть в автоматизированном режиме. [4] Подключение может осуществляться как к локальным сетям, к сети Интернет, так и к иным самостоятельным промышленным сетям.

Интернет вещей полезен в промышленном производстве, так как:

- снижает риск и последствия аварийных ситуаций;

- производит анализ, накопление информации с оборудования, иных систем предприятия, тем самым формируя удобную базу для создания нужных отчетов;

дает возможность быстро получать отклик от оборудования и иных информационных систем предприятия;

в целом делает работу предприятия эффективнее. [5]

Чем больше система, которая подвергается автоматизации и цифровизации, тем более необходимо использовать современные способы реализации интернета вещей, так как приходится отслеживать множество процессов, хранить, передавать на различные расстояния. Так как концепция интернета вещей подразумевает совместное использование разных технологий и универсальность, то все больше предприятий реализуют подключение локальных устройств к облачным сервисам и веб-серверам с помощью стандартных протоколов связи, таких как Modbus, Ethernet, CAN, HART, PROFIBUS и так далее.

# <span id="page-23-0"></span>2 Объект и методы исследования

### <span id="page-23-1"></span>2.1 Архитектура веб-приложения

Для данной выпускной квалификационной работы было разработано клиент-серверное веб-приложение с использованием в качестве аппаратной части микрокомпьютера Raspberry Pi как один из вариантов предоставления дистанционной связи удаленному пользователю и компонентам систем автоматизации, в частности, программируемым логическим контроллерам, поддерживающим протокол передачи данных Modbus TCP.

Веб-приложения  $\frac{1}{2}$ ЭТО специальные которые программы, соответствуют архитектуре «клиент-сервер». Серверная часть располагается на физическом носителе, на котором также и производятся вычисления, хранится база данных и иная необходимая пользователю и разработчику информация.

В качестве устройства, на котором располагается веб-сервер, могут выступать различные устройства, такие как:

- облачные хранилища;
- локальные серверы;  $\blacksquare$
- сетевые хранилища NAS.  $\blacksquare$

 $\overline{B}$ качестве локальных серверов МОГУТ использоваться специализированные устройства с большим объемом располагаемой памяти, обычные стационарные компьютеры, веб-шлюзы со встроенной поддержкой протокола ТСР/IР, микрокомпьютеры.

При этом наиболее безопасным считаются сетевые накопители NAS (Network Attached Storage), так как имеют точечную настройку прав доступа. Данные накопители представляют собой устройства с несколькими жесткими объединить в лисками. которые можно пельное хранилише.  $\overline{a}$ одновременно и самый дорогостоящий из перечисленных способов расположения веб-сервера, и для многих компаний или одиночных разработчиков такие затраты являются излишними.

Облачные хранилища же не являются безопасными для АСУ ТП, так как обычно именно от поставщика облачного хранилища зависит, каким уровнем защиты он располагает, к тому же распространены хакерские атаки. Недорогие облачные сервисы зачастую брешей имеют много  $\bf{B}$ информационной безопасности.

Для создания приемлемого уровня защиты передаваемой информации необходимо находить ценовой компромисс между вышеперечисленными способами размещения веб-сервера. Для крупных компаний, которые располагают большим количеством различных САУ и интегрированными системами управления предприятием, ценовой критерий отходит на второй обеспечения первостепенным критерием является уровень план,  $\mathbf{M}$ информационной безопасности, которые могут предоставить проверенные облачные хранилища и специальные сетевые накопители.

средних Лля небольших и компаний приемлемым является использование облачных хранилищ и локальных серверов, в том числе микрокомпьютеров.

Особенностью работы веб-приложений является общение «клиента» и «сервера» посредством специальных запросов, при этом передача и обработка этих запросов происходит по сети Интернет.

Клиентской частью веб-приложения является обычный веб-браузер, который отображает нужные HTML-страницы.

Для того, чтобы серверная часть веб-приложения, расположенная на носителе, корректно обрабатывала запросы пользователей, необходимо запрограммировать бизнес-логику, которая будет являться ядром вебприложения. Исполняемый код может быть написан на практически любом, из доступных на данный момент, языке программирования, к примеру, на C++, C# с использованием фреймворка .NET («дот NET») и других, на Java с использованием фрейморка Spring или других, на PHP, Python, Ruby, NodeJS и так далее, при чем может быть использовано любое количество языков программирования, примеру, для написания различных модулей  $\mathbf K$ исполняемого кода.

При взаимодействии пользователя с клиентской частью приложения, то есть при отправке какого-либо запроса на сервер, происходит обращение браузера к серверу DNS (Domain Name System). Данный сервер – это особый компьютер, хранящий IP-адреса сайтов, которые связаны с привычными нам названиями сайтов. Сервер DNS обрабатывает запросы пользователя. У каждого поставщика услуг связи (провайдера) имеется свой DNS-сервер, на котором хранятся зарегистрированные IP-адреса сайтов. [6]

Затем веб-браузер формирует запрос в формате протокола НТТР и отправляет его серверу, запрос от клиента к серверу поступает в формате транспортного протокола ТСР/IР. На стороне сервера происходит проверка корректности запроса, и если, к примеру, формировать запрос сразу в адресной строке браузера (при отсутствии графического веб-интерфейса), то достаточно легко ошибиться в синтаксисе запроса, и тогда сервер направит вместо ожидаемой веб-страницы веб-страницу с кодом ошибки. При правильном выполнении запроса код будет выглядеть «200 ОК», что говорит, что сервер направил необходимые по запросу данные клиенту в виде пакетов. [7]

Описываемое в данной работе веб-приложение имеет **REST**архитектуру. При использовании такой архитектуры приложения каждый запрос веб-браузера к серверу содержит достаточную информацию о том, какой ответ должен быть возвращен сервером. При этом серверу не обязательно хранить состояние клиентской части, они работаю раздельно, общаясь запросами и ответами. Системы, которые работают на основе архитектуры REST и отвечают ее требованиям, называют Restful системами.

При таком подходе каждая используемая единица передаваемой информации (к примеру, сущность), идентифицируется, то есть имеет уникальный номер в URL-адресе, по которому сервер понимает, с чем ему именно работать. При этом не важно, о чем идет речь: о картинке, об аудиофайле, о ссылке, текстовом файле и так далее, сервер воспринимает это все как «объекты». [8]

Оперирование информацией происходит на базе протокола НТТР, с помощью методов GET, POST, DELETE, PUT и так далее. В соответствие данным методам можно поставить методы CRUD (Create, Read, Update, Delete — Создать, Прочитать, Обновить, Удалить).

было сказано, серверного Как уже для веб-приложения, использующего архитектуру REST, необходимо понимать из запроса, какой ответ ожидает получить на него клиент. Для этого в параметрах запроса указываются специальные хедеры (headers),  $\bf{B}$ которых указывается формат ожидаемого ответа и формат самого тела запроса соответственно, например, JSON, XML и так далее. Ответ от сервера приходит по такой же схеме - с хедерами и кодами ошибок, если они произошли.

Основным преимуществом архитектуры является простота внедрения в любой проект, будь то веб-сайт, приложения для мобильных устройств или программа для настольных компьютеров.

При добавлении базы данных архитектура веб-приложения расширяется. База данных, так как она может занимать много постоянной памяти, может располагаться на отдельном сервере, а может на том же, где и приложение. Если база данных удалена от основного сервера, то говорят о трехзвенной архитектуре, она показана на рисунке 4. На практике с небольшими веб-приложениями не возникает проблемы с расположением базы данных. И она располагается на одном устройстве с приложением.

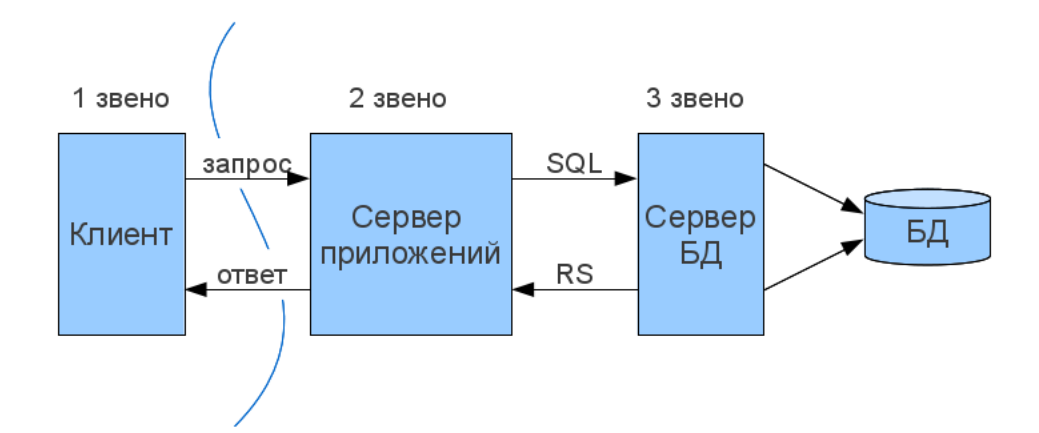

Рисунок 4 – Трехзвенная архитектура веб-приложения

В разрабатываемом веб-приложении база данных также находится на одном микрокомпьютере с веб-сервером, так как оно рассчитано на САУ малых размеров.

Как уже было сказано выше, в REST-архитектуре веб-приложений используются запросы CRUD. В разрабатываемом веб-приложении вместо стандартных методов read(), write() и так далее используются методы специальной библиотеки EasyModbus RTU/TCP, которая разработана специально для работы с протоколами Modbus RTU и Modbus TCP. С помощью данной библиотеки, реализованной на распространенных языках программирования (C#, Java, Python), можно настроить «общение» устройств систем автоматизации с удаленным ИЛИ локальным компьютером. Библиотека является открытой, ее исходный код можно увидеть на хостинге IT-проектов GitHub. [9]

### <span id="page-27-0"></span>2.2 Протокол передачи данных Modbus TCP

Коммуникационный протокол Modbus является открытым  $\mathbf{M}$ основывается на архитектуре ведущий (англ. master) – ведомый (англ. slave). Данный стандарт часто применяется в промышленности для осуществления устройствами. связи между электронными Помимо возможности использования для передачи данных по средствам последовательных линий связи, таких как RS-232, RS-485, RS-422, он используется в сетях TCP/IP. [10]

Данный стандарт связи использует 4 типа данных:

discrete inputs - однобитовый тип данных, который доступен только для чтения;

coils - однобитовый тип данных, возможно чтение и запись;

input registers - шестнадцати битовый тип данных (знаковый или беззнаковый), возможно только чтение;

holding registers – шестнадцати битовый тип данных (знаковый или беззнаковый), возможны операции чтения и записи.

Так как данный протокол является открытым, недорогим, простым и проверенным временем, то до сих пор активно применяется в автоматизации. Большинство промышленных устройств имеют драйверы для работы с протоколом Modbus, использующим последовательный интерфейс.

Существуют специальные «шлюзы Modbus», которые **MOTVT** обеспечить общение между Modbus TCP и Modbus RTU, преобразуя запросы.

Функционал обоих протоколов (RTU и TCP) одинаков, но имеются различия в способе передачи данных, так как Modbus RTU предназначен для локальных систем, где данные передаются напрямую по витым парам, при этом Modbus TCP может быть использован для работы с транспортным протоколом глобальной сети TCP/IP. Протокол Modbus RTU использует последовательные линии связи (RS-232 или RS-485), в то время как Modbus TCP работает в сетях Ethernet. Пакет данных протокола Modbus TCP применяет дополнительный заголовок для ТСР-соединения. [11]

Рассмотрим подробнее принцип работы протокола. Структура запроса представлена на рисунке 5.

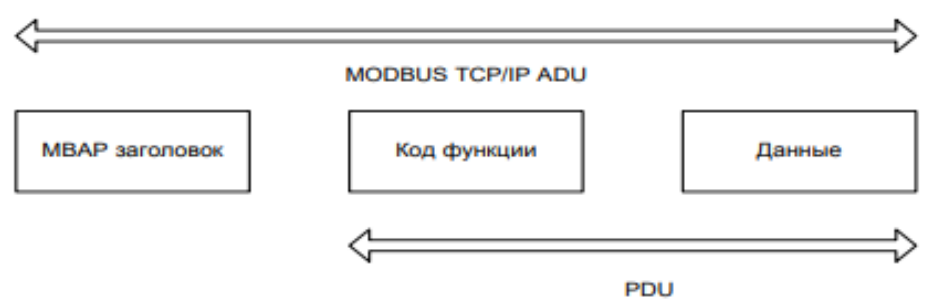

Рисунок 5 – Структура запроса по Modbus TCP

Где ADU – Application Data Unit, полный пакет MODBUS. Включает в себя специфичную для физического уровня часть пакета и PDU.

PDU – Protocol Data Unit, общая для всех физических уровней часть пакета MODBUS. Включает в себя код функции и данные пакета. [12]

MBAP – MODBUS Application Protocol, заголовок необходим для идентификации запроса PDU при работе с протоколом TCP/IP, сообщении о количестве последующих байт, идентификации устройства, который подключен к линии данных.

Поле «код» функции предназначено для хранения кодов, соответствующих функциям протокола Modbus, они представлены в таблице 1.

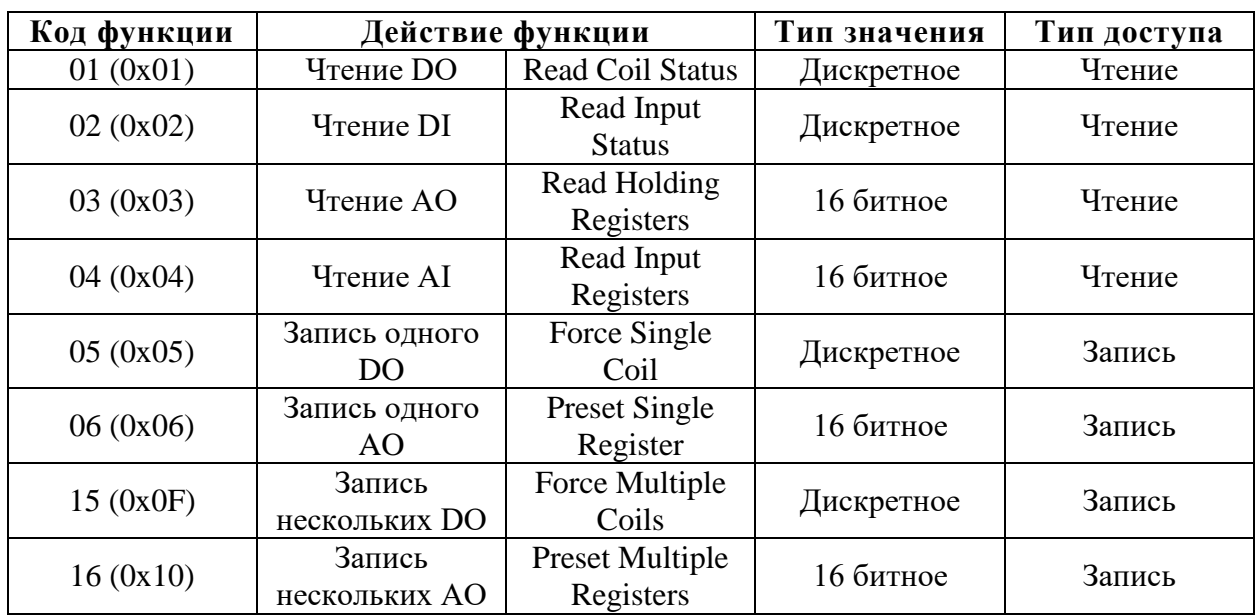

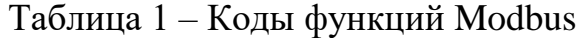

В данной работе используются функции с номером 1 и 5.

Таким образом, коммуникационный протокол Modbus TCP является подходящим вариантом для использования в данной работе при разработке веб-интерфейса. В роли главного (master) устройства выступает Raspberry Pi или локальный компьютер (веб-сервер), подключенный с ПЛК в одну сеть, а в роли подчиненного (slave) устройства – ПЛК.

### <span id="page-30-0"></span>2.3 Библиотека EasyModbus TCP

Библиотека EasyModbusTCP Java - это ключевая библиотека данного приложения. Данный инструмент для работы с протоколом Modbus TCP и **RTU** распространяется свободно, но при этом имеет достаточный EasyModbusTCP - библиотека, которая функционал. обеспечивает достаточно безопасный доступ к устройствам, обеспечивающим работу автоматизированных систем, таких как ПЛК.

Библиотека поддерживает распространенные языки программирования, в том числе Java. Это удобно, так как веб-приложение написано также на Java, что сокращает время его создания, становится достаточным реализовать функционал библиотеки прямо в бизнес-логике веб-приложения.

Библиотека содержит следующие метолы подключения, ЛЛЯ отключения, записи и чтения регистров:

• constructor ModbusClient(string ipAddress, int port) – конструктор для соединения Modbus TCP и UDP. Параметр ipAddress служит для задания IPадреса TCP-сервера Modbus, параметр port - порт прослушивания сервера Modbus TCP:

• void  $Connect()$  – служит для подключения к серверу Modbus с ранее выбранными свойствами;

 $\bullet$  void Disconnect() - закрывает соединение с главным устройством.

Следующие методы используются для чтения и записи информации в регистры:

• boolean<sup>[]</sup> ReadDiscreteInputs(int startingAddress, int quantity) – используется для чтения данных типа Discrete Inputs с устройства. Первый вход задается при помощи параметра startingAddress, а количество входов – при помощи параметра quantity;

• boolean<sup>[]</sup> ReadCoils(int startingAddress, int quantity) – считывает данные типа Coils с устройства;

• int[] ReadHoldingRegisters(int startingAddress, int quantity) – используется для чтения данных типа Holding Registers с устройства. Первый вход задается при помощи параметра startingAddress, а количество входов – при помощи параметра quantity;

• int<sup>[]</sup> ReadInputRegisters(int startingAddress, int quantity) – считывает данные типа Input Registers с устройства;

• void WriteSingleCoil(int startingAddress, bool value) – осуществляет запись значения одного бита в регистр;

• void WriteSingleRegister(int startingAddress, int value) – служит для записи одного регистра, подключенного устройства.

Таким образом, библиотека EasyModbusTCP довольно проста, но имеет достаточный функционал для работы с ModbusTCP, поэтому она была выбрана в качестве основной библиотеки проекта несмотря на то, что она более ориентирована на язык программирования C# и его фреймворки.

К тому же, из перечисленных выше методов можно понять, что библиотека самостоятельно реализует CRUD-операции по вставке, чтению, обновлению и удалению данных, при этом не нарушая архитектуру REST. К примеру, стандартный метод write() можно заменить одним из четырех методов по вставке данных в какой-либо регистр Modbus, при этом они будут использоваться напрямую в классах-контроллерах.

### <span id="page-32-0"></span>3 Проектирование веб-приложения и разработка

### <span id="page-32-1"></span>3.1 Выбор программной платформы

Для того, чтобы реализовать веб-приложение, которое сможет располагаться на локальном сервере, использовать для работы средство управления базами данных, использовать библиотеку EasyModbus TCP, корректно обрабатывать запросы удаленного пользователя, есть множество способов. Веб-сервер можно написать на многих языках программирования, при этом его качество, скорость работы, масштабируемость, удобство расширения будут разными. Критериями для выбора программной платформы являются:

корректной распространенность технологии  $\mathbf{M}$ наличие документации и устойчивых релизов;

кроссплатформенность технологии, так как сборка веб-сервера помещается на локальное устройство, в данном случае на Raspberry Pi, на который установлена операционная система Raspbian из семейства операционных систем Linux;

бесплатность технологии и дальнейшей поддержки;  $\blacksquare$ 

опыт работы с данной технологией.

Таким образом, был выбран фреймворк Spring Boot для языка программирования Java. Spring Boot позволяет легко создавать автономные, производственные приложения на основе Spring, которые можно "просто запустить" на платформе с предустановленной јаva-машиной (средством исполнения бинарного јаva-кода). Данный фреймворк позволяет свободно добавлять сторонние и собственные библиотеки, настраивать файлы конфигурации, подключать необходимые сервисы.

Spring Boot имеет открытый исходный код, используемая для создания микросервиса. Микросервис - это архитектура, которая позволяет разработчикам самостоятельно разрабатывать и развертывать службы.

Каждая запущенная служба имеет свой собственный процесс, и это обеспечивает легковесную модель для поддержки бизнес-приложений. [12]

Spring Boot обеспечивает гибкий способ настройки компонентов Java, конфигурацию XML и транзакций базы данных. Он также обеспечивает мощную пакетную обработку и управляет конечными точками REST. В Spring Boot практически все настройки задаются автоматически. Данный фреймворк предполагает использование аннотаций, то есть маркировок кода на выполнение определенных функций. Также фреймворк облегчает управление зависимостями (сторонними библиотеками и различными плагинами), включает в себя встроенный контейнер сервлетов.

Фреймворк работает в связке с Apache Tomcat. Apache Tomcat (сокращенно называемый "Tomcat") - это бесплатная реализация сервлета Java с открытым исходным кодом, а также страниц JavaServer, языка выражений Java и технологий WebSocket. Tomcat предоставляет "чистую Java"-среду HTTP-веб-сервера, в которой может выполняться код Java.

Spring Boot проводит автоматическую настройку приложения на основе зависимостей, которые были ранее прописаны в специальном конфигурационном файле, с помощью аннотации  $@$ EnableAutoConfiguration. Например, если база данных Н2 находится в вашем пути к классу, но вы не настроили подключение к базе данных, то Spring Boot автоматически настраивает базу данных в памяти.

У любого приложения Spring Boot имеется начальная точка, с которой оно начинает работать, так называемая точка входа. Такой точкой является класс, содержащий аннотацию @SpringBootApplication и основной метод  $main()$ .

Spring Boot имеет заранее созданные шаблоны проектов, чтобы ускорить процесс разработки веб-приложений.  $\mathbf{B}$ ланном проекте используется шаблон «web-starter», который формирует простое вебприложение, выводящее в окно браузера «Hello World!», и которое можно

дополнять функционалом на свое усмотрение, формируя бизнес-логику вебприложения для АСУ ТП.

Структура веб-приложения с использованием Spring Boot представлена на рисунке 6. Отличительной частью является наличие компонентов, взаимодействующих между собой, таких как клиент, контроллеры, сервисы, модели (сущности). Разрабатываемое приложение использует данную структуру, чтобы дальнейшее масштабирование приложения проходило как можно проще.

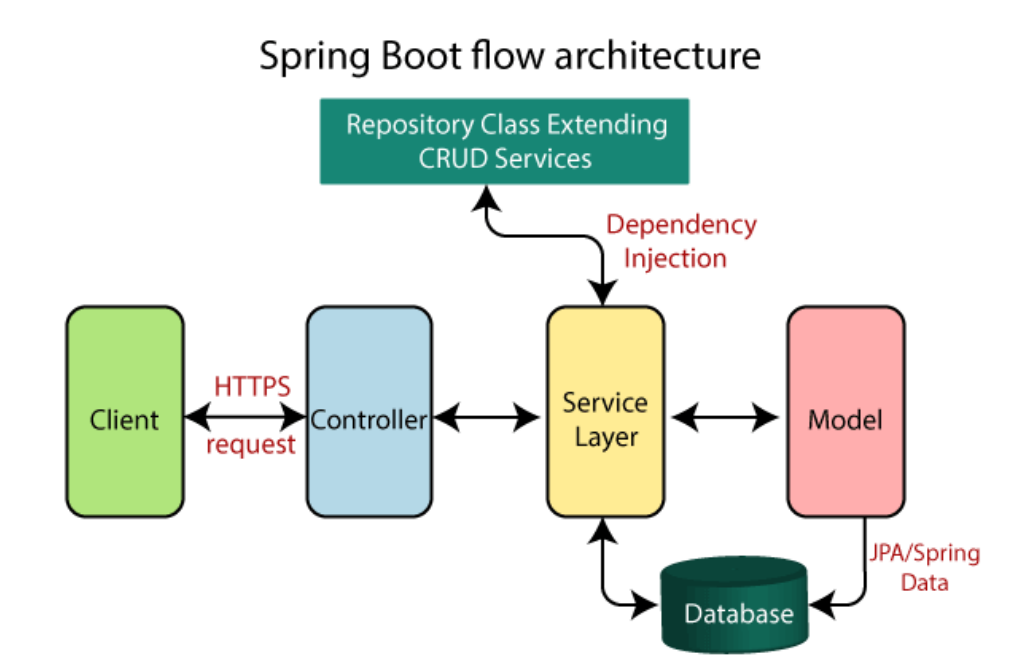

Рисунок 6 – Структура веб-приложения на Spring Boot

### <span id="page-34-0"></span>**3.2 Выбор аппаратной платформы**

Если с программной платформой определиться было довольно просто, так как для разработки можно использовать открытые технологии, то аппаратная часть – это устройство, на котором будет располагаться вебсервер. Для разработки было выбрано небольшое устройство микрокомпьютер, так как мощности микрокомпьютеров на данный момент достаточно, чтобы вместить веб-сервер и сервер базы данных. Тем не менее, среди микрокомпьютеров присутствует выбор, и главный критерий для выбора устройства – цена.

Для проведения сравнительного анализа в ходе поиска оптимального решения были выбраны наиболее популярные платформы, такие как

- Cubieboard3;
- Orange Pi;
- Khadas VIM;
- Raspberry Pi 3;
- Pocket C.H.I.P.

В таблице 2 собраны основные характеристики микрокомпьютеров, которые важны для размещения на них серверов.

Таблица 2 – Основные характеристики популярных микрокомпьютеров

| Название устройства | Процессор, ГГЦ | Оперативная    | Цена, руб. |
|---------------------|----------------|----------------|------------|
|                     |                | память, ГБ     |            |
| Cubieboard3         |                |                | 8400       |
| Orange Pi           | 1,8            | $\overline{2}$ | 4200       |
| Khadas VIM          | $\overline{2}$ | $\overline{2}$ | 10500      |
| Raspberry Pi 3      | 1,4            |                | 4000       |
| Pocket C.H.I.P      |                | 0,5            | 6500       |

Исходя из результатов анализа, приведенных в таблице 3.2.1, устройство Raspberry Pi 3 является наиболее оптимальным решением задачи выбора аппаратной платформы. Как и все микрокомпьютеры в представленной таблице, Raspberry Pi 3 является одноплатным и компактным, имеющим разъем Ethernet для непосредственной работы с Modbus TCP, и иные порты для работы с периферийными устройствами, такими как монитор, клавиатура, мышь, динамики и так далее. Среди поддерживаемых операционных систем, кроме Raspbian, есть также ОС:

Windows 10 IoT (урезанная версия);
- Ubuntu MATE;
- Debian Wheezy;
- Fedora Remix;
- OSMC;
- RISC OS.

Так как официальная операционная система Raspbian для Raspberry наиболее оптимизирована для процессора этого устройства, то рекомендуется установить именно ее.

#### **3.3 Разработка веб-приложения**

Концепция веб-приложения заключается в следующем: с помощью библиотеки EasyModbus TCP необходимо осуществить подключение программируемого логического контроллера Овен к серверу, расположенному на микрокомпьютере Raspberry Pi. Функционал вебприложения состоит из следующих пунктов:

- добавление нескольких устройств, с которыми можно настроить передачу данных по Modbus TCP, и переключаться между ними, устройства сохраняются/обновляются/удаляются в/из БД;

- при настройке устройства возможность ввода названия устройства, IP-адреса для соединения, адреса порта, адресов регистров и сохранение данного устройства в списке, который отображается на главной веб-странице веб-приложения, параметры регистров также хранятся в БД;

- отображение подсказок при вводе данных в поля настройки устройства (основанные на прошлых подключениях);

- при соединении с нужным устройством отображать статус подключения;

- возможность менять все параметры устройства в меню работы с данным устройством;

- добавление адреса регистров, с которыми требуется взаимодействие и отображение данных адресов и значений, которые хранят регистры по этим адресам;

- осуществление навигации между HTML-страницами, возможность вернуться на главную страницу.

Структура приложения представлена на рисунке 7.

Четыре пакета классов хранятся в папке «easymodbus\_project\_master», классы размещены в пакетах согласно функционалу, который они реализуют, структура проекта с названиями классов представлена на рисунках 8 и 9.

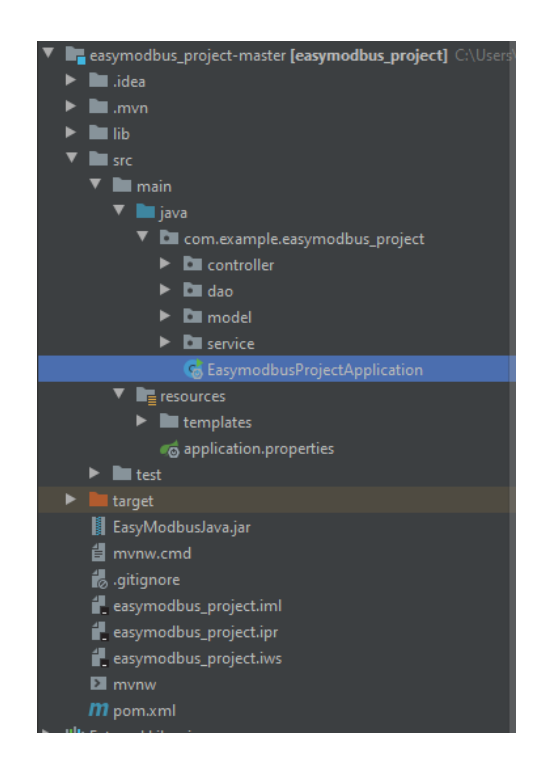

Рисунок 7 – Структура и состав приложения

К примеру, в пакете «controller» хранятся классы-контроллеры, которые являются компонентами архитектуры MVC. Контроллеры предназначены для обработки запросов пользователей, и имена контроллеров отображаются в адресной строке браузера. В пакете контроллеров имеется класс «ModbusClientConnect» (рисунок 8), который отвечает за связь программируемого логического контроллера с HTTP-сервером с помощью встроенного в библиотеку метода connect().

Следующий пакет, который называется «dao» или Data Access, Object необходим для доступа данных в базе данных и представляет собой средний слой между системой и СУБД. DAO-классы - это интерфейсы, которые наследуют специальный класс JpaRepository, который обеспечивает доступ к базе данных, в данном веб-приложении используется к СУБД Н2, так как эта СУБД является легковесной, написана также на языке Java и имеет графический интерфейс прямо в браузере. К тому же, важно изначально понять, какие СУБД поддерживаются операционной системой Raspbian, к примеру, популярная MySQL не входит в этот список. Для корректного подключения к базе данных необходимо прописать адрес подключения и данные для входа администратора. Данные параметры прописываются в файле конфигурации «application.properties», который расположен в папке «resources». На листинге 1 представлен текст данного конфигурационного файла:

Листинг  $1 - \Phi$ айл application.properties

| spring.jpa.hibernate.ddl-auto=update            |
|-------------------------------------------------|
| spring.jpa.hibernate.hikari.minimumIdle=2       |
| spring.datasource.hikari.maximum-pool-size=10   |
| spring.jpa.properties.hibernate.dialect         |
| org.hibernate.dialect.H2Dialect                 |
| spring.datasource.url=jdbc:h2:C:/H2/modbusdb    |
| spring.datasource.driverClassName=org.h2.Driver |
| spring.datasource.username=sa                   |
| spring.datasource.password=                     |

Следующий пакет называется «model», в данном классе расположены сущности, с которыми работает веб-приложение: устройство, к которому

выполняется подключение, и регистры протокола Modbus. В классах сущностей прописаны их параметры, такие как, например, название, IPадрес, порт для устройства и так далее. Для регистров это параметры: адрес, минимальное значение, максимальное значение, уникальный идентификатор и так далее. Каждый экземпляр класса-сущности соответствует строке какойлибо таблицы в используемой базе данных.

Следующий пакет, содержащий классы, называется «service», который имеет подпакет «impl» («implementation»). Классы и интерфейсы, находящиеся в данном пакете, или «сервисы» – это классы, реализующие бизнес-логику веб-приложения. Основные действия, которые можно производить в данном веб-приложении, заложенные в функционал, это:

- поиск объекта по ID;
- вывод всех объектов упорядоченной последовательности;
- сохранение объекта;
- удаление объекта,

где под объектами понимаются созданные ранее сущности.

В пакете «impl» содержатся классы, которые реализуют интерфейсы, в которых определены методы бизнес-логики.

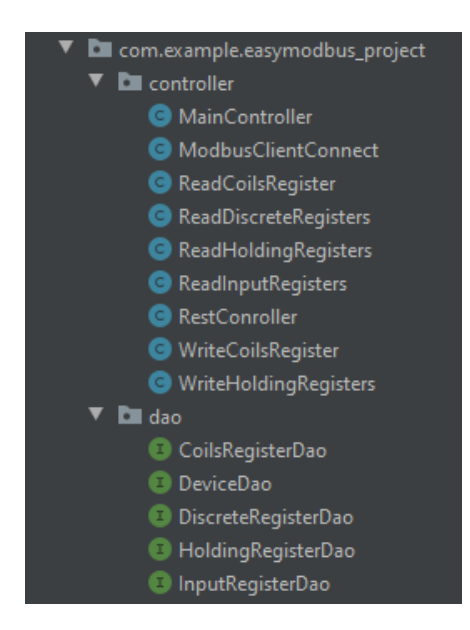

Рисунок 8 – Структура и состав приложения (часть 1)

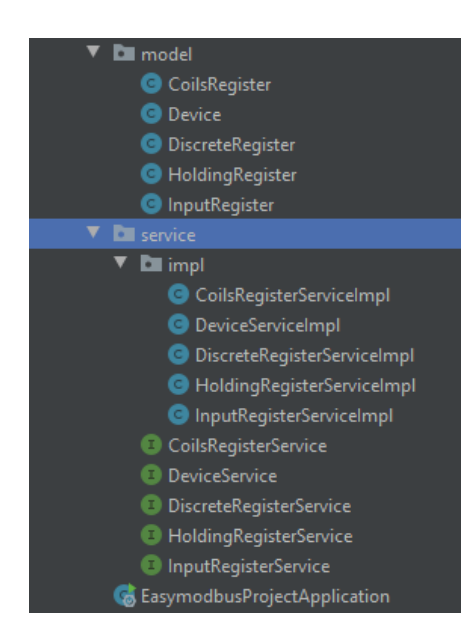

Рисунок 9 – Структура и состав приложения (часть 2)

Помимо классов, реализующих задуманный функционал вебприложения, в проекте имеются HTML-страницы, которые открываются после определенных действий пользователя. В данном веб-приложении может быть открыто три HTML-страницы:

mainpage.html – главная страница, на которой можно добавить устройство с помощью кнопки «addDevice», и на которой отображаются ранее созданные устройства;

createDevice.html – страница ввода параметров для устройства: название, IP-адрес, который принимает метод connect() библиотеки EasyModbus, номер порта, и адреса регистров, с которыми будет взаимодействовать пользователь;

device.html – страница непосредственной работы с устройством. На данной странице пользователь может проверить состояние подключения устройства, читать и вводить данные, поменять IP-адрес, порт устройства и его название и так далее.

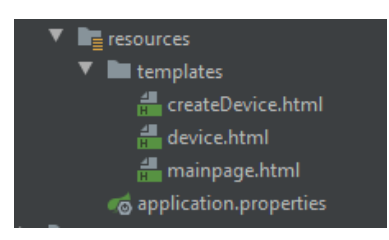

Рисунок 10 – HTML-страницы веб-приложения в структуре проекта

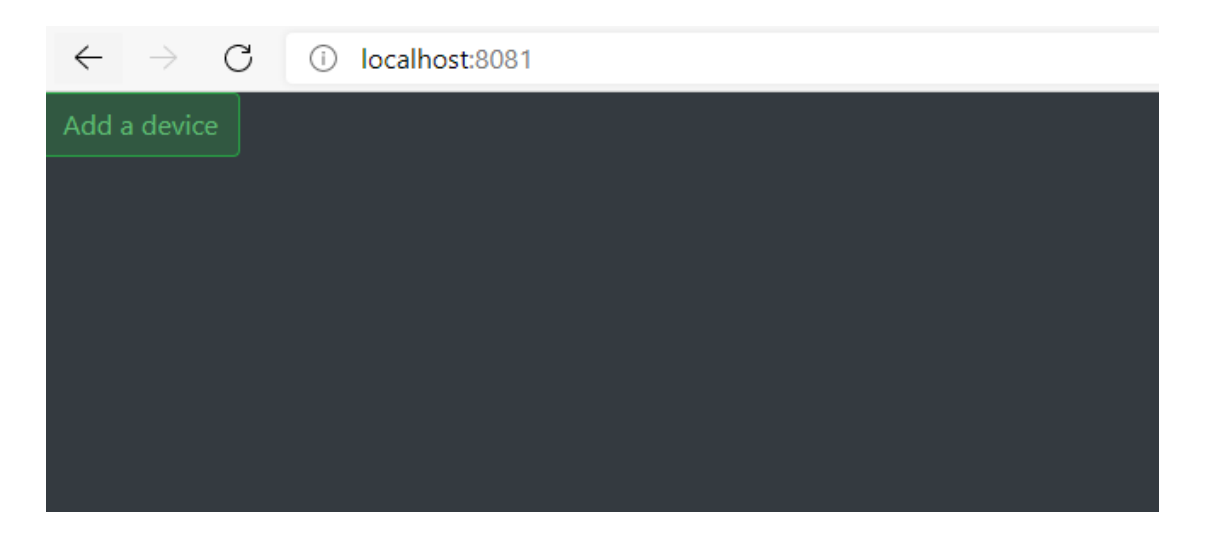

Рисунок 11 – HTML-страница mainpage.html

Интерфейс данной веб-страницы представляет собой кнопку, с помощью которой можно добавить новое устройство. Добавим устройство «test» с IP-адресом 111.111.111.111 и портом 1, адреса регистров при этом оставим непустыми (рисунок 12):

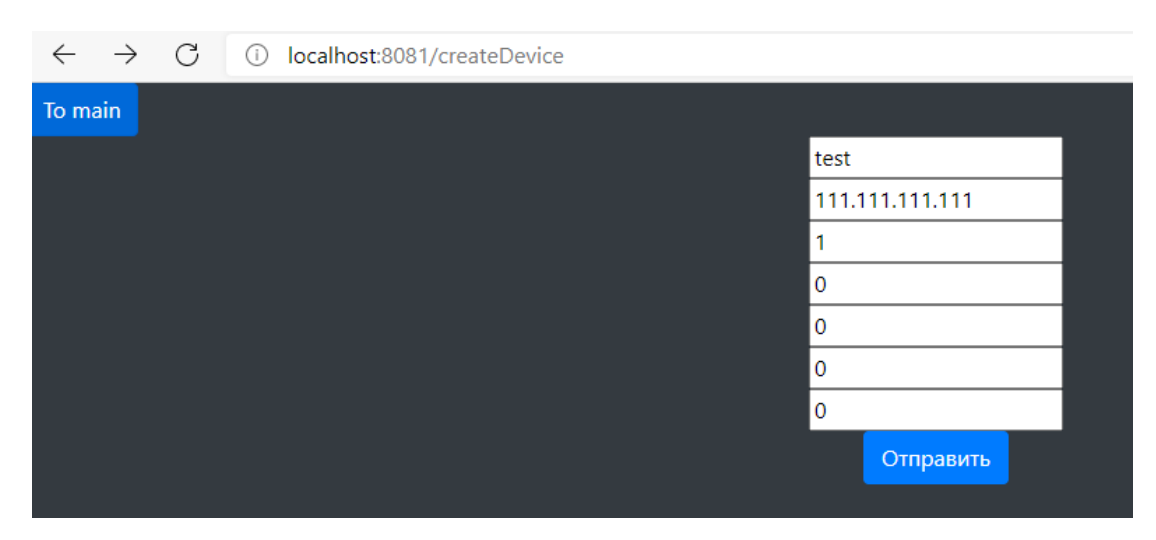

Рисунок 12 – Ввод данных для соединения с устройством

Так как на момент тестирования веб-страниц компьютер не подключен к ПЛК, то установки соединения не произойдет (рисунок 13):

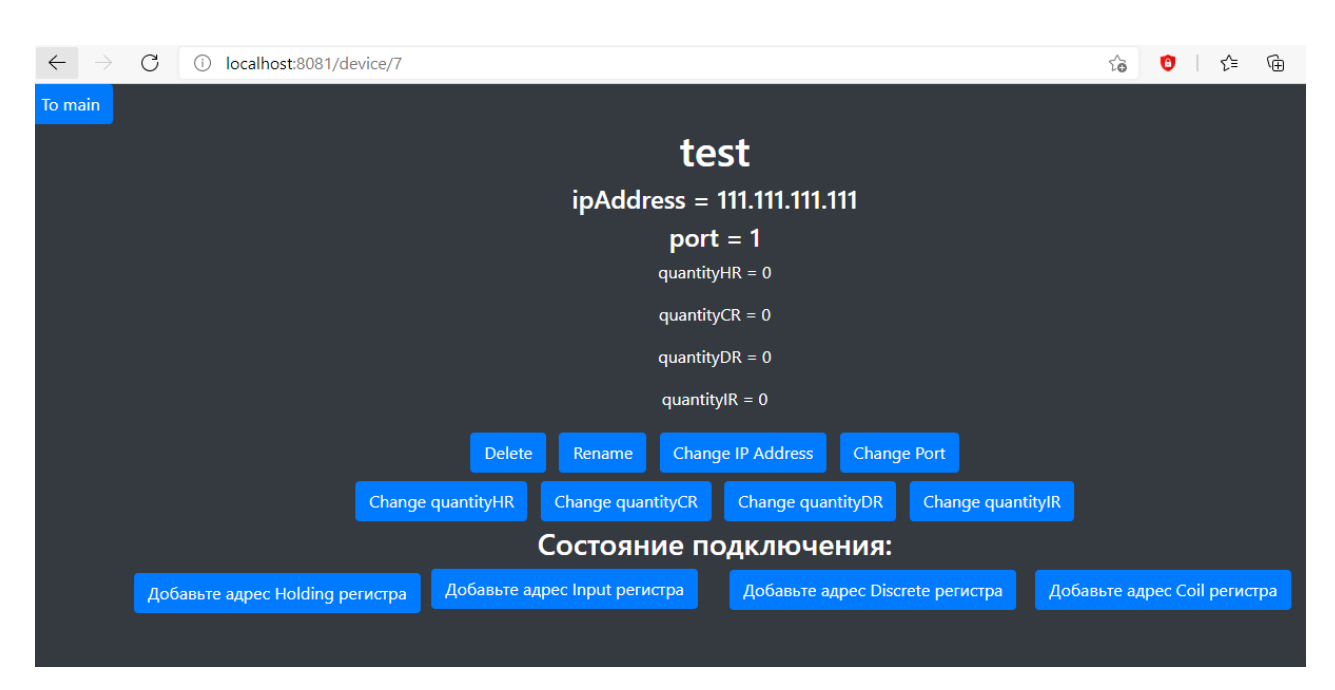

Рисунок 13 – HTML-страница device.html для устройства test

Таким образом, веб-приложение имеет пользовательский интерфейс в виде трех HTML-страниц, с помощью которых может подключаться к необходимым устройствам и работать с его нужной областью памяти.

Следующая папка в дереве проекта – папка target (рисунок 14), которая хранит информацию о сборке проекта и обновляет файлы после каждой компиляции. Данная папка примечательна тем, что хранит javaисполняемый файл проекта «easymodbus\_project-0.0.1-SNAPSHOT.jar», который можно помесить на любую платформу с предустановленной на ней java-машиной, сборщиком проектов Maven и запустить на выполнение. Данный файл можно перенести на Raspberry Pi и запустить с помощью командной строки, тем самым сделав Raspberry Pi сервером, на котором непрерывно будет работать данное веб-приложение.

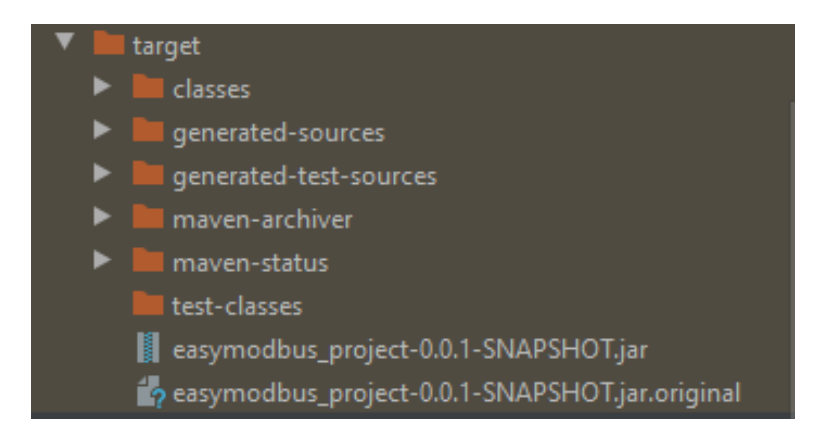

Рисунок 14 – Папка target проекта

Для того, чтобы запустить этот сервер на Raspberry Pi, необходимо создать папку, в которой будет расположен файл с расширением .jar, так как только он понадобится для полноценной работы веб-приложения.

В терминале необходимо перейти в директорию, созданную для вебприложения и запустить в ней исполняемый .jar-файл, затем в терминале появится символьный рисунок логотипа Spring, что означает корректное начало запуска приложения.

#### 4 Конфигурация устройств и сети

### 4.1 Конфигурация Raspberry Pi 3

Для того, чтобы работать с Raspberry Pi 3, необходимо установить операционную систему Raspbian на micro-SD карту, при этом можно выбрать разные сборки операционной системы (без рабочего стола, с рабочим столом и минимальным набором программ, версию с полным набором программ и рабочим столом). Взаимодействие с Raspberry Рі возможно несколькими путями:

- При помощи SSH с настольного компьютера/ноутбука;
- При помощи VNC-сервера с настольного компьютера/ноутбука;
- При помощи отдельно присоединяемых монитора, клавиатуры и мыши;
- При помощи ЖК-дисплея с сенсорным управлением, подключаемого через HDMI- и USB-разъемы.

В данной работе использовались первые три способа работы с Raspberry Pi.

Для управления Raspberry Pi посредством SSH и VNC-сервера необходимо создать локальную сеть между основным компьютером и Raspberry Pi, например, при подключении обоих устройств к роутеру через протокол Ethernet. На Raspberry Pi предварительно необходимо включить **SSH** сетевой протокол. Используется ДЛЯ удаленного управления операционными системами и передачи файлов. Ключевая заключается в том, что SSH шифрует трафик, особенность лелая подключения безопасными. По умолчанию, использует 22-й порт. Аббревиатура расшифровывается как Secure Shell. [13]

Для управления по SSH использовалась программа PuTTY, в которую необходимо было ввести IP-адрес компьютера Raspberry Pi. IP-адрес можно узнать, просканировав подключенные устройства с помощью программ наподобие Advanced IP Scanner, которые способны сканировать LAN - локальные сети. Следующим шагом является ввод логина и пароля пользователя Raspberry Pi. По умолчанию логин пользователя – «pi», пароль  $-$  «raspberry».

Чтобы подключиться к Raspberry Pi через VNC-сервер, сначала необходимо установить SSH-соединение. Через удаленный терминал необходимо включить на Raspberry Pi поддержку VNC, для этого нужно ввести в терминал команду «vncserver». Далее терминал выдаст информацию об адресе активного рабочего стола. Этот адрес состоит из IP-адреса подключаемого компьютера (в данном случае Raspberry Pi) и номера сессии. К примеру, адрес может выглядеть как - 192.168.0.100:1. На рисунке 15 представлено рабочее окно программы «VNC viewer».

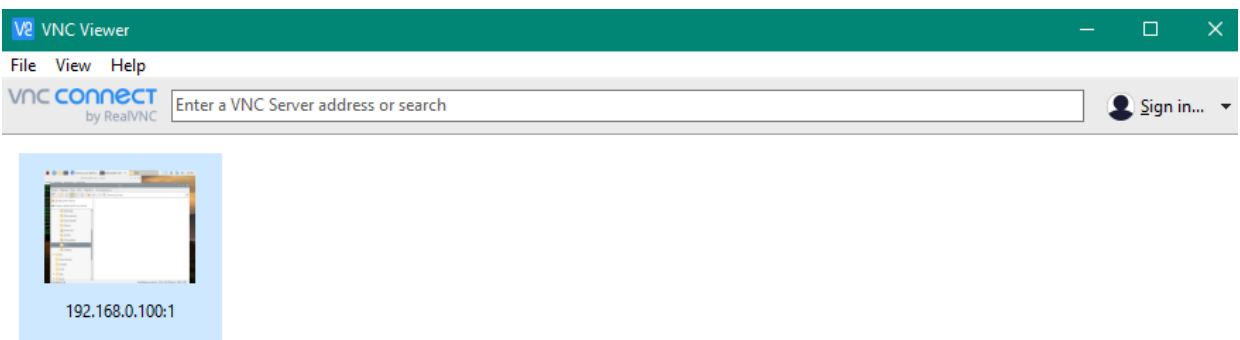

Рисунок  $15 - Pa$ бочее окно программы «VNC viewer»

Для того, чтобы на компьютере Raspberry Pi был возможен запуск различных јаvа-приложений, необходимо установить JDK - бесплатно распространяемый компанией Oracle Corporation комплект разработчика приложений на языке Java, включающий в себя компилятор Java, стандартные библиотеки классов Java, примеры, документацию, различные утилиты и исполнительную систему Java. [14]

С помощью команд sudo apt update

sudo apt install default-jdk

была установлена одиннадцатая версия JDK, которая в дальнейшем позволит запустить сервер на Raspberry Pi.

Так как сборка разрабатываемого приложения осуществляется с помощью фреймворка Maven, он также должен быть установлен на Raspberry Pi. Данный сборщик проекта был установлен по инструкции. [15] На рисунке 16 показан вывод терминала на запрос о версии установленного сборщика Maven:

```
pi@raspberrypi:~ $ mvn -v
Apache Maven 3.6.0
Maven home: /usr/share/maven
Java version: 13-BellSoft, vendor: BellSoft, runtime: /usr/lib/jvm/bellsoft-java
13-arm32-vfp-hflt
Default locale: en_US, platform encoding: ANSI_X3.4-1968<br>OS name: "linux", v<u>e</u>rsion: "5.4.79-v7+", arch: "arm", family: "unix"
```
Рисунок 16 – Вывод информации о версии Maven на Raspberry Pi

Также чтобы проверить, что JDK работает корректно, запустим классическую программу HelloWorld. На рисунке 17 представлен результат работы этой программы, видим, что Java-машина работает корректно.

```
pi@raspberrypi:~ $ nano HelloWorld.java
pi@raspberrypi:~ $ java HelloWorld.java
Hello World
pi@raspberrypi:~$
```
Рисунок 17 – Проверка работы JDK

Далее необходимо загрузить JAR-архив, который содержит собранный автосборщиком проектов Maven сервер. Для этого необходимо подключиться к Raspberry Pi одним из вышеперечисленных способов и выполнить команды:

```
sudo apt update
cd [путь до папки, в которой расположен JAR-файл]
java -jar easymodbus project-0.0.1-SNAPSHOT.jar
```
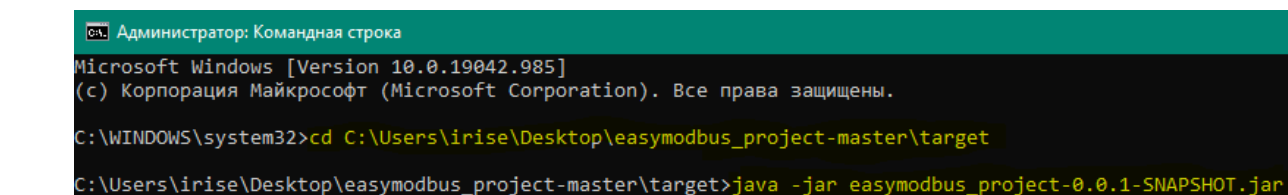

Рисунок 18 – Запуск приложения из командной строки

Если запуск приложения произошел корректно, то в командной строке появится символьный логотип фреймворка Spring, а также сообщения системы о том, какие процессы запускаются в данный момент. Остановить работу веб-приложения можно, нажав сочетание клавиш CTRL + C. Начало загрузки приложения в память показано на рисунке 19 (запуск производился в командной строке ОС Windows 10).

|                                                                                                    |                                                                                                    |                                                                                                    |                                                                                                    | $\Box$ |
|----------------------------------------------------------------------------------------------------|----------------------------------------------------------------------------------------------------|----------------------------------------------------------------------------------------------------|----------------------------------------------------------------------------------------------------|--------|
|                                                                                                    | ем Администратор: Командная строка - java -jar easymodbus_project-0.0.1-SNAPSHOT.jar                                      |                                                                                                    |                                                                                                    |        |
| $\sqrt{N}$<br>$\vert$ )<br> ===============<br>=========<br>:: Spring Boot ::                                                                                                    | ハハハ<br><u>  '」 V 一*</u><br>$\sqrt{111}$<br>$\rightarrow$ $\rightarrow$ $\rightarrow$<br>7777<br>$I = I I I I$<br>(v2.4.3) |                                                                                                    |                                                                                                    |        |
| 2021-06-03 03:07:30.239 INFO 2792 --- [                                                                                                    |                                                                                                    | main] c.e.e.EasymodbusProjectApplication                                                                                                    | : Starting EasymodbusProjectApplication v0.0.1-SNAPSHOT using<br>Java 14.0.1 on irishsea with PID 2792 (C:\Users\irise\Desktop\easymodbus project-master\target\easymodbus project-0.0.1-SNAPSHOT.jar started by irise in C:\User                                                                                                    |        |
| 2021-06-03 03:07:30.245 INFO 2792 --- [<br>ault                                                                                                    | s\irise\Desktop\easymodbus project-master\target)                                                                         | main] c.e.e.EasymodbusProjectApplication                                                                                                    | : No active profile set, falling back to default profiles: def                                                                                                    |        |
| 2021-06-03 03:07:38.878 INFO 2792 --- [<br>2021-06-03 03:07:39.384 INFO 2792 --- [<br>JPA repository interfaces.                                                                                                    |                                                                                                    |                                                                                                    | main] .s.d.r.c.RepositoryConfigurationDelegate : Bootstrapping Spring Data JPA repositories in DEFAULT mode.<br>main] .s.d.r.c.RepositoryConfigurationDelegate : Finished Spring Data repository scanning in 394 ms. Found 5                                                                                                    |        |
| 2021-06-03 03:07:44.073 INFO 2792 --- [<br>2021-06-03 03:07:44.176 INFO 2792 --- [<br>2021-06-03 03:07:44.176 INFO 2792 --- [<br>2021-06-03 03:07:44.547 INFO 2792 --- [<br>2021-06-03 03:07:44.548 INFO 2792 --- [<br>$4 \text{ ms}$                           |                                                                                                    | main] o.apache.catalina.core.StandardService<br>main] o.a.c.c.C.[Tomcat].[localhost].[/]                                                                                                    | main] o.s.b.w.embedded.tomcat.TomcatWebServer : Tomcat initialized with port(s): 8080 (http)<br>: Starting service [Tomcat]<br>main] org.apache.catalina.core.StandardEngine : Starting Servlet engine: [Apache Tomcat/9.0.43]<br>: Initializing Spring embedded WebApplicationContext<br>main] w.s.c.ServletWebServerApplicationContext : Root WebApplicationContext: initialization completed in 1261  |        |
| 2021-06-03 03:07:45.541  INFO 2792 --- [<br>2021-06-03 03:07:46.094 INFO 2792 ---  <br>2021-06-03 03:07:46.835 INFO 2792 --- [<br>2021-06-03 03:07:47.346 INFO 2792 ---  <br>2021-06-03 03:07:48.246 INFO 2792 --- [<br>2021-06-03 03:07:48.337 INFO 2792 --- [ |                                                                                                    | main] org.hibernate.Version<br>main] o.hibernate.annotations.common.Version<br>main] com.zaxxer.hikari.HikariDataSource<br>main] com.zaxxer.hikari.HikariDataSource<br>main] org.hibernate.dialect.Dialect                                                                         | main] o.hibernate.jpa.internal.util.LogHelper : HHH000204: Processing PersistenceUnitInfo [name: default]<br>: HHH000412: Hibernate ORM core version 5.4.28. Final<br>: HCANN000001: Hibernate Commons Annotations {5.1.2. Final}<br>: HikariPool-1 - Starting<br>: HikariPool-1 - Start completed.<br>: HHH000400: Using dialect: org.hibernate.dialect.MySQL8Dialec                                    |        |
| 2021-06-03 03:07:59.337 INFO 2792 --- [                                                                                                    | engine.transaction.jta.platform.internal.NoJtaPlatform]                                                                   | main] o.h.e.t.j.p.i.JtaPlatformInitiator                                                                                                    | : HHH000490: Using JtaPlatform implementation: [org.hibernate.                                                                                                    |        |
| 2021-06-03 03:07:59.369 INFO 2792 --- [<br>efault'                                                                                                    |                                                                                                    |                                                                                                    | main] j.LocalContainerEntityManagerFactoryBean : Initialized JPA EntityManagerFactory for persistence unit 'd                                                                                                    |        |
| 2021-06-03 03:08:01.387 WARN 2792 --- [<br>2021-06-03 03:08:02.095 INFO 2792 --- [<br>2021-06-03 03:08:12.254 INFO 2792 --- [<br>2021-06-03 03:08:12.286 INFO 2792 --- [                                                                                        |                                                                                                    | tabase queries may be performed during view rendering. Explicitly configure spring.jpa.open-in-view to disable this warning<br>main] c.e.e.EasymodbusProjectApplication                                                                                                    | main] JpaBaseConfiguration\$JpaWebConfiguration : spring.jpa.open-in-view is enabled by default. Therefore, da<br>main] o.s.s.concurrent.ThreadPoolTaskExecutor : Initializing ExecutorService 'applicationTaskExecutor'<br>main] o.s.b.w.embedded.tomcat.TomcatWebServer : Tomcat started on port(s): 8080 (http) with context path ''<br>: Started EasymodbusProjectApplication in 50.311 seconds (JVM |        |
| running for 54.927)<br>EasyModbus Client Library                                                                                                    |                                                                                                    | [/].[10calhost].[959 INFO 2792 --- [nio-8080-exec-1] o.a.c.c.C.[Tomcat].[10calhost].[21]<br>2021-06-03 03:08:12.959 INFO 2792 --- [nio-8080-exec-1] o.s.web.servlet.DispatcherServlet<br>2021-06-03 03:08:12.966 INFO 2792 --- [nio-8080-exec-1] o.s.web.servlet.DispatcherServlet | : Initializing Spring DispatcherServlet 'dispatcherServlet'<br>: Initializing Servlet 'dispatcherServlet'<br>: Completed initialization in 4 ms                                                                                                    |        |
| www.rossmann-engineering.de                                                                                                    | Copyright (c) Stefan Rossmann Engineering Solutions                                                                       |                                                                                                    |                                                                                                    |        |

Рисунок 19 – Запуск веб-приложения из командной строки

Данное веб-приложение было перенесено на Raspberry Pi и запущено для проверки, процесс запуска аналогичен запуску на ОС Windows.

#### 4.2 Наладка связи между ведущим устройством и ведомым

В данном случае ведущее устройство - это Raspberry Pi с запущенными на нем веб-приложением и СУБД, а ведомое - либо программируемый логический контроллер с поддержкой протокола Modbus TCP, либо эмулятор slave-устройства, установленный на персональном компьютере или ноутбуке.

Ведущее и ведомые устройства должны находиться в одной сети, чтобы произошло взаимодействие по Modbus TCP и общаться с помощью Ethernet, так как в данной работе веб-приложение не выгружено на сервис хостинга и не имеет DNS-имени.

Для настройки локальной сети необходим обычный маршрутизатор (используемый маршрутизатор не имеет доступа в Интернет, поэтому локальная сеть образуется по Wi-Fi, который раздает роутер. Необходимо выполнить следующие пункты:

соединить Raspbery Pi и маршрутизатор витой парой по протоколу Ethernet;

подключить ноутбук к сети Wi-Fi данного маршрутизатора;

определить IP-адреса устройств в данной локальной сети;

использовать полученные IP-адреса для задания параметров в веб-приложении.

Для определения IP-адресов устройств в локальной сети можно воспользоваться утилитой Advanced IP Scanner, работа утилиты представлена на рисунке 20.

|            | Пример: 192.168.0.1-100, 192.168.0.200<br>Поиск<br>192.168.0.1-254 |               |                                  |                   |          |  |
|------------|--------------------------------------------------------------------|---------------|----------------------------------|-------------------|----------|--|
| Результаты | Избранное                                                          |               |                                  |                   |          |  |
| Статус     | Имя                                                                | IP            | Производитель                    | МАС адрес         | Коммента |  |
| 보          | 192.168.0.1                                                        | 192.168.0.1   | TP-LINK TECHNOLOGIES CO          | 14:CC:20:AE:62:C0 |          |  |
| ç          | irishsea                                                           | 192.168.0.10  | Raspberry Pi Foundation          | B8:27:EB:F6:22:D3 |          |  |
| ç          | irishsea.mshome.net                                                | 192.168.0.111 | Hon Hai Precision Ind. Co., Ltd. | BC:85:56:34:15:53 |          |  |

Рисунок 20 - Результат сканирования IP-адресов устройств в локальной сети

Для более удобной работы с Raspberry Pi рекомендуется настроить статический IP-адрес, который в дальнейшем можно будет использовать как адрес сервера. На Raspberry Pi можно легко настроить «белый IP-адрес» с помошью HTTP-сервера Apache или NGNIX. слелать это можно. отредактировав конфигурационные файлы и запустив серверы в терминале устройства. В данной работе в JAR-файл уже встроена поддержка HTTPсервера, и она запускается непосредственно при запуске веб-приложения из терминала устройства.

Чтобы настроить статический IP-адрес, необходимо:

подключить Raspberry Pi к локальной сети любым удобным способом:

перейти  $\mathbf{K}$ редактированию конфигурационного файла  $\overline{B}$ терминале устройства:

sudo nano /etc/dhcpcd.conf

дописать в конце файла команду «nodhcp»;

раскомментировать блок, отвечающий присваивание  $3a$ устройству статического IP-адреса для интерфейса WLAN, данный блок представлен на листинге 2 (он предусмотрен разработчиками ОС Raspbian):

Листинг 2 – Код, отвечающий за статический IP-адрес для WLAN

```
interface wlan0
static ip address=192.168.0.10/24
static routers=192.168.0.1
static domain name servers=192.168.0.1
```
После данных действий адрес Raspberry Pi получит постоянный IPадрес при подключении по Wi-Fi, который не будет меняться из-за работы протокола DHCP, который присваивает динамические адреса устройствам при обновлении сессии.

Для компьютера, который в данном случае будет эмулировать работу slave-устройства, также нужно задать статический IP-адрес. Для компьютера на базе Windows 10 это можно сделать, зайдя в параметры, затем в настройки параметров адаптера, выбрать подключение по Wi-Fi и изменить свойства IPv4. Заданные параметры IP-адреса, маски подсети и адреса основного шлюза можно увидеть на рисунке 21. Адрес основного шлюза можно не настраивать, так как для Wi-Fi подключения это автоматически делает маршрутизатор.

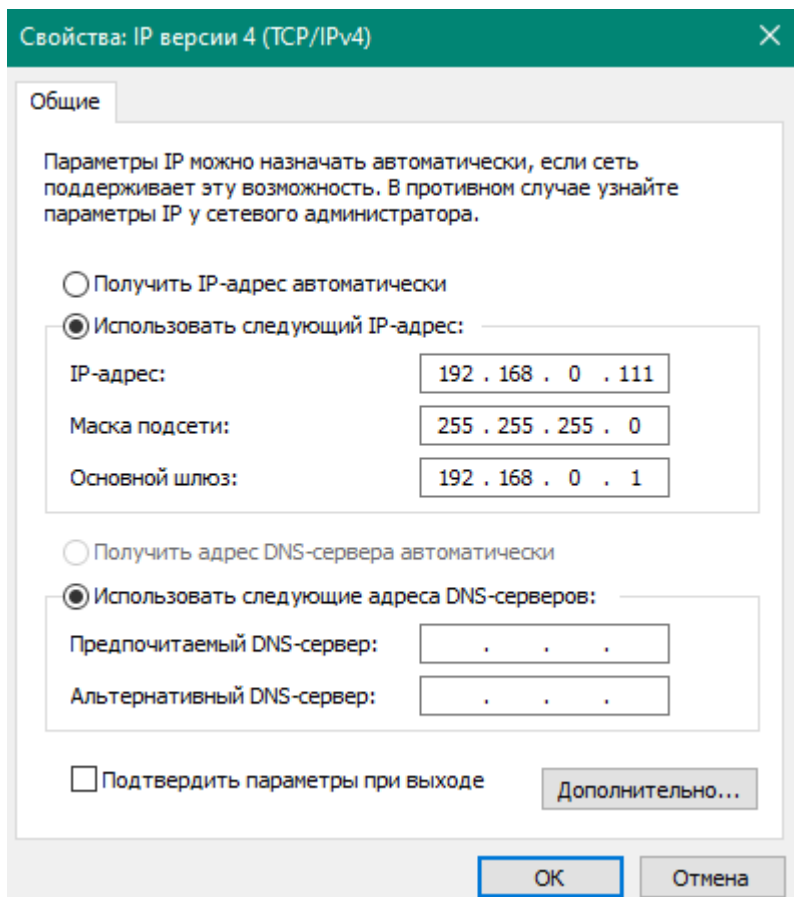

Рисунок 21 – Настройки IPv4 для компьютера

После того, как локальная сеть для связи устройств настроена, можно запускать эмулятор slave-устройства на компьютере и веб-приложение на Raspberry Pi.

# **4.3 Тестирование веб-системы**

В качестве эмулятора контроллера с протоколом Modbus RTU и Modbus TCP была выбрана минималистичная программа Modbus Slave. Данная программа реализует большинство функций протокола Modbus и все нужные функции для данной работы. Процесс настройки довольно прост: необходимо выбрать следующие параметры в интерфейсе программы:

- тип протокола (Modbus TCP/IP или Modbus RTU);
- IP-адрес для связи по протоколу TCP/IP;
- порт slave-устройства (по умолчанию 502);
- реализуемую функцию;
- адрес регистра;
- количество считываемых регистров.

Окно для выбора параметров подключения представлено на рисунке 22. В поле IP-адреса введен IP-адрес текущего компьютера, который был определен на предыдущем шаге.

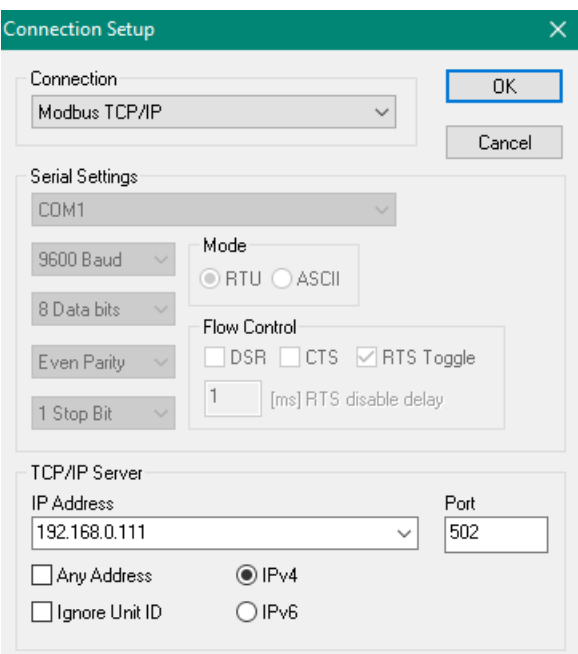

Рисунок 22 – Окно подключения программы Modbus Slave

Окно выбора параметров slave-устройства изображено на рисунке 23. В данном окне была выбрана функция 01 чтения значений из нескольких регистров флагов (Coils Registers)

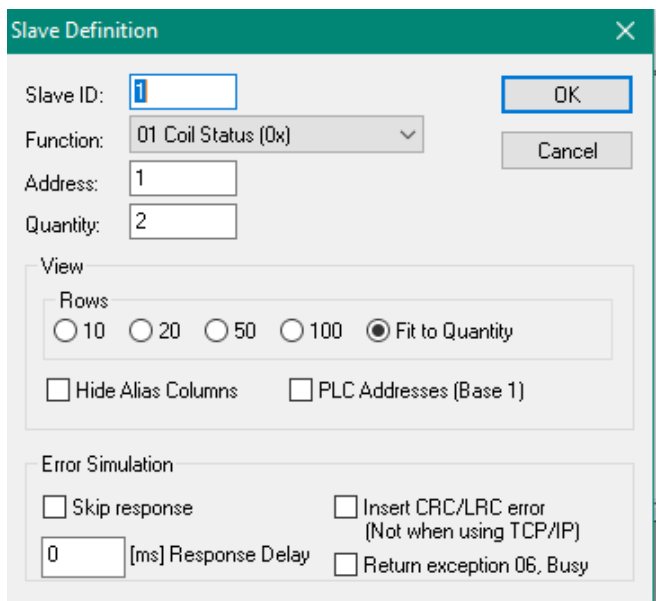

Рисунок 23 – Окно параметров slave-устройства

На рисунке 24 показан основной интерфейс программы. Отображается ID-устройства, номер функции, адрес и значения регистров, которые можно менять с «ON» на «OFF».

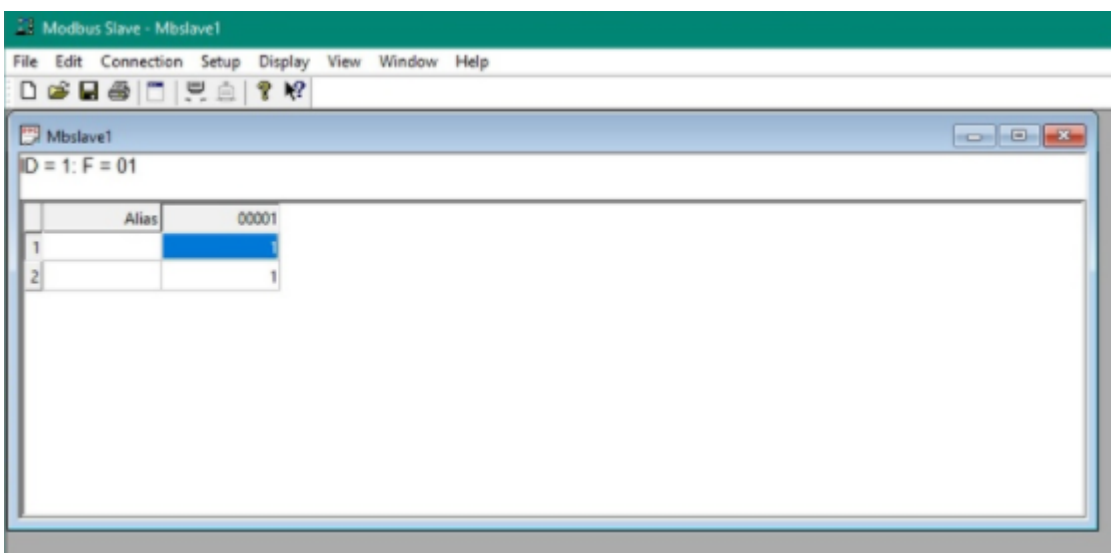

Рисунок 24 – Основной интерфейс эмулятора Modbus Slave

В результате подключения была установлена связь с ведущим устройством Raspberry Pi, к которому подключен монитор для более удобной работы с ним. На рисунке 25 представлен графический веб-интерфейс вебприложения с отображенным статусом подключения TRUE, что говорит об установке связи между ведущим и ведомым устройствами, в форму параметров slave-устройства был введен IP-адрес компьютера в локальной сети (тот же, что и Modbus Slave). В коде приложения статусы TRUE или FALSE при подключении напрямую зависят от возвращаемого значения метода isConnected(), реализованного непосредственно в библиотеке EasyModbus TCP.

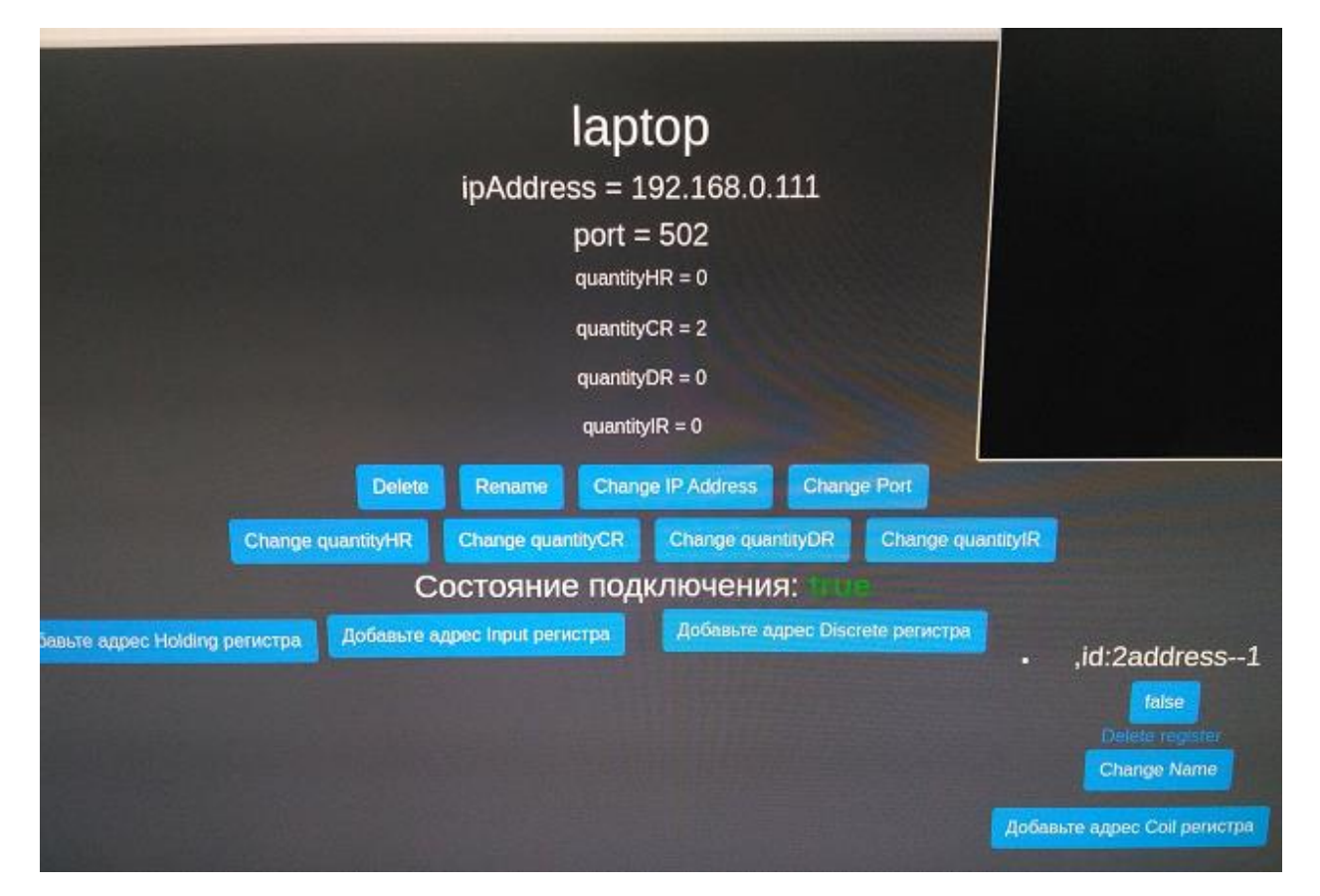

Рисунок 25 – Отображение статуса подключения к эмулятору

Так как был задан адрес coil-регистра для операций чтения и записи, то для данной категории регистров отображаются активные регистры. Для

coil-регистра с адресом 1 отображается статус FALSE. В данном меню можно сменить название регистра (для отслеживания), произвести удаление регистра из активных, а также добавить.

За все время тестирования прототипа веб-системы база данных пополнялась данными об устройствах и регистрах. К примеру, на рисунке 26 представлена таблица «device» базы данных «modbusDB», в которой сохранились тестовые запуски веб-приложения. Последняя строка в таблице, запись об устройстве с идентификатором 15 - это данные об устройстве, используемом при тестировании данного веб-приложения.

| id          | ip address       | name        | port | quantitycr  | quantitydr  | quantityhr | quantityir  |
|-------------|------------------|-------------|------|-------------|-------------|------------|-------------|
| 11          | 192.168.0.11     | testOwen    | 139  | 0           | 0           | 0          | 0           |
| 9           | 109.123.179.233  | test2       | 1201 | $\Omega$    | 0           | 5          | 0           |
| 10          | 192, 168, 0, 10  | owen        | 139  | 0           | 0           | 0          | 0           |
| 12          | 190.201.100.100  | test3       | 502  | $\mathbf 0$ | 0           | 0          | 0           |
| 13          | 127.0.0.1        | modbusTest  | 502  | 0           | 0           | 0          |             |
| 14          |                  |             |      |             |             |            |             |
| 15          | 192, 168, 0, 111 | laptop      | 502  | 2           |             |            |             |
| <b>NULL</b> | <b>NULL</b>      | <b>NULL</b> |      | <b>NULL</b> | <b>NULL</b> |            | <b>NULL</b> |
|             |                  |             |      | <b>NULL</b> |             |            | <b>NULL</b> |

Рисунок  $25 -$ Таблица устройств базы данных modbusDB

### 4.4 Вывод по разделу

описаны особенности программной  $\mathbf{B}$ данном разделе были разрабатываемого веб-приложения, обоснован реализации выбор программных и аппаратных средств, проведено тестирование прототипа системы веб-управления ПЛК. При разработке серверной части вебприложения были описаны принципы построения архитектуры приложения, структура проекта и решения, которые были приняты в ходе работы.

В результате получен прототип системы веб-управления, который значительно компактнее и дешевле в сравнении с конкурирующими решениями и подходит для использования в системе дистанционного образования.

#### $\overline{\mathbf{5}}$ Финансовый ресурсоэффективность менеджмент,  $\mathbf{M}$ ресурсосбережение

В рамках данной научно-исследовательской работы представлена разработка человеко-машинного и веб-интерфейса, дающая возможность операторам, находящимся на производстве, осуществлять управление протеканием технологического процесса, а также контроль за данным процессом. Управление и контроль осуществляются при помощи при помощи удаленного интерфейса, расположенного на сервере в сети Интернет. Целью работы является разработка более дешевого способа удаленного взаимодействия с программируемым логическим контроллером. Разработанное устройство осуществляет прием и передачу информации с ПЛК с помощью протокола Modbus TCP и отправку на удаленный компьютер при помощи сервера, расположенного на микрокомпьютере Raspberry Pi.

Целью текущего раздела является проведение анализа продукта для установки его экономической ценности на рынке. Данная оценка помогает покупателей. себестоимость определить потенциальных продукта, определить цену за единицу продукта или единичную услугу.

5.1 Оценка коммерческого потенциала и перспективности проведения научных исследований с позиции ресурсоэффективности и ресурсосбережения

#### 5.1.1 Потенциальные потребители результатов исследования

Для того, чтобы осуществить анализ возможных потребителей исследования, а именно веб-интерфейса, необходимо рассмотреть целевой рынок и осуществить его сегментирование.

Объектом разработки является технология, представляющая собой веб-интерфейс, цель которого – обеспечить возможность удаленного

взаимодействия пользователей  $\mathbf{c}$ программируемым логическим контроллером, следовательно, потребителями могут являться предприятия, имеющие  $\bf{B}$ работе автоматизированные системы управления на программируемых логических контроллерах, но нуждающиеся в технологии дистанционного управления данными системами. Это может быть коммерческое предприятие, осуществляющее, помимо прочих, инженерную и операторскую деятельность, использующая дистанционные технологии для расширения возможностей, также это может быть государственное (например, Томский образовательное учреждение политехнический университет), которое использует дистанционные технологии для удаленного образования и, в том числе, удаленного проведения лабораторных работ.

Таким образом, для реализации разработанного устройства вебинтерфейса на рынке подходят следующие сегменты: средние и крупные компании с автоматизированными системами малой и средней мощности. Для средних компаний важную роль играет цена предлагаемого решения и при этом не так важно наличие огромного функционала, учитывающего работу автоматизированных систем высокой мощности. Для крупных компаний важна идея внедрения дистанционных технологий.

Изначально проект ориентирован на русскоговорящих пользователей.

#### 5.1.2 Анализ конкурентных технических решений

Рынок постоянно предлагает новые варианты пользователям, поэтому необходимо периодически проводить системный анализ разработок конкурентов, которые представлены на рынке. Благодаря анализу возможно своевременно корректировать направление научного исследования  $\boldsymbol{\mathrm{M}}$ конкурировать с другими соперниками.

Конкуренцию разрабатываемой системе преимущественно составляют существующие приемы удаленной связи с оборудованием, основанной на ОРС-сервере и SCADA, а также готовые решения для определенных

программируемых логических контроллеров, часто использующихся в системах АСУ ТП.

Рассмотрим такие решения как: сетевой шлюз для доступа к сервису OwenCloud RS-485 и удаленный доступ к ПЛК, HMI и сетям автоматизации от MOXA INC.

Компания «ОВЕН» является одной из ведущих российских разработчиков и производителей контрольно-измерительных приборов и средств автоматизации для различных отраслей промышленности. Данная компания предоставляет на рынке как ПЛК, так и среду для их программирования и облачный сервис OwenCloud для удаленного управления приборами ОВЕН.

MOXA INC. – мировой лидер в производстве и разработке оборудования связи для систем промышленной автоматики. Сетевое решение MRC сочетает в себе MRC Server, MRC шлюз и MRC Client. MRC Server – это платформа для управления, которая обеспечивает взаимодействие между MRC шлюзом и MRC Client. MRC шлюз – это шлюз, обеспечивающий удаленное подключение Ethernet-устройств на объекте. MRC Client – это программное обеспечение, позволяющее инженерам подключаться к удаленным устройствам [16].

Для оценки конкурентоспособности разрабатываемой системы была составлена карта сравнения конкурентных технических решений, представленная в таблице 3. Индексом «ф» обозначена собственная разработка, индексом «к1» – решение компании ОВЕН, индексом «к2» – решение компании MOXA INC.

Таблица 3 - Сравнительный анализ конкурентных решений рынка средств удаленной связи с оборудованием систем АСУ ТП (оценочная карта)

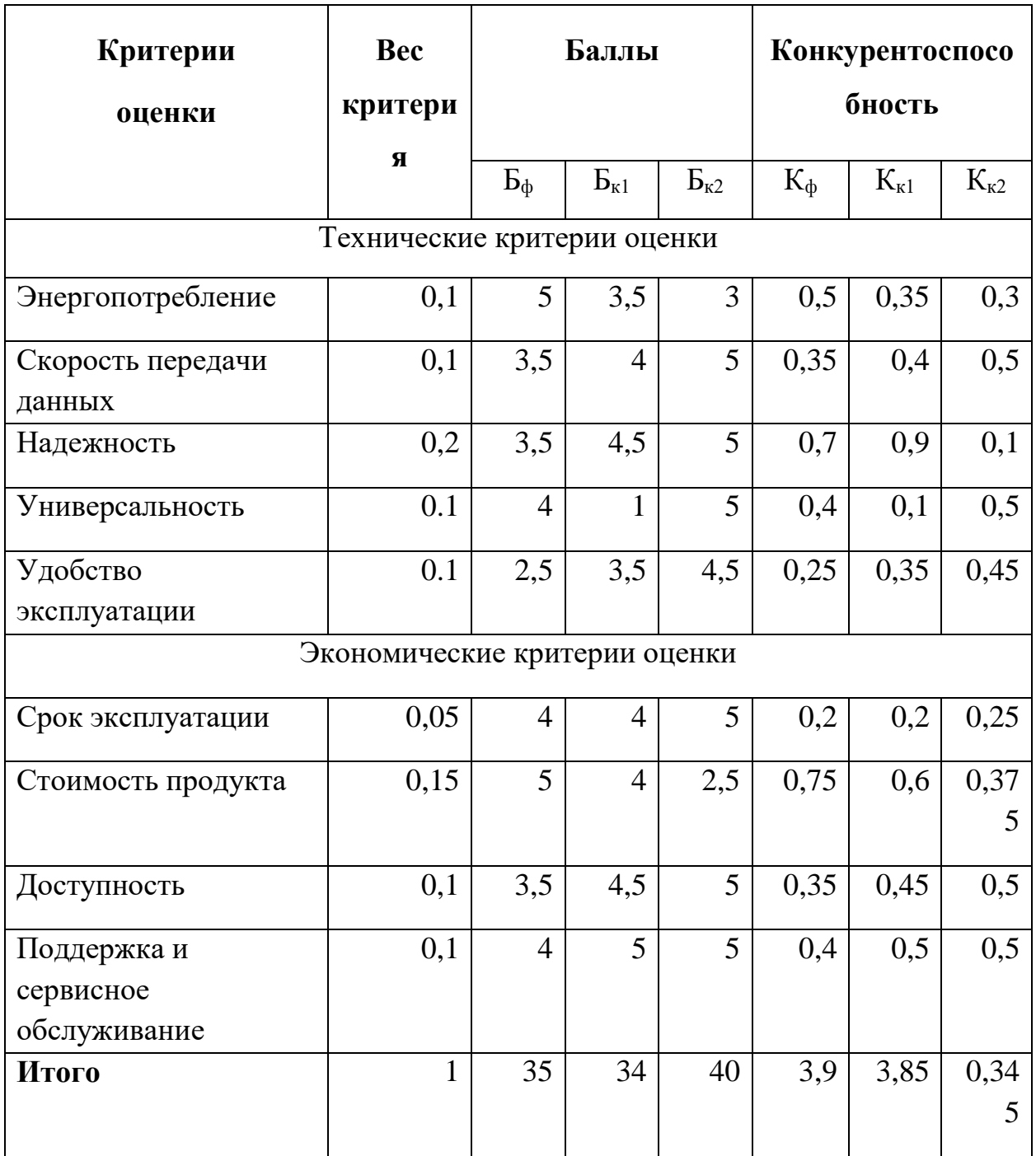

Слабыми сторонами разрабатываемого веб-интерфейса можно считать:

- скорость передачи данных;  $\bullet$
- удобство эксплуатации, доступность;  $\bullet$

### минимальный функционал.

Несмотря на приведенные факты, разрабатываемый интерфейс остается конкурентоспособным, так как имеет ряд преимуществ по ряду технических и экономических критериев:

- дешевизна компонентов;
- небольшие габариты и вес;
- низкая цена относительно конкурентов;
- возможность быстрого расширения функционала;
- возможность встраивания в Moodle.

Из полученных результатов оценки можно сделать вывод о том, что конкурентоспособность научной разработки находится относительно на одном уровне с конкурентами и имеет весомое преимущество в виде стоимости. Продукты конкурентов выигрывают по уровню функционала, защиты данных пользователей.

# **5.1.3 Технология QuaD**

Для оценки перспективности разработки в соответствии с методологией QuaD была составлена оценочная карта, которая представлена в таблице 4.

|                       | Bec    |       | Макси-  | Относи-  | Средне-    |  |
|-----------------------|--------|-------|---------|----------|------------|--|
| Критерии оценки       | крите- | Баллы | мальный | тельное  | взвешенное |  |
|                       | рия    |       | балл    | значение | значение   |  |
| Энергопотребление     | 0,1    | 90    | 100     | 0,90     | 0.09       |  |
| Скорость<br>передачи  | 0,1    |       | 100     | 0,75     |            |  |
| данных                |        | 75    |         |          | 0,075      |  |
| Надежность            | 0,2    | 65    | 100     | 0,65     | 0,13       |  |
| Универсальность       | 0.1    | 80    | 100     | 0,8      | 0,08       |  |
| Удобство эксплуатации | 0.1    | 60    | 100     | 0,6      | 0,06       |  |
| Срок эксплуатации     | 0,05   | 80    | 100     | 0,8      | 0,04       |  |
| Стоимость продукта    | 0,15   | 95    | 100     | 0,95     | 0,1425     |  |
| Доступность           | 0,1    | 85    | 100     | 0,85     | 0,085      |  |
| Поддержка и сервисное |        | 85    | 100     |          |            |  |
| обслуживание          | 0,1    |       |         | 0,85     | 0,085      |  |
| Итого                 |        |       |         | 7,15     | 0,7875     |  |

Таблица 4 – Оценочная карта перспективности разработки

Анализ, произведенный по технологии QuaD, показал, что перспективность разрабатываемого программного продукта выше среднего, так как итоговое показательное значение попадает в диапазон от 60 до 79.

#### $5.1.4$  SWOT-анализ

В ходе исследования внешней и внутренней среды разрабатываемого решения веб-интерфейса был осуществлен комплексный анализ данного научно-исследовательского проекта, а именно SWOT-анализ.

Анализ позволяет дать качественную оценку текущей ситуации, а также позволяет конкретизировать внешние угрозы.

Сначала необходимо определить сильные и слабые стороны разрабатываемого решения, возможности и угрозы, затем необходимо выявить соответствия сильных и слабых сторон научно-исследовательской работы внешним условиям среды. Данный анализ помогает определить меры, предпринять, чтобы необходимо повысить эффективность которые разработки проекта и снизить влияние угроз.

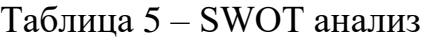

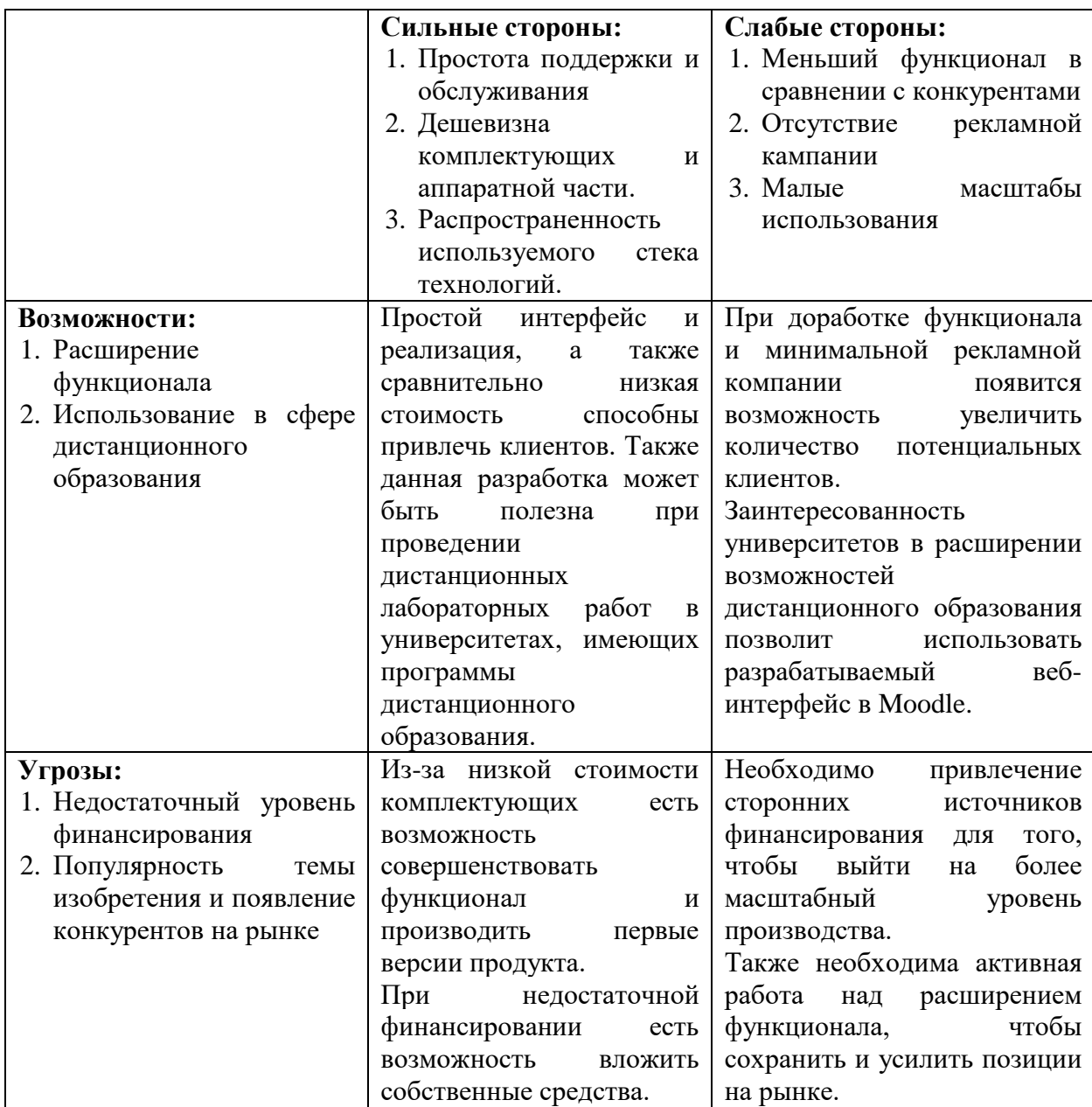

По результатам проведенного SWOT-анализа можно сделать вывод, что несмотря на имеющуюся угрозу и наличие слабых сторон решения, существует перспектива реализации выявленных возможностей. Основным преимуществом разрабатываемого продукта является низкая стоимость разработки и эксплуатации, за счет данного преимущества можно сделать продукт более конкурентоспособным, но при этом необходимо учитывать внешние угрозы и слабые стороны, так как, например, наличие сильных конкурентов весомо занижает возможную выгоду от разработки собственного продукта.

# **5.2 Определение возможных альтернатив проведения научных исследований**

Для последовательной и успешной разработки проекта необходимо грамотное планирование работ. Данный раздел посвящен планированию научно-исследовательских работ и определению их структуры.

## **5.2.1 Структура работ в рамках научного исследования**

Перечень этапов работы и распределение исполнителей представлен в таблице 6.

| $N_2$  | Этапы работы                                  | Исполнители  |
|--------|-----------------------------------------------|--------------|
| этапа  |                                               | этапа        |
| работы |                                               |              |
| 1      | Разработка и утверждение технического задания | Руководитель |
|        | Изучение информации по теме работы            | Инженер      |
| 3      | Анализ аналогичных разработок                 | Инженер      |
|        | Разработка календарного плана                 | Инженер,     |
|        |                                               | руководитель |
| 5      | Определение необходимых комплектующих         | Инженер      |
| 6      | Поиск и покупка необходимых комплектующих     | Инженер,     |
|        |                                               | руководитель |
| 7      | Настройка аппаратной части устройства         | Инженер      |
| 8      | Определение стека технологий для написания    | Инженер      |
|        | программной части работы                      |              |
| 9      | Написание программной части                   | Инженер      |

Таблица 6 – Перечень работ и распределение исполнителей

Продолжение таблицы 6

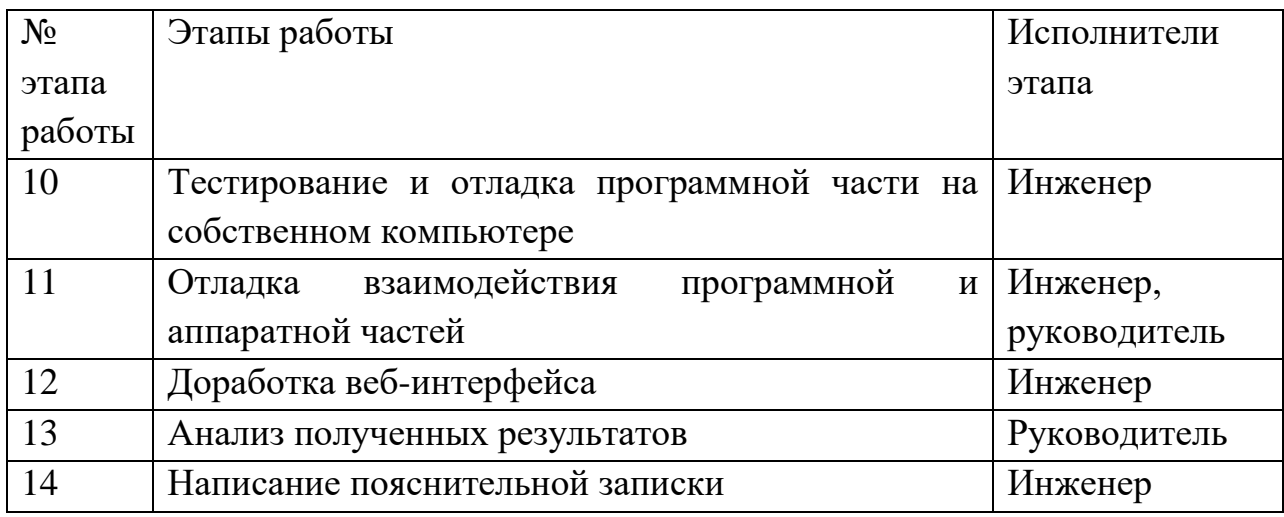

Таким образом, для реализации данного проекта по разработке прототипа веб-интерфейса необходимо реализовать 14 этапов, в которых будут задействованы инженер и руководитель.

### **5.2.2 Определение трудоемкости выполнения работ**

Так как основу стоимости разработки составляют именно трудовые затраты, то определение трудоемкости проводимых работ является важным этапом.

Для определения трудоёмкости работ, необходимо оценить минимальное и максимальное затраченное на работу время. Проведём расчёт ожидаемой трудоёмкости с помощью формулы (1).

$$
t_{\text{ow }i} = \frac{3t_{\text{min }i} + 2t_{\text{max }i}}{5},\tag{1}
$$

где  $t_{\text{ow }i}$  – ожидаемая трудоемкость выполнения i-ой работы в человеко-днях;

 $t_{\min i}$  – минимально возможная трудоемкость выполнения заданной iой работы в человеко-днях;

 $t_{\text{max }i}$  – максимально возможная трудоемкость выполнения заданной iой работы (в предположении наиболее неблагоприятного стечения обстоятельств в человеко-днях).

#### **5.2.3 Разработка графика проведения научного исследования**

В 2021 году 365 календарных дней, 299 рабочих дней, 66 выходных/праздничных дней для шестидневной рабочей недели (согласно производственному календарю). Рассчитаем коэффициент календарности на 2021 год (выражение 2):

$$
k_{\text{kaJ}} = \frac{T_{\text{kaJ} \text{H}}}{T_{\text{kaJ} \text{H}} - T_{\text{b}} - T_{\text{th}}}
$$
 =  $\frac{365}{365 - 66}$  = 1.22, (2)

где  $T_{\text{кален},x}$  – количество календарных дней в году;

Твых – количество выходных дней в году;

Тпр. – количество праздничных дней в году;

После того, как произведен расчет коэффициента календарности, составим таблицу временных показателей проведения научного исследования (приложение А.1).

Для визуализации продолжительности этапов разработки была построена диаграмма Ганта, представленная на рисунке 26. Для создания диаграммы был использован сервис GantPro. Таким образом, в рамках определения трудоемкости выполненных работы, был осуществлен расчет необходимых показателей и составлен план–график, при следовании которому реализация данной научно–исследовательской работы будет выполнена в срок.

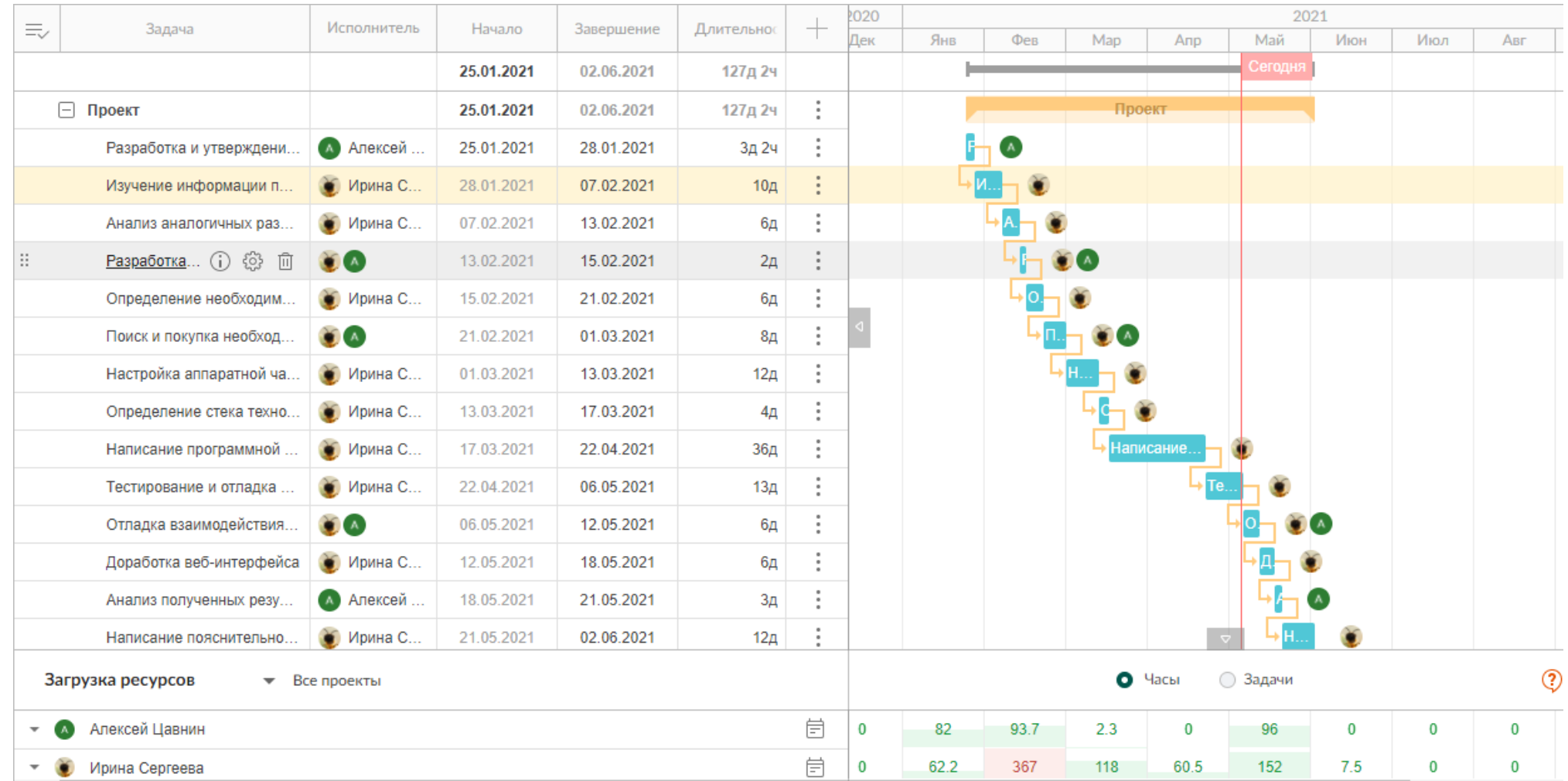

Рисунок – Диаграмма Ганта

#### **5.3 Бюджет научно-технического исследования**

Данный раздел посвящен планированию бюджета проекта. В ходе данного этапа учитываются все виды расходов, которые связаны с выполнением научно-технического исследования. Данный раздел важен, так как позволяет облегчить мероприятия, связанные с покупкой комплектующих, наймом сотрудников, что в целом скажется на эффективности и успехе запланированной работы.

# **5.3.1 Расчет материальных затрат научно-технического исследования**

Данные о материальных затратах, возникающих в ходе реализации системы удаленного управления ПЛК, представлены в таблице 7. Канцелярские и иные мелкие принадлежности (компьютерная мышь, коврик для мыши) не учитывались, так как в бюджете проекта будут предусмотрены накладные расходы.

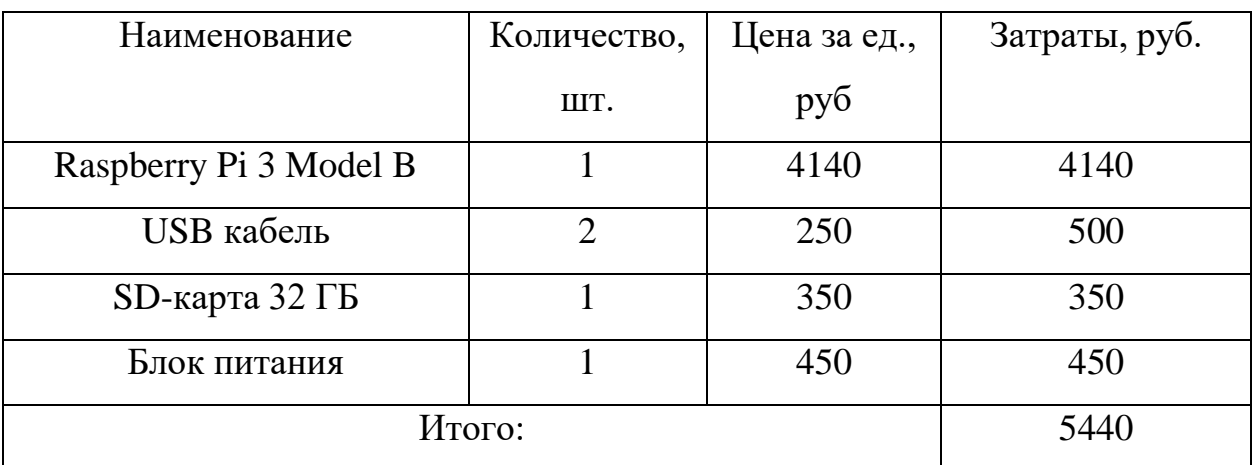

Таблица 7 – Материальные затраты

Таким образом, материальные затраты на реализацию системы удаленного управления ПЛК составили 5440 рублей.

# **5.3.2 Расчет затрат на специальное оборудование для научных (экспериментальных) целей**

В данную статью включены все затраты, связанные с приобретением специального оборудования необходимого для реализации системы удаленного управления ПЛК.

Затраты на специальное оборудование приведены в таблице 8.

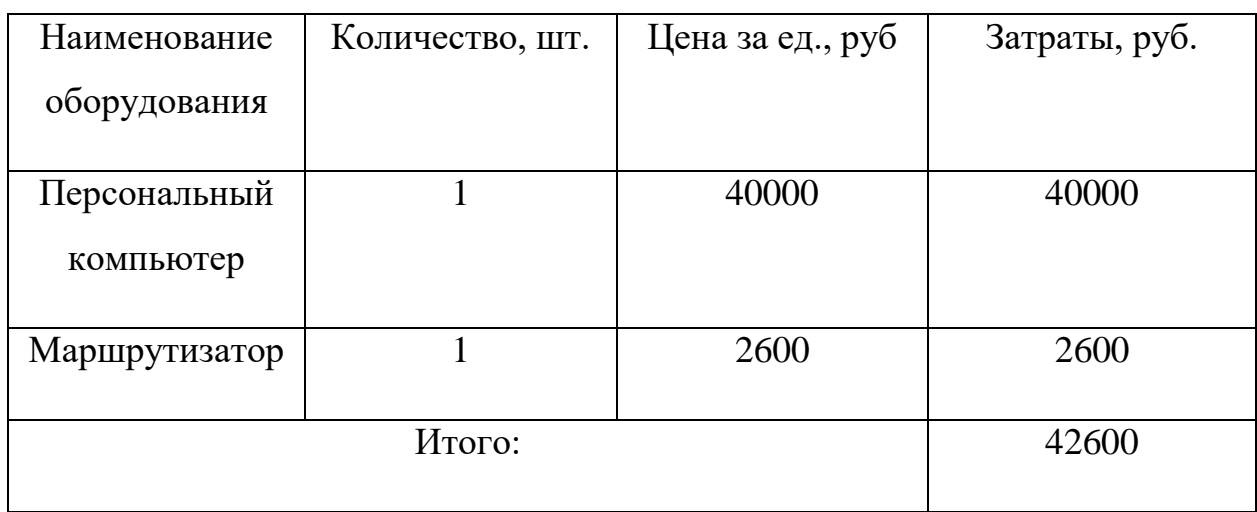

Таблица 8 – Затраты на специальное оборудование

Для офисной техники (код 330.28.23.23) срок полезного использования составляет от 2 до 3 лет. Для вычисления амортизации данный срок можно принять за 3 года. Для марштуризатора (код  $320.26.30.11$ ) срок полезного использования варьируется от 5 до 7 лет, примем для расчета среднее значение – 6 лет.

Норма амортизации вычисляется по следующей формуле:

$$
A_{H} = \frac{100\%}{n} = \frac{100\%}{3} = 33,33\%,
$$
 (3)

где n – количество лет полезного использования.

Годовые амортизационные вычисления рассчитываются в формуле  $(4)$ :

$$
A_r = S * \frac{A_H}{100\%} = 40000 * 0,33 = 13200 \text{ py6},\tag{4}
$$

где – стоимость основного фонда;

А<sup>н</sup> – норма амортизации.

Ежемесячные амортизационные отчисления рассчитываются по формуле (5):

$$
A_{M} = \frac{A_{r}}{12} = \frac{13200}{12} = 1100 \text{ py6.}
$$
 (5)

Также необходимо рассчитать амортизацию для маршрутизатора по формулам 3-5.

Норма амортизации составит:

$$
A_{\rm H} = \frac{100\%}{n} = \frac{100\%}{6} = 16,67\%.
$$

Годовые амортизационные вычисления составят:

$$
A_r = S * \frac{A_H}{100\%} = 2600 * 0,167 = 434 \text{ py6}.
$$

Ежемесячные амортизационные отчисления составят:

$$
A_{\rm M} = \frac{A_{\rm r}}{12} = \frac{434}{12} = 36 \text{ py6}.
$$

Таким образом, за период выполнения исследовательской работы с учётом того, что ее продолжительность равна 4,2 месяца (для расчета необходимо взять целое число месяцев, в данном случае – 5), амортизация составляет:

$$
A = 434 * 5 + 36 * 5 = 5680 \text{ py6}.
$$

Таким образом, за время разработки веб-интерфейса 5680 будет потрачено на покрытие амортизационного износа специального оборудования.

### **5.3.3 Основная заработная плата исполнителей темы**

Величина расходов по заработной плате рассчитывается на основе трудоемкости выполняемых работ и действующей системы окладов и тарифных ставок. Расчет основной заработной платы исполнителей, задействованных в разработке данного проекта и дополнительной заработной платы выполняется по формуле (6):

$$
3_{3\Pi} = 3_{0CH} + 3_{A0\Pi},\tag{6}
$$

где  $3_{OCH}$  – основная заработная плата, руб.;

 $3_{\text{LOII}}$  – дополнительная заработная плата, руб.

Основная заработная плата сотрудника рассчитывается по формуле (7):

$$
3_{\text{OCH}} = 3_{\text{AH}} \cdot \text{T}_{\text{p}},\tag{7}
$$

где  $3<sub>OCH</sub>$  – основная заработная плата одного работника, руб.;

 $3_{\text{AH}}$  – среднедневная заработная плата работника, руб.;

 $T_p$  – продолжительность работ, выполняемых работником, рабочие дни.

Среднедневная заработная плата сотрудника рассчитывается по формуле (8):

$$
3_{\text{AH}} = \frac{3_M \cdot M}{F_A},\tag{8}
$$

где  $3_M -$ оклад сотрудника за месяц, руб.;

М – количество месяцев работы без отпуска в течение года, рабочие дни.;

 $F_{\text{A}}$  – действительный годовой фонд рабочего времени научно– технического персонала, рабочие дни.

Расчёт баланса рабочего времени приведён в таблице 9.

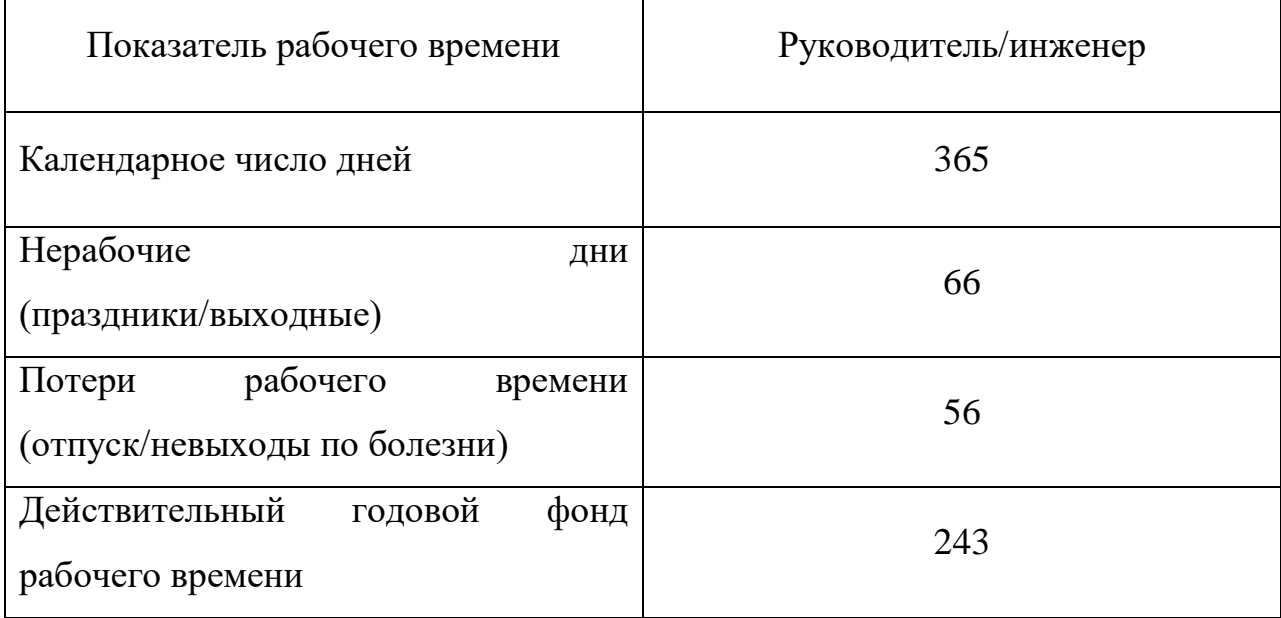

Таблица 9 – Баланс рабочего времени (для 6-дневной недели)

Таким образом, в 2021 году действительный годовой фонд рабочего времени составляет 243 дня. Исходя из всех найденных показателей можно составить таблицу расчета основной заработной платы.

Месячный должностной оклад работника рассчитывается по формуле (9):

$$
3_M = 3_{\text{TC}} \cdot (1 + k_{\text{np}} + k_A) \cdot k_p,\tag{9}
$$

где  $3_{TC}$  – заработная плата по тарифной ставке, руб.;

 $k_{\text{m}}$  – премиальный коэффициент, равный 0,3;

 $k_{\text{A}}$  – коэффициент доплат и надбавок, равен 0,2 – 0,5;

 $k_p$  – районный коэффициент, равен 1,3 для города Томска.

В таблице 10 представлен расчет основной заработной платы сотрудников – инженера и руководителя. Оклад руководителя принят за 30000 руб., оклад инженера за 15000 руб.

| Исполнители  | Оклад | $3_M$ , py $6$ . | 3 <sub>ДH</sub> | $k_{\text{HP}}$ | $k_{A}$ | $k_p$ | $T_p$ ,<br>ДН. | $3OCH$ , py <sub>6</sub> . |
|--------------|-------|------------------|-----------------|-----------------|---------|-------|----------------|----------------------------|
| Руководитель | 30000 | 58500            | 2503,7          | 0,3             | 0,2     | 1,3   | 18             | 45066,6                    |
| Инженер      | 15000 | 29250            | 1251,9          | 0,3             | 02      | 1,3   | 100            | 125190                     |
| Итого:       |       |                  |                 |                 |         |       | 170256,6       |                            |

Таблица 10 – Расчет основной заработной платы

Общий размер основной заработной платы составил 170256,6 руб.

# **5.3.4 Дополнительная заработная плата**

Также необходимо учесть дополнительную заработную плану исполнителей, чтобы наиболее точно оценить расходы на работу сотрудников. Дополнительная заработная плата вычисляется по формуле (10). Величина надбавочного коэффициента в рамках научной работы была принята за 0,15.

$$
3_{\text{AOH}} = 3_{\text{OCH}} \cdot k_{\text{AOH}} \tag{10}
$$

где  $k_{\text{non}}$  – коэффициент дополнительной заработной платы (0,12 – 0,15).

Результат расчёта дополнительной заработной платы работников приведён в таблице 11.

| Исполнители  | Основная<br>заработная плата,<br>руб. | Надбавочный<br>коэффициент | Дополнительная<br>заработная плата,<br>руб. |
|--------------|---------------------------------------|----------------------------|---------------------------------------------|
| Руководитель | 45066,6                               |                            | 6760                                        |
| Инженер      | 125190                                | 0,15                       | 18778,5                                     |
|              |                                       | Итого                      | 25538,5                                     |

Таблица 11 – Расчёт дополнительной заработной платы работников
Общий размер дополнительной заработной платы составил 25538,5 руб.

### **5.3.5 Отчисления во внебюджетные фонды**

Следующая статья расходов включает в себя обязательные отчисления в фонды социального и медицинского страхования, а также пенсионный фонд. Величина отчислений во внебюджетные фонды вычисляется по формуле (11).

$$
3_{\text{BH}} = (3_{\text{OCH}} + 3_{\text{AOH}}) \cdot k_{\text{BH}},\tag{11}
$$

где  $k_{\text{BH}}$  – коэффициент отчислений во внебюджетные фонды.

В таблице 12 представлен результат расчёта отчислений во внебюджетные фонды.

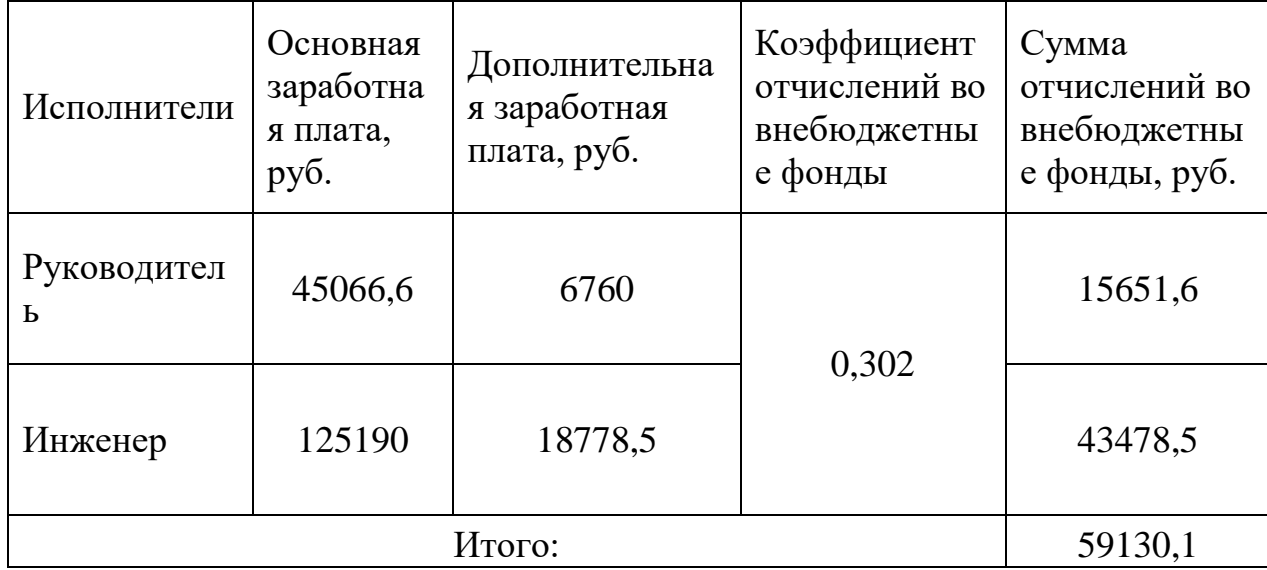

Таблица 12 – Расчет отчислений во внебюджетные фонды

Суммарный размер отчислений во внебюджетные фонды составил 59130,1 руб.

#### **5.3.6 Накладные расходы**

Также необходимо учесть накладные расходы, так как это довольно обширная статья расходов, которая учитывает дополнительные затраты на разработку данного проекта. Величина накладных расходов рассчитывается по формуле (12).

$$
3_{HAKJ} = 0.16 * (3_M + 3_{OCH} + 3_{AOH} + 3_{BHEB} + 3_{AM}),
$$
 (12)

где 0,16 – коэффициент накладных расходов.

Таким образом, накладные расходы составляют:

 $3<sub>HAKJ</sub> = 0.16 * (5440 + 170256.6 + 25538.5 + 59130.1 + 5680)$  $= 42567,2 \text{ py6}.$ 

Для данной работы накладные расходы составляют 42567,2 руб.

# **5.3.7 Формирование бюджета затрат научно-исследовательского проекта**

Величины затрат, рассчитанные в предыдущих пунктах, составляют основу бюджета научно-исследовательской работы, которая является нижним пределом затрат на разработку системы удаленного управления программируемым логическим контроллером. В таблице 14 представлен бюджет проекта.

Таблица 14 – Расчет бюджета затрат проекта

| Наименование статьи  | Сумма, руб. | Примечание  |  |
|----------------------|-------------|-------------|--|
| Материальные затраты | 5440        | Пункт 4.3.1 |  |
| Амортизация основных | 5680        | Пункт 4.3.2 |  |
| средств              |             |             |  |

Продолжение таблицы 14

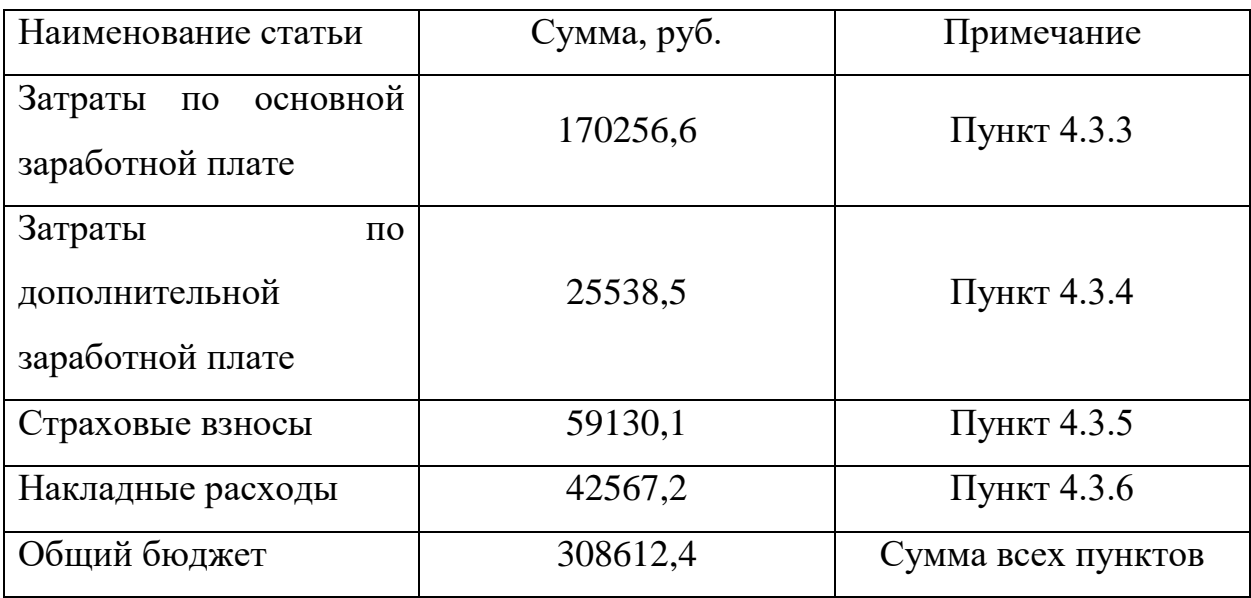

Таким образом, общий бюджет затрат на разработку системы удаленного управления программируемым логическим контроллером составляет 308612,4 руб.

# **5.4 Определение ресурсной (ресурсосберегающей), финансовой, бюджетной, социальной и экономической эффективности исследования**

Следующим этапом в ходе анализа экономической эффективности реализации проекта является определение ресурсоэффективности и финансовой эффективности. Для этого необходимо рассчитать интегральный показатель эффективности научного исследования.

Для анализа финансовой и ресурсной эффективности учтем два варианта исполнения серверной части веб-приложения: с использованием фреймворка Spring (далее И1) и с использованием фреймворка PrimeFaces (далее И2).

Интегральный финансовый показатель определяется по формуле:

$$
I_{\phi u \mu p}^{ucn.i} = \frac{\Phi_{pi}}{\Phi_{max}} \tag{13}
$$

где  $I_{\Phi^{\mathrm{H}\mathrm{c}\mathrm{n},i}}^{\mathrm{ucn},i}$  – интегральный финансовый показатель разработки;

 $\Phi_{pi}$ - стоимость i-го варианта исполнения;

 $\Phi_{max}$  – максимальная стоимость исполнения проекта.

Для первого варианта исполнения стоимость разработки составляет 308612,4 руб., для второго варианта исполнения стоимость разработки составит 350000 руб. Таким образом, интегральные финансовые показатели для исп. 1 и исп. 2:

$$
I_{\phi\mu\mu p}^{\text{MCT.1}} = \frac{\Phi_{p1}}{\Phi_{max}} = \frac{308612.4}{350000} = 0.88,
$$

$$
I_{\phi\mu\mu p}^{\text{MCT.2}} = \frac{\Phi_{p2}}{\Phi_{max}} = \frac{350000}{350000} = 1,
$$

Таким образом, более дешевым вариантом исполнения оказался первый, так как Spring Boot более распространен и используем на различных платформах и операционных системах.

Расчет интегрального показателя ресурсоэффективности каждого из вариантов исполнения можно определить по следующей формуле:

$$
I_{pi} = \sum a_i * b_i,
$$
\n(14)

где  $I_{pi}$  – интегральный показатель ресурсоэффективности;

 $a_i$  – весовой коэффициент i-го варианта исполнения разработки;

 $b_i$  – бальная оценка i-го варианта исполнения разработки.

Для расчета показателя используются данные, представленные в таблице 15.

Таблица 15 – Сравнительная оценка характеристик вариантов исполнения

| Критерии            | Весовой коэффициент<br>параметра | M1 | И2 |
|---------------------|----------------------------------|----|----|
| Простота разработки | 0,15                             |    |    |
| Скорость разработки | $_{0,2}$                         |    |    |
| Надежность          | 0.4                              |    |    |
| Простота применения | 0,25                             |    |    |
| Итого               |                                  |    |    |

Для определения сравнительной эффективности проекта необходимо сравнить полученные интегральные показатели для двух предложенных вариантов исполнений.

Проведенный расчет данного показателя, а также сравнение вариантов исполнения по нему представлены в таблице 16.

Таблица 16 – Эффективность разработки

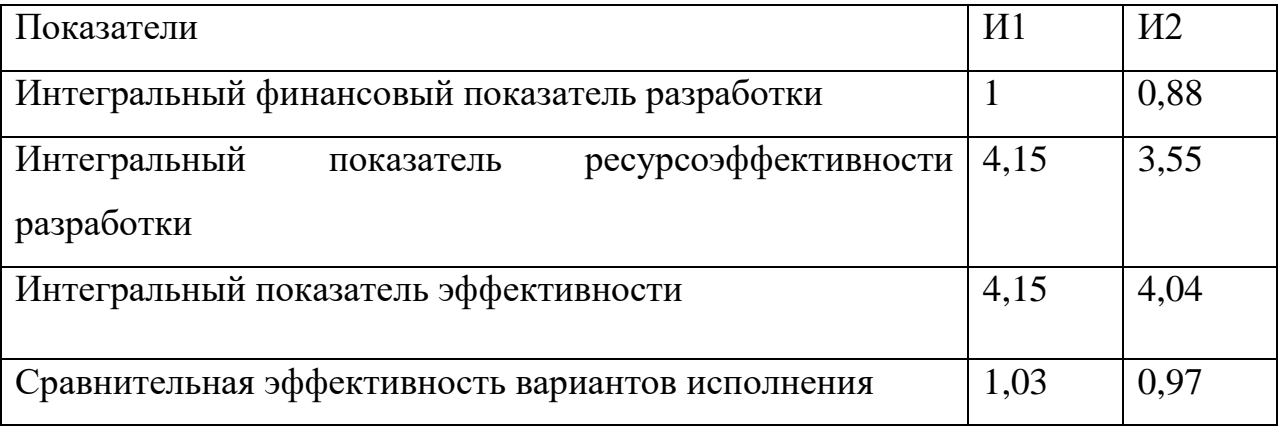

Таким образом, первый вариант исполнения серверной части вебприложения для удаленного управления программируемым логическим контроллером является более выгодным по показателю сравнительной эффективности.

#### **5. 5 Вывод по разделу**

В ходе анализа коммерческого потенциала разработки, а также оценки ее ресурсной эффективности был сформирован основной бюджет разработки, поставлены план и сроки, определены положительные и отрицательные факторы, влияющие на конкурентоспособность разработки.

При анализе конкурентоспособности проекта было выявлено, что предлагаемое в данной работе решение способно существенно удешевить процесс удаленного управления промышленным оборудованием, при этом имея необходимы функционал.

При определении слабых и сильных сторон проекта с помощью SWOT-анализа была выявлена необходимость доработки функционала, а также ценовое преимущество разработки и эксплуатации перед конкурентами.

В разделе планирование были распределены задачи и их продолжительность среди исполнителей, а также составлен поэтапный план работ в рамках НТИ. График работ визуализирован с помощью диаграммы Ганта. Ориентировочная длительность разработки проекта составляет 126 дней, бюджет которой составляет 308612,4 рублей.

В рамках определения ресурсной и финансовой эффективности проекта было исследовано два варианта исполнения серверной части вебприложения для удаленного управления программируемым логическим контроллером, в результате чего на основе интегральных показателей было выявлено, что наиболее выгодным является первый вариант исполнения, который и был реализован.

### **6 Социальная ответственность**

В рамках ВКР было создано веб-приложение, позволяющее удаленно взаимодействовать с программируемым логическим контроллером, используя сеть Интернет. Данное веб-приложение имеет серверную часть, физическим носителем которой является одноплатный микрокомпьютер Raspberry Pi. Полезность данной разработки заключается в удешевлении процесса удаленного взаимодействия с ПЛК из-за использования микрокомпьютера вместо стационарного персонального компьютера или специализированного сервера.

Целью работы является обеспечение удаленных пользователей возможностью взаимодействия с промышленным оборудованием, таким как программируемые логические контроллеры.

В разработанном веб-приложении пользователь сможет установить связь с контроллером, введя его IP-адрес, номер порта, с которого будут считываться данные по протоколу связи Modbus TCP. Аппаратная часть системы состоит из микрокомпьютера Raspberry Pi, на котором установлена операционная система Raspbian из семейства ОС Linux.

Потенциальными пользователями являются средние и крупные компании с автоматизированными системами малой и средней мощности. Веб-приложение является универсальным способом удаленного взаимодействия с промышленным оборудованием, а Raspberry Pi, на котором удобно расположить сервер, существенно удешевляет и уменьшает вес аппаратной части системы удаленного взаимодействия с ПЛК

Данное приложение разрабатывалось во время прохождения производственной практики в Томском политехническом университете, место проведения работ – десятый корпус ТПУ, отделение автоматизации и робототехники.

**6.1 Правовые и организационные вопросы обеспечения безопасности** 

#### **6.1.1 Правовые нормы трудового законодательства**

Трудовые отношения между работодателем и работником регулируются с помощью законодательного акта "Трудовой кодекс Российской Федерации" от 30.12.2001 N 197-ФЗ (ред. от 24.04.2020), что позволяет урегулировать вопросы, связанные с организацией труда, управлением трудом, заработной платой, трудовыми спорами и другие. Ниже приведены его наиболее важные для соблюдения фрагменты:

 нормальная продолжительность рабочего времени не должна превышать 40 часов в неделю;

 в течение рабочего дня (смены) работодатель обязуется предоставить работникам перерыв для отдыха и питания продолжительностью не более двух часов и не менее 30 минут, который в рабочее время не включается. Правилами внутреннего трудового распорядка или трудовым договором может быть предусмотрено, что указанный перерыв может не предоставляться работнику, если установленная для него продолжительность ежедневной работы (смены) не превышает четырех часов (в ред. Федерального закона от 18.06.2017 N 125-ФЗ);

 всем работникам предоставляются выходные дни (еженедельный непрерывный отдых).

## **6.1.2 Эргономические требования к правильному расположению и компоновке рабочей зоны**

Рабочее место должно быть организовано с учетом требований ГОСТ 12.2.032-78 «Система стандартов безопасности труда (ССБТ). Рабочее место при выполнении работ сидя. Общие эргономические требования».

При организации работы с электронно-вычислительными машинами, согласно указанному выше документу, должны быть соблюдены следующие условия:

1. Высота рабочего стола с клавиатурой должна составлять (680 – 800) мм над уровнем стола;

2. Конструкция рабочей мебели должна обеспечивать возможность индивидуальной регулировки соответственно росту пользователя и создавать удобную позу для работы;

3. При работе двумя руками органы управления размещают с таким расчетом, чтобы не было перекрещивания рук для исключения нарушений в опорно-двигательном аппарате и приобретения симптомов постоянных нагрузок;

4. Экран видеомонитора должен находиться от глаз пользователя на расстоянии (600 – 700) мм, но не ближе 500 мм с учетом размеров алфавитно-цифровых знаков и символов.

### **6.2 Производственная безопасность**

В данном подразделе приведен анализ вредных и опасных факторов, которые воздействуют на разработчиков программного и аппаратного обеспечения на своих рабочих местах. Вредные, а также опасные факторы, рассматривающиеся в стандарте ГОСТ 12.0.003-2015 [17], подразделяются на физические, химические, биологические и психофизиологические группы.

Все выявленные факторы приведены в таблице 17.

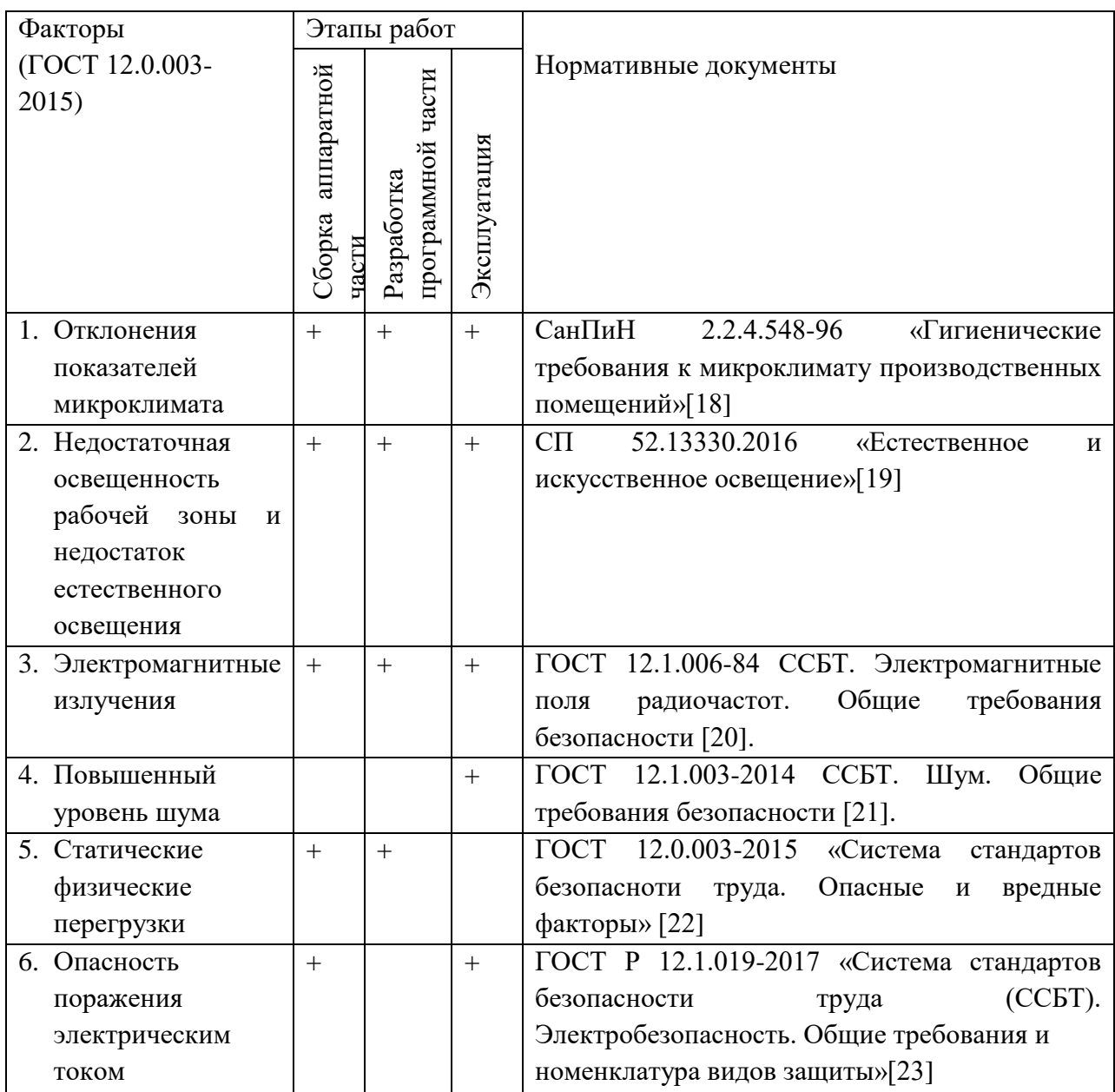

### Таблица 17 – Перечень опасных и вредных факторов

Исходя из данной таблицы можно сделать вывод, что на разработчиков программного и аппаратного обеспечения в ходе их деятельности воздействуют только физические и психологические факторы, а химические и биологические факторы отсутствуют. Следовательно, необходимо принять соответствующие меры по контролю за соблюдением требований и норм.

#### **6.2.1 Отклонение показателей микроклимата**

Микроклимат является одним из важнейших параметров помещения, в котором происходит рабочий процесс. Микроклимат сочетает в себе температурные условия, показатели влажности, скорости движения воздуха и так далее.

Зачастую причиной отклонения показателей от установленных норм является некорректная работа системы вентиляции помещения, которая влияет на все параметры микроклимата.

Норма показателей микроклимата регламентируется СанПиН 2.2.4.548-96 «Гигиенические требования к микроклимату производственных помещений».

Работа, выполняемая разработчиком системы удаленного управления программируемым логическим контроллером, относится к категории Iа, так как она является малоподвижной и малоинтенсивной, физическое напряжение может возникнуть лишь от статичности положения тела. В таблицах 18 и 19 представлены оптимальные и допустимые величины показателей микроклимата на рабочих местах для данной категории.

Для поддержания микроклимата в помещении необходимо придерживаться следующих правил:

 оборудовать рабочее помещение кондиционерами, термометрами и средствами увлажнения воздуха;

 регулировать температуру воздуха и скорость движения воздуха с помощью данных приборов либо/и с помощью проветривания;

регулярно проводить влажную уборку помещения;

рационально размещать рабочие места.

| Период года | Температура    | Температура     | Относительная | Скорость     |
|-------------|----------------|-----------------|---------------|--------------|
|             | воздуха, $C^0$ | поверхностей,   | влажность     | движения     |
|             |                | $\mathcal{C}^0$ | воздуха, $\%$ | воздуха, м/с |
| Теплый      | $(23 - 25)$    | (22 – 26)       | $(40 - 60)$   | 0,1          |
| Холодный    | $(21 - 23)$    | $(20-24)$       | $(40 - 60)$   | 0,1          |

Таблица 18 – Оптимальные величины показателей микроклимата

## Таблица 19 – Допустимые величины показателей микроклимата

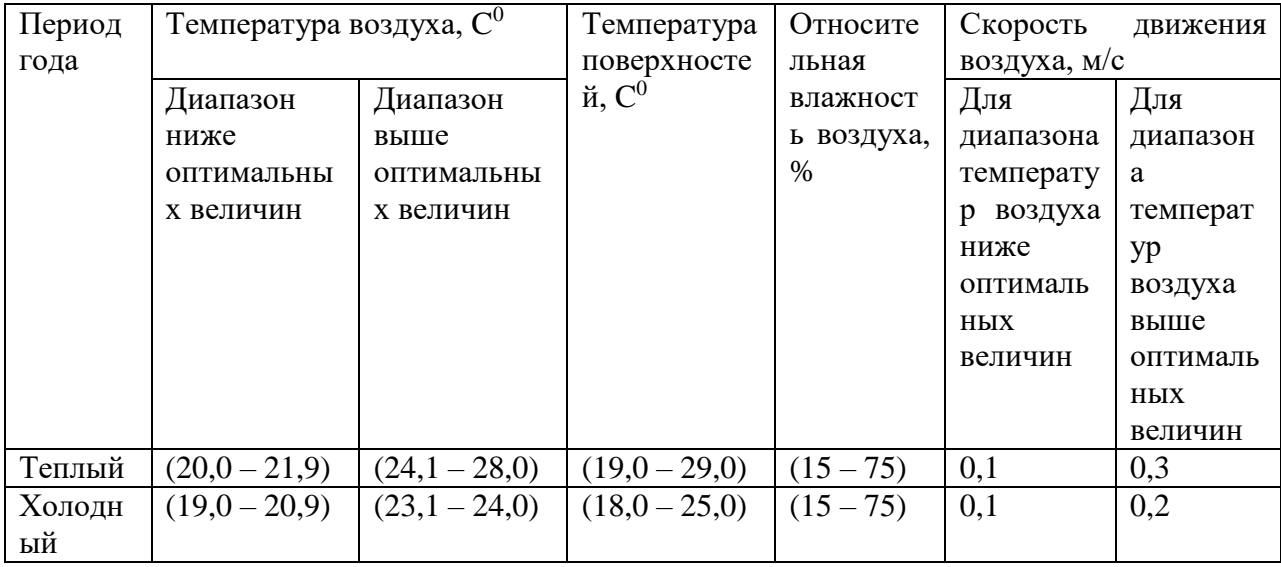

### **6.2.2 Недостаточная освещенность рабочей зоны и шум**

Из-за недостаточной освещенности рабочей зоны может пострадать зрение работников, уровень работоспособности, а также недостаточное освещение в целом может негативно сказаться на психологическом состоянии работников.

Согласно СП 52.13330.2016 зрительную работу разработчика программного обеспечения можно характеризовать как работу разряда Б – высокой точности (наименьший эквивалентный размер объекта различения составляет (0,3 – 0,5) мм), подразряда 1 (относительная продолжительность зрительной работы при направлении зрения на рабочую поверхность не менее 70%), так как на разработку и отладку программного обеспечения системы удаленного управления программируемым логическим контроллером ушло наибольшее количество времени от всей продолжительности работы над ВКР. В таблице 20 представлены требования к освещению рабочего помещения для данного разряда.

| Искусственное освещение                                                                                        |                                                                       | Естественное освещение                                   |                                     |              |
|----------------------------------------------------------------------------------------------------|-----------------------------------------------------------------------|----------------------------------------------------------|-------------------------------------|--------------|
| Ha<br>5<br>ogmero                                                                                              |                                                                       | H <sub>c</sub><br>$\sqrt{6}$                             | Коэффициент<br>освещенности, %, при | естественной |
| поверхности<br>ЛК<br>Цилиндрическая<br>освещенность,<br>Освещенность<br>ЛК<br>освещения,<br>системы<br>рабочей | более<br>H <sub>c</sub><br>Объединенный<br>дискомфорта,<br>показатель | пульсации<br>Kп,<br>освещенности<br>Коэффициент<br>более | ИЛИ<br>верхнем<br>комбинированном   | боковом      |
| 300<br>100                                                                                                    | 21                                                                    | 15                                                       | 3                                   |              |

Таблица 20 – Требования к освещению рабочего помещения для разряда Б1

Для снижения влияния фактора недостаточной освещенности необходимо, чтобы уровень яркости дисплея персонального компьютера и уровень естественного освещения были приблизительно одинаковыми, в ином случае глаза работника будут быстро утомляться. Для снижения нагрузки на глаза также рекомендуется снизить уровень синей составляющей матрицы дисплея, либо увеличить уровень красной составляющей, так как синее излучение экрана негативно влияет на зрение. При недостаточной освещенности помещения может помочь расширение оконного проема кабинета и установка дополнительных источников искусственного освещения, организация дополнительного отдыха.

Также согласно СанПиН 2.23.2/2.4.1340-03 [6], в производственных помещениях при выполнении работ уровни шума на рабочих местах не должны превышать предельно допустимых значений, которые установлены для данных видов работ в соответствии с действующими санитарноэпидемиологическими нормативами. При высоком уровне шума рекомендуется использовать звукопоглощающие материалы, а также занавески из плотной ткани, создающие дополнительный

звукопоглощающий эффект. При работе над данным НТИ высокий уровень шума может быть на этапе эксплуатации системы удаленного управления программируемым логическим контроллером для персонала, находящегося непосредственно в аудитории или лаборатории, в которой установлен контроллер, неблагоприятным фактором может стать монотонный шум, издаваемый электроприборами и специфичным оборудованием, характерным для лабораторий отделения автоматизации и робототехники.

#### **6.2.3 Статические физические перегрузки**

Работа разработчика тесно связана с малоподвижной деятельностью, а значит может вызвать гиподинамию. Данный вредный фактор приводит к нарушению опорно-двигательного аппарата и сердечно-сосудистой системы, желудочно-кишечного тракта и другим нарушениям. Это значительно сказывается на состоянии организма сотрудника и усугубляет как его повседневную жизнь, так и качество его работы, и работоспособность в целом.

Для профилактики гиподинамии рекомендуется принять следующие меры:

увеличение общей физической активности;

регулярные перерывы на работе для небольшой разминки.

# **6.2.4 Опасность поражения электрическим током и электромагнитное излучение**

Работа разработчика происходит в непосредственной близости от электрических сетей и приборов, поэтому существует риск поражения током в результате несчастного случая либо при несоблюдении работником правил обращения с электроприборами и сетями.

Чтобы снизить риск поражения электрическим током, покрытие полов следует делать из однослойного линолеума, что снизит величины зарядов статического электричества. Несмотря на то, что эти величины безопасны для здоровья человека, вычислительная техника подвергается опасности при воздействии зарядов такого рода.

К факторам, повышающим вероятность удара током, относятся: высокая влажность воздуха (более 75%), наличие токопроводящей пыли, отсутствие или нарушение изоляционной защиты кабелей и проводов, нагромождение электроприборов и так далее.

Рабочее место разработчика системы удаленного взаимодействия с программируемым логическим контроллером не является помещением повышенной опасности поражения электрическим током.

Меры предосторожности при работе с электроприборами и сетями заключаются в проведении инструктажей техники безопасности, отсутствие жидкостей (напитков, легко проливающейся еды) непосредственно вблизи ЭВМ и розеток, своевременное оповещение о возможном нарушении изоляции кабелей, розеток, неисправности оборудования.

Еще одним вредным фактором производства являются электромагнитные излучения. Защита работников от вредного воздействия электромагнитного излучения осуществляется проведением организационных и инженерно-технических мероприятий, а также использования средств индивидуальной защиты. Также для минимизации воздействия данного вредного фактора необходимо расположить рабочее место работника так, чтобы влияние ЭМИ было наименьшим. Так как работника во время разработки программного и аппаратного обеспечения практически всегда окружают электроприборы, то с помощью описанных мер возможно лишь снизить влияние данного фактора, но не исключить полностью.

#### **6.3 Экологическая безопасность**

В результате работы над НТИ была разработана программноаппаратная система удаленного управления промышленным логическим контроллером, аппаратная часть которой состоит из микрокомпьютера Raspberry Pi и непосредственно программируемого логического контроллера (на этапе эксплуатации системы). Для создания программной части использовался ноутбук, персональный компьютер и маршрутизатор. В накладные расходы разработки также включены канцелярские принадлежности, затраты на электроэнергию и воду.

Комплектующие для компьютера и другой орг. техники токсичны, а галогеновые лампы и батарейки ядовиты для литосферы и гидросферы.

Чтобы минимизировать загрязнение окружающей среды макулатурой, необходимо утилизировать ее в соответствии с ГОСТ Р 55090-2012 «Ресурсосбережение. Обращение с отходами. Рекомендации по утилизации отходов бумаги».

Утилизация компьютерного оборудования происходит через обязательное извлечение компонент, их сортировку и последующую отправку для повторного использования. Такая утилизация обязательно производится на оборудованных полигонах с привлечением квалифицированного персонала.

Для данного НТИ был использован микрокомпьютер Raspberry Pi, утилизация которого возможна при обращении в фирму Raspberry, которая имеет соответствующие документы, подтверждающие, что утилизация устройства является безопасной.

Мероприятия, позволяющие сохранять экологическую безопасность при использовании офисной техники и микроЭВМ Raspberry Pi:

правильная утилизация устройств, а также их комплектующих;

использование энергосберегающих ламп;

использование компьютеров в режиме энергосбережения;

- использование аккумуляторов вместо солевых батареек;
- своевременное отключение неиспользуемых электроприборов.

#### **6.4 Безопасность в чрезвычайных ситуациях**

Для офисных помещений пожар и короткое замыкание являются типичными ЧС, причем короткое замыкание чаще всего предшествует пожару. Так как разработка представляет собой аппаратно-программное устройство, для которого необходимо питание от переменного и постоянного напряжений, и работа над НТИ велась в офисном помещении, то необходимо предпринять соответсвующие меры дл минимизации риска возникновения данных ЧС.

В качестве предупреждающих мер от ЧС необходимо обеспечить изоляцию электрических контактов, регулярную диагностику состояния электропроводки в помещении.

Для предотвращения возникновения указанных ЧС необходимо:

 регулярно проводить инструктажи сотрудников предприятия по пожарной безопасности;

 разместить в помещении план эвакуации и плакаты с краткой информацией с действиями при возникновении пожара;

 соблюдать правила и нормы при монтаже электронных приборов и проведении электрической проводки;

 оборудовать помещение пожарной сигнализацией и красными кнопками, а также средствами тушения пожара.

#### **6.5 Вывод по разделу**

В результате работы по разделу «Социальная ответственность» были выявлены основные правовые нормы для обеспечения безопасности жизнедеятельности на рабочем месте. Проведен анализ наиболее значимых опасных и вредных факторов, которые возникают при работе над программным и аппаратным обеспечением и при его эксплуатации.

Также был рассмотрен характер влияния предлагаемого решения на окружающую среду и описаны меры, помогающие минимизировать негативное экологическое влияние.

Были рассмотрены наиболее типичные для данной работы ЧС, такие как короткое замыкание и пожар, а также описаны предупреждающие и диагностические меры по предотвращению возможных ЧС.

Подводя итоги раздела, можно отметить, что нарушений по организации рабочего процесса при выполнении ВКР выявлено не было, а все необходимые требования и нормы безопасности соблюдены.

#### **Заключение**

В результате работы был разработан прототип системы вебуправления программируемым логическим контроллером по протоколу Modbus TCP. В результате работы было получено веб-приложение, размещенное на микрокомпьютере Raspberry Pi. При разработке использовался фреймворк Spring для языка программирования Java, возможности операционной системы Raspbian линейки операционных систем Debian, средство управления базами данных H2, эмулятор ведомого устройства протокола Modbus.

В начале работы были сформированы задачи для реализации прототипа системы веб-управления, выполнен обзор похожих решений на рынке АСУ ТП, обзор используемых в разработке программных средств и описание будущей архитектуры веб-приложения.

Следующим шагом было выбрано программное и аппаратное обеспечение для данной работы, проведено сравнение с инструментами с похожими характеристиками, разработана структура веб-приложения. Данное веб-приложение реализовано с помощью среды программирования Intellij Idea.

Далее было проведено тестирование прототипа системы вебуправления в локальной сети, созданной с помощью маршрутизатора.

Основные результаты проведенной работы:

 проведен обзор существующих решений, изучены протоколы данных Modbus TCP и RTU;

 выполнена программная реализация веб-приложения с использованием библиотеки EasyModbusTCP для Java;

настроено аппаратное обеспечение для запуска тестирования;

 проведена апробация разработанного прототипа, в ходе которой была установлена связь со slave-устройством.

На этапе финансового анализа были выявлены возможности, слабые и сильные стороны разработанного решения для участия в конкуренции, а также необходимый бюджет и сроки реализации.

В разделе социальной ответственности были определены вредные и опасные факторы, относящиеся к разработке прототипа, описаны способы предотвращения и прекращения воздействия данных факторов. Анализ рабочего места показал отсутствие нарушений при выполнении выпускной квалификационной работы по различным аспектам в области безопасности.

Таким образом, в рамках выпускной квалификационной работы были выполнены все поставленные задачи, что позволило достигнуть цель работы, получен прототип системы веб-управления программируемым логическим контроллером, который протестирован на эмуляторе.

### **Список литературы**

1. SCADA. – Текст : электронный // TADVISER: [сайт]. – URL: <https://www.tadviser.ru/index.php/SCADA> (дата обращения: 15.04.2021).

2. Заводунов, А. О. Представление современных сетевых технологий АСУ ТП в учебном процессе / А. С. Славкин, О. В. Шишов // Огарёв-Online. – 2018. №13 (118). [Электронный ресурс]. URL: https://cyberleninka.ru/article/n/predstavlenie-sovremennyh-setevyh-tehnologiyasu-tp-v-uchebnom-protsesse (дата обращения: 27.05.2021).

3. Облачный сервис OwenCloud. – Текст : электронный // ОВЕН: [сайт]. – URL:<https://owen.ru/owencloud> (дата обращения: 16.04.2021).

4. Промышленный интернет вещей. Текст : электронный // Википедия. Свободная эниклопедия: [сайт]. – URL: https://ru.wikipedia.org/wiki/Промышленный интернет вещей (дата обращения: 01.05.2021).

5. Интернет вещей для автоматизации промышленных предприятий. / ООО «Интелвижен» // ИСУП. – 2020. № 6 (90). [Электронный ресурс]. URL: <https://isup.ru/articles/50/16210/> (дата обращения: 05.05.2021).

6. Что такое DNS-cервер. Текст : электронный // SELECTEL: [сайт]. – URL:<https://selectel.ru/blog/dns-server/> (дата обращения: 02.04.2021).

7. Веб-приложение. – Текст : электронный // Википедия. Свободная эниклопедия: [сайт]. – URL: <https://ru.wikipedia.org/wiki/Веб-приложение> (дата обращения: 01.05.2021).

8. Сергеев, О. А. Использование REST-архитектуры в современных веб-приложениях / О. А. Сергеев // Современные научные исследования и инновации. – 2019.  $\mathcal{N}_2$  2 [Электронный ресурс]. URL: https://web.snauka.ru/issues/2019/02/88775 (дата обращения: 15.05.2021).

9. Библиотека EasyModbusTCP.java, открытый исходный код. Текст : электронный // Github: [Электронный ресурс]. – URL:

<https://github.com/rossmann-engineering/EasyModbusTCP.Java> (дата обращения: 12.03.2021).

10. Modbus. – Текст : электронный // Википедия. Свободная эниклопедия: [сайт]. – URL: https://ru.wikipedia.org/wiki/Modbus (дата обращения: 10.04.2021).

11. Преобразование протоколов Modbus. – Текст : электронный // MOXA: [сайт]. – URL: [https://moxa.pro/articles/articles/nastroyka-mgate-prosto](https://moxa.pro/articles/articles/nastroyka-mgate-prosto-kak-raz-dva-tri/)[kak-raz-dva-tri/](https://moxa.pro/articles/articles/nastroyka-mgate-prosto-kak-raz-dva-tri/) (дата обращения: 16.04.2021).

12. Spring Boot Introduction. – Text : electronic // Tutorials Point: [site]. – URL: [https://www.tutorialspoint.com/spring\\_boot/spring\\_boot\\_introduction.html](https://www.tutorialspoint.com/spring_boot/spring_boot_introduction.html) (date of treatment: 16.04.2021).

13. SSH. – Текст : электронный // Википедия. Свободная эниклопедия: [сайт]. – URL: <https://ru.wikipedia.org/wiki/SSH> (дата обращения: 10.04.2021)

14. JDK. – Текст : электронный // Википедия. Свободная эниклопедия: [сайт]. – Последня: Сайт]. – Последня: Сайт и сайт и сайт – Сайт и сайт – Сайт и сайт – Сайт – Са https://ru.wikipedia.org/wiki/Java Development\_Kit (дата обращения: 12.04.2021)

15. Installing maven on the Raspberry Pi. – Text : electronic // Xianic blog: [site]. – URL: [https://xianic.net/2015/02/21/installing-maven-on-the](https://xianic.net/2015/02/21/installing-maven-on-the-raspberry-pi/)[raspberry-pi/](https://xianic.net/2015/02/21/installing-maven-on-the-raspberry-pi/) (date of treatment: 19.04.2021).

16. Moxa Remote Connect Suite. Text : electronic // MOXA: [site]. – URL: [https://www.moxa.com/en/products/industrial-network-infrastructure/secure](https://www.moxa.com/en/products/industrial-network-infrastructure/secure-remote-access/moxa-remote-connect-suite)[remote-access/moxa-remote-connect-suite](https://www.moxa.com/en/products/industrial-network-infrastructure/secure-remote-access/moxa-remote-connect-suite) (date of treatment: 19.04.2021).

17. ГОСТ 12.0.003-2015 «Система стандартов безопасноти труда. Опасные и вредные факторы» [Электронный ресурс]. – URL: <http://docs.cntd.ru/document/1200136071> (дата обращения: 20.04.2021). – Текст : электронный.

18. СанПиН 2.2.4548-96 «Гигиенические требования к микроклимату производственных помещений». – URL:

<http://docs.cntd.ru/document/901704046> (дата обращения: 20.04.2021). – Текст : электронный.

19. СП 52.13330.2016 «Естественное и искусственное освещение». – URL: [https://docs.cntd.ru/document/456054197.](https://docs.cntd.ru/document/456054197) (дата обращения: 20.04.2021). – Текст : электронный.

20. ГОСТ 12.1.006-84 ССБТ. «Электромагнитные поля радиочастот. Общие требования безопасности». – URL: <https://docs.cntd.ru/document/5200272> (дата обращения: 20.04.2021). – Текст : электронный.

21. ГОСТ 12.1.003-2014 ССБТ. «Шум. Общие требования безопасности». – URL: <https://docs.cntd.ru/document/1200118606> (дата обращения: 20.04.2021). – Текст : электронный.

22. ГОСТ 12.0.003-2015 «Система стандартов безопасноти труда. Опасные и вредные факторы». – URL: <https://docs.cntd.ru/document/1200136071> (дата обращения: 21.04.2021). – Текст : электронный.

23. ГОСТ Р 12.1.019-2017 «Система стандартов безопасности труда (ССБТ). Электробезопасность. Общие требования и номенклатура видов защиты». – URL: <https://docs.cntd.ru/document/1200161238> (дата обращения: 21.04.2021). – Текст : электронный.

# **Приложение А**

## (обязательное)

## **Временные показатели проведения научного исследования**

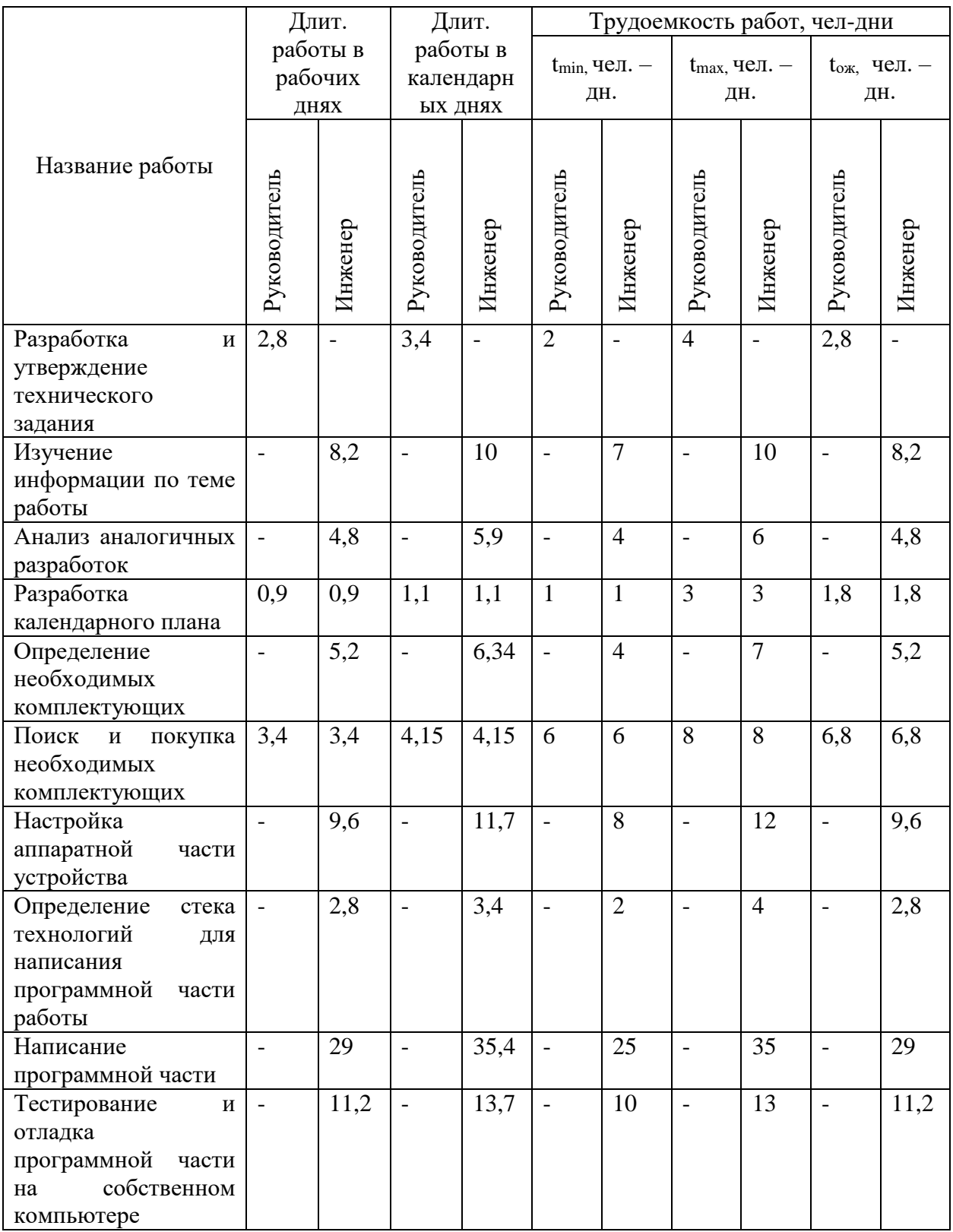

# Продолжение приложения А

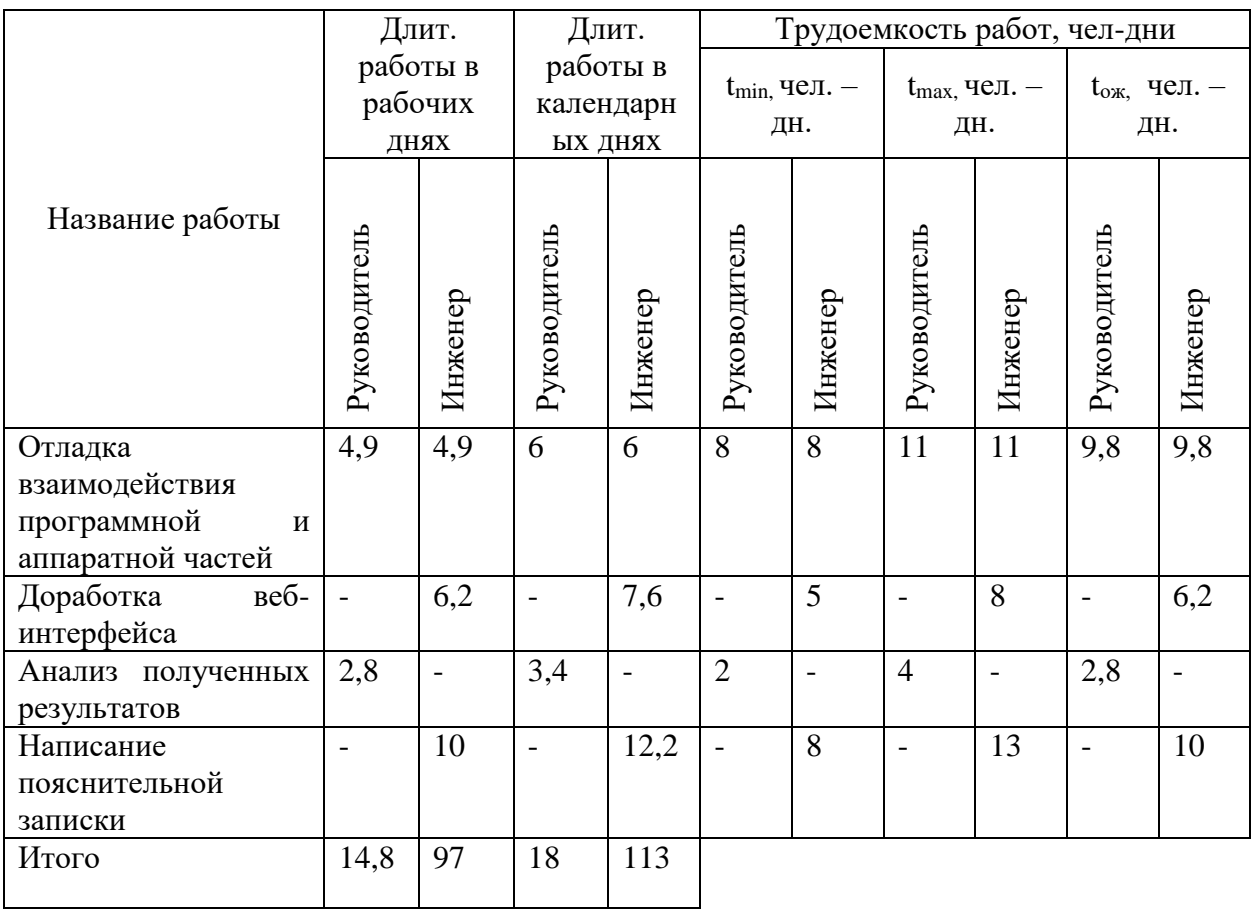